TALLINNA TEHNIKAÜLIKOOL Infotehnoloogia teaduskond

Serafima Amerhanova 185157IABB

# **Projektihalduse tarkvara disain**

Bakalaureusetöö

Juhendaja: Mark Roost

Infotehnoloogia magister

## **Autorideklaratsioon**

Kinnitan, et olen koostanud antud lõputöö iseseisvalt ning seda ei ole kellegi teise poolt varem kaitsmisele esitatud. Kõik töö koostamisel kasutatud teiste autorite tööd, olulised seisukohad, kirjandusallikatest ja mujalt pärinevad andmed on töös viidatud.

Autor: Serafima Amerhanova

17.05.2022

## **Annotatsioon**

Antud lõputöö eesmärgiks oli projektihalduse infosüsteemi alamosa kavandamine. Süsteemi eesmärgiks on aidata linna- ja vallavalitsuste projektijuhtidel projektidega seotud andmeid hallata ning linnaelanikele projektide kättesaadavuse võimaldamine.

Töö sisaldab kasutatud metoodikat ja infosüsteemi puudutavatest õigusaktidest tulenevaid nõudeid, disainitava süsteemi detailanalüüsi, andmebaasi realiseerimist, kasutajaliidese prototüüpi ning ülevaadet peamistest tulemustest.

Lõputöö on kirjutatud eesti keeles ning sisaldab teksti 59 leheküljel, 8 peatükki, 41 joonist, 15 tabelit.

## **Abstract**

#### **Design of a Project Management System**

The aim of this bachelor's thesis was to design project management information system. The purpose of the system is to help municipal project managers manage data related to projects, as well as make projects more accessible to city residents.

The thesis includes used methodology, analysis of the impact and requirements of legal acts, detailed analysis of the designed system, the implementation of the database, the prototype of the user interface and an overview of the main results.

The result of this thesis was functional requirements representation by using use cases, and analysis of project, project collection and user functional subsystems. As well as the data centric subsystems, that are needed for the functional subsystems operation.

The thesis is in Estonian language and contains 59 pages of text, 8 chapters, 41 figures, 15 tables.

# **Lühendite ja mõistete sõnastik**

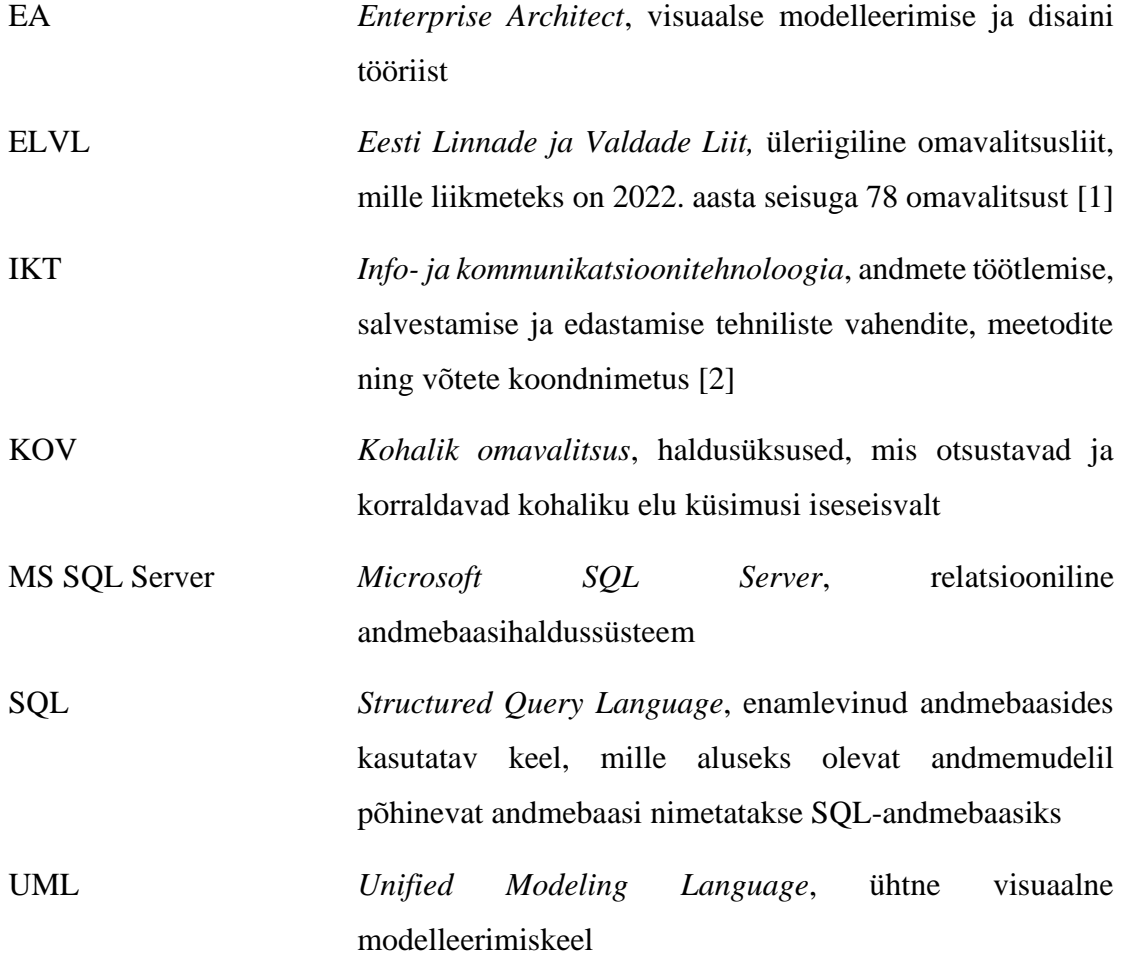

## **Sisukord**

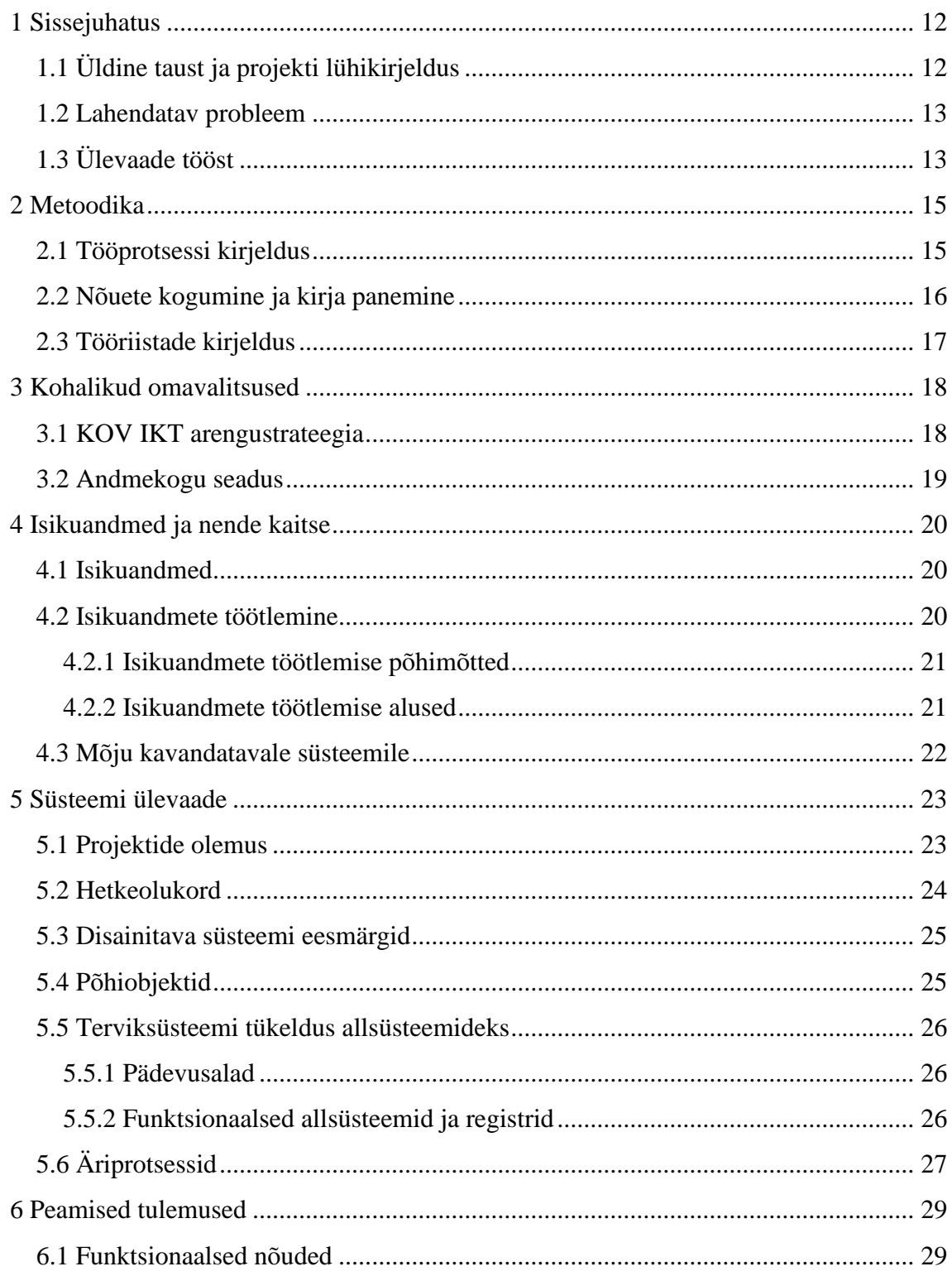

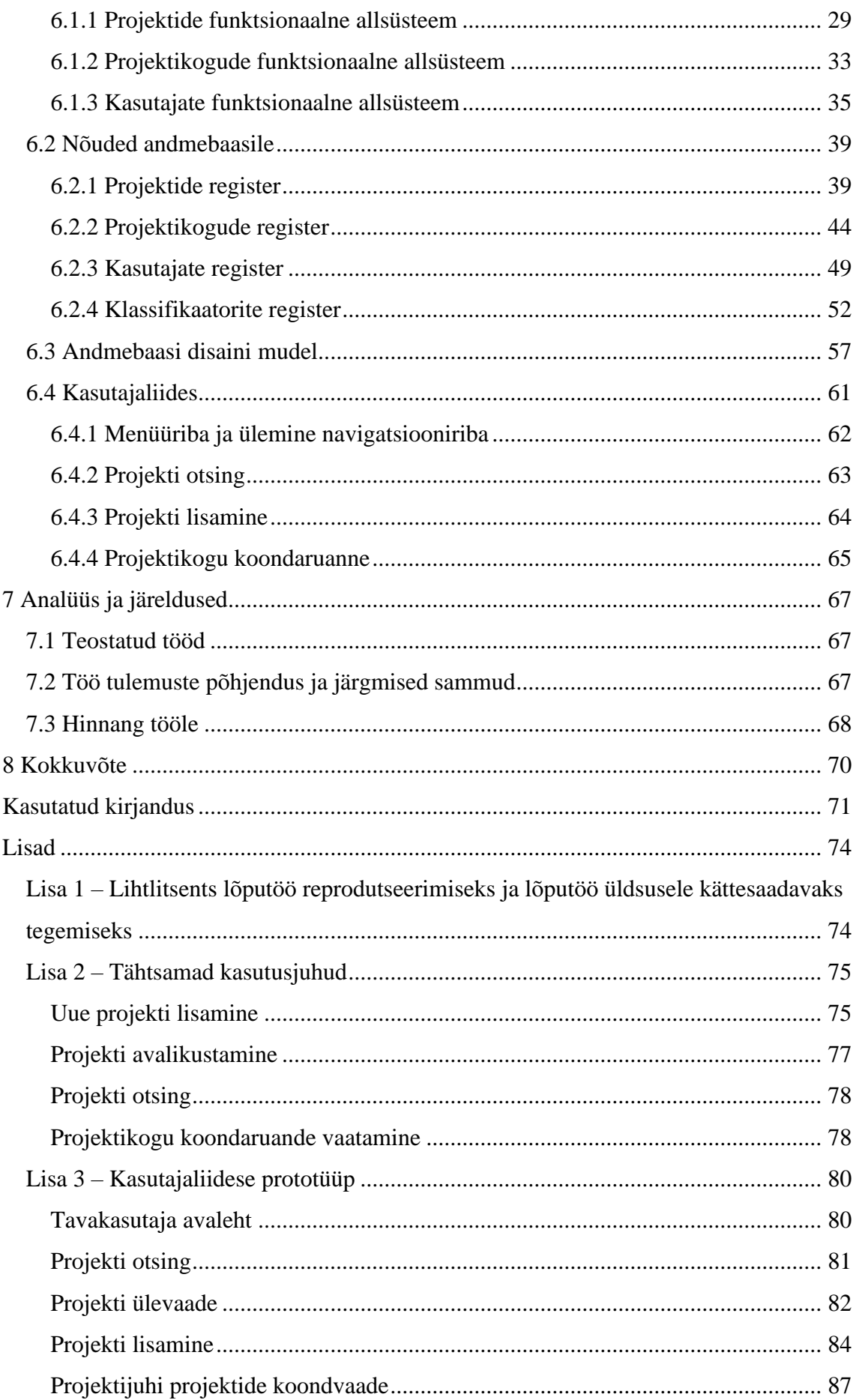

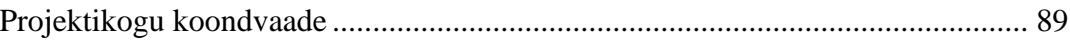

## **Jooniste loetelu**

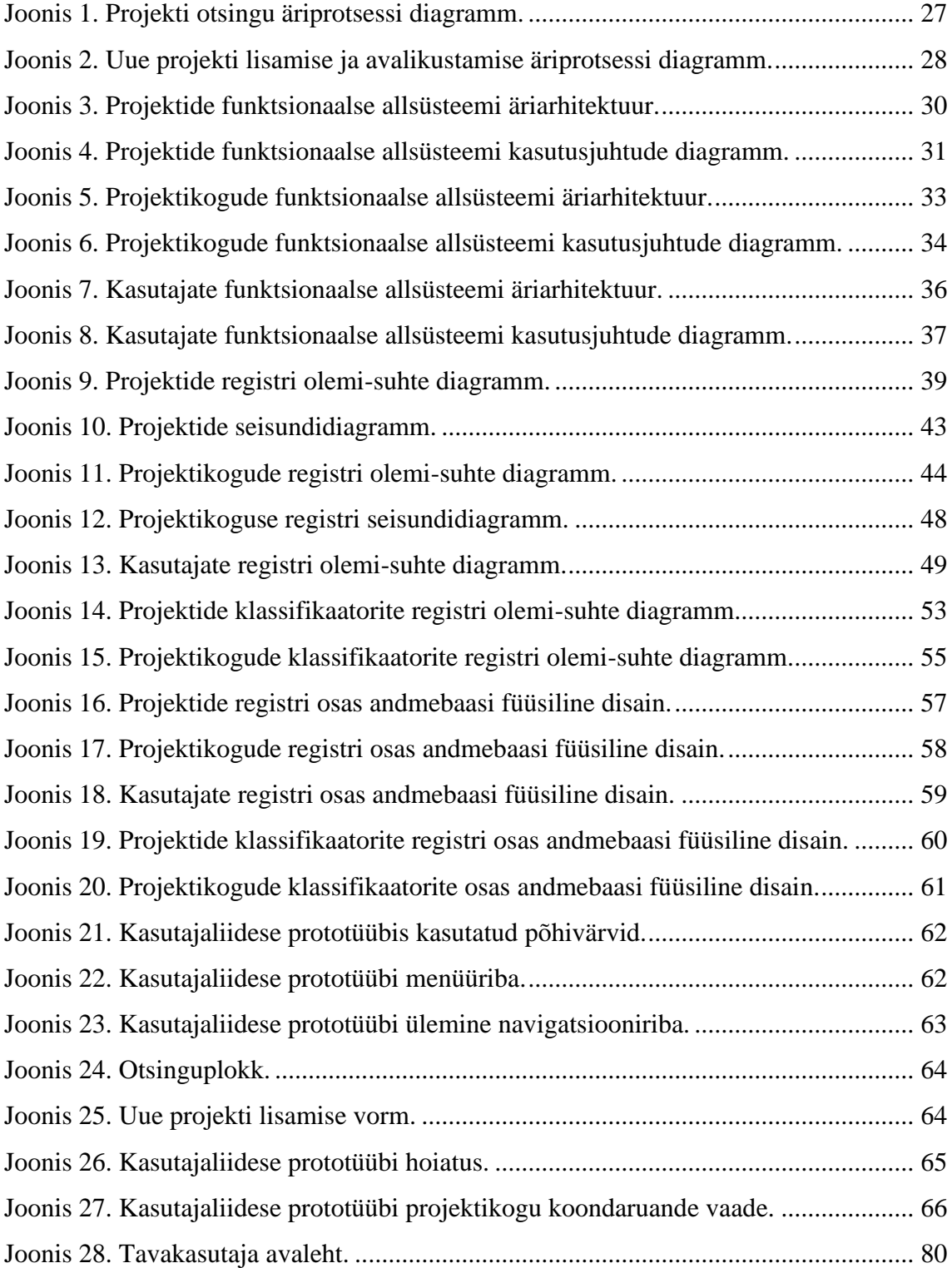

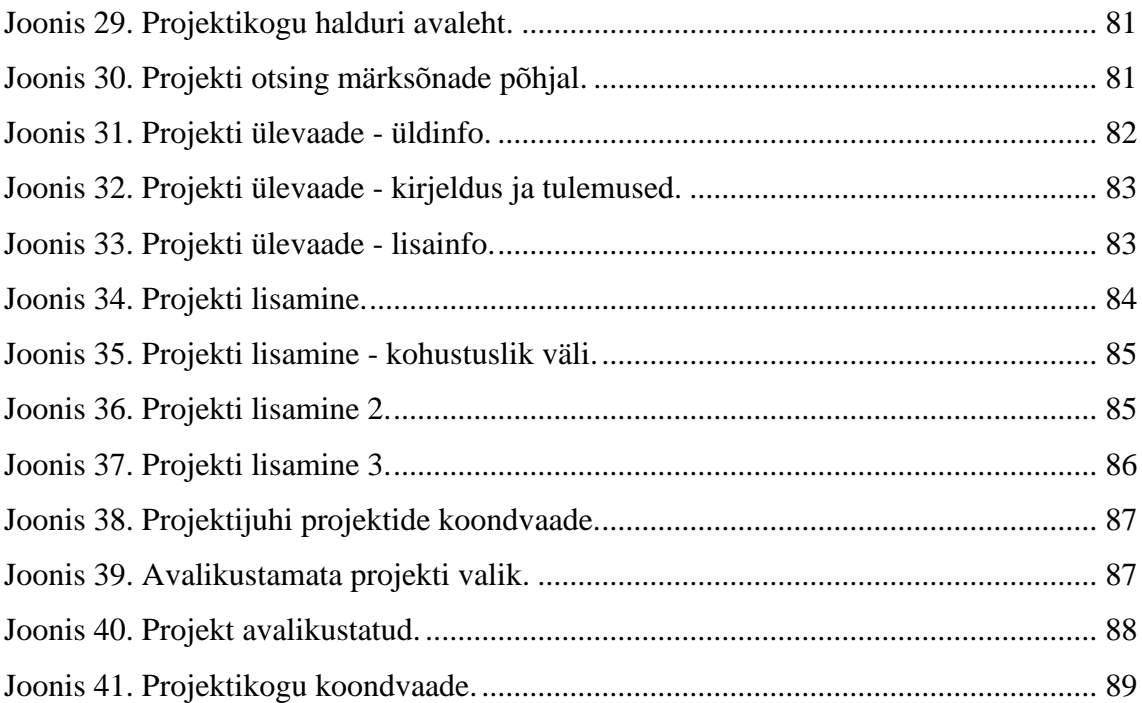

## **Tabelite loetelu**

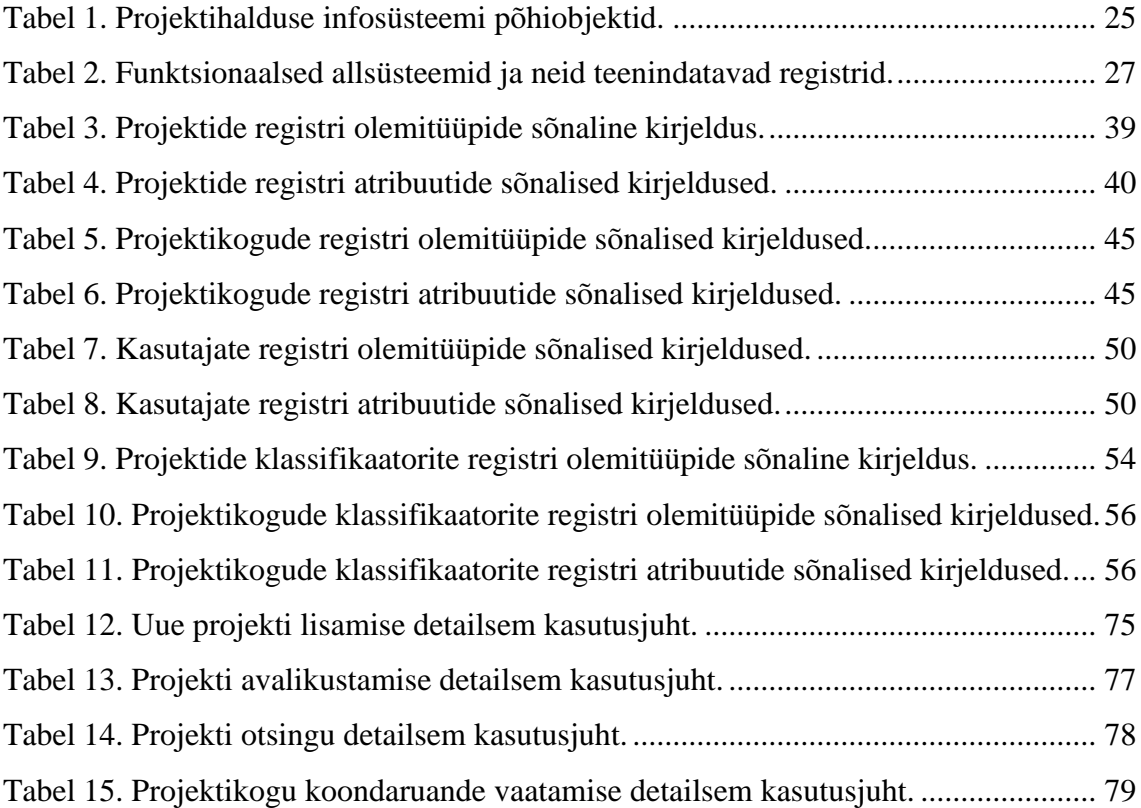

## <span id="page-11-0"></span>**1 Sissejuhatus**

Sissejuhatuses on esitatud ülevaade antud lõputöö taustast, lahendatavast probleemist ning eesmärkidest.

## <span id="page-11-1"></span>**1.1 Üldine taust ja projekti lühikirjeldus**

Antud bakalaureusetöö eesmärgiks on analüüsida linna- ja vallavalitsuste projektide haldamise süsteemi, kogudes selle kohta nõudeid, koostades süsteemi detailset toimimist kirjeldavaid mudeleid ning jõuda välja esmase andmebaasi disaini ja prototüübini.

Töö idee tuli Kohtla-Järve linnavalitsuse projektijuhtidelt, kellel oli soov ja vajadus sellise süsteemi järele, kus neil endil oleks mugav enda projekte hallata, kuid ka tänu millele oleksid projektid kättesaadavad teistele projektijuhtidele, linnaelanikele ning kõikidele huvilistele.

Igal aastal tuleb juurde uusi projekte, mille andmeid tuleb talletada ja hallata. Selleks, et ellu viidud, hetkel toimuvad või planeeritavad projektid oleksid ka kõikidele huvilistele kättesaadavad, peavad nad olema avalikult avaldatud. Praegu esitatakse kõik projektid iga linna- ja vallavalitsuse ametlikel veebilehtedel. Paraku aga ei ole neil veebilehtedel ühtset alamjaotust kõikide projektide jaoks, vaid projektid on erinevate valdkondade alamlehtede vahel segamini. Selline projektide esitamise ja jagamise viis on projektijuhtidele küll mugav, kuid ei täida oma ühte peamistest ülesannetest – ei ole veebilehega harvemini kokkupuutuvale kasutajale kasutussõbralik. Erinevate valdkondade ning alamlehtede vahel sirvimine võib olla segadust tekitav ning aegavõttev. Tavakasutajal, näiteks linnaelanikul, võivad tekkida raskused huvi pakkuva projekti leidmisega, kuna puudub võimalus projekte filtreerida ning mõne tunnuse põhjal projekte hõlpsasti üles otsida. Protsessi teeb keerulisemaks ka see, et iga projektijuht lisab oma projekti erineval kujul – mõned lisavad kogu projekti kirjelduse otse veebilehel, teised lingina Google või OneDrive failile või kaustale, kolmandad omal viisil. Eelnevat kogedes tekkis soov kavandada mugavam ja paremini hallatav süsteem, mida oleks võimalik tulevikus realiseerida.

#### <span id="page-12-0"></span>**1.2 Lahendatav probleem**

Linna- ja vallavalitsuste projektijuhid kasutavad erinevaid lahendusi projektidega seotud informatsiooni haldamiseks ning puudub ühtne ja jätkusuutlik süsteem. Kui projektis toimuvad uuendused või parandused tuleb vastavad muudatused otsekoheselt sisestada, muidu langeb andmete kvaliteet ning projektide usaldatavus. Iga projektijuht haldab oma projekte erinevalt ning puudub kindel viis projektide haldamiseks ja andmete esitamiseks.

Lisaks puudub lahendus, kus väljaspool organisatsiooni olev kasutaja saaks mugavalt ning efektiivselt projekte ning nendega seotud informatsiooni leida.

Antud probleemi lahendamiseks ning bakalaureusetöö peamiseks eesmärgiks on aidata kaasa linna- ja vallavalitsuste projektijuhtidele projektide haldamiseks ja jagamiseks sobiva tarkvara loomisele.

Selleks disainitakse projektide haldamise süsteem, mis võimaldaks hoida kogu projektidega seotud informatsiooni ühes kohas ning pakuks mugava ja kasutajasõbraliku filtreerimise ja otsingu võimaluse. Selline tarkvara peab olema kooskõlas olemasolevate süsteemidega ning on mõeldud nii projektijuhtide endi (ehk linna- või vallavalitsuste sisemiseks), kui ka avalikuks kasutamiseks.

Töö sisaldab disainitava süsteemi detailanalüüsi, andmebaasi realiseerimist ning kasutajaliidese prototüübi loomist rakendusele, mis lahendaks varem kirjeldatud probleemi. Käesolevas töös kavandatakse süsteemi alamosa, mis võimaldaks projektijuhtidel lisada ning hallata projekte.

#### <span id="page-12-1"></span>**1.3 Ülevaade tööst**

Käesolevas töö raames kirjeldatakse linna- ja vallavalitsuste projektide halduse tarkvara nõudeid, kavandatakse andmebaasi ning luuakse andmebaasirakenduse kasutajaliidese.

Lõputöö koostamise põhjalikum kirjeldus ning ülevaade tööprotsessidest ja tööriistadest on esitatud Metoodika peatükis.

Terviksüsteemi ülevaates kirjeldatakse süsteemi põhiobjektid. Põhiobjektide alusel jagatakse terviksüsteem allsüsteemideks.

Peamiste tulemuste peatüki all kirjeldatakse süsteemi funktsionaalsed nõuded kasutades kasutusjuhtude mudelit ning nõuded andmetele kontseptuaalse andmemudeli abil. Lisaks on antud peatükis esitatud süsteemi andmebaasi füüsilise disaini mudelid Microsoft SQL Server andmebaasisüsteemi jaoks ning kasutajaliidese visandid.

Enne kokkuvõte tegemist antakse eraldi peatükis ülevaade bakalaureusetöö tulemuste kohta ning nende analüüs. Tulemuste põhjenduste juures kirjeldatakse, millised lahendused lõputöö käigus valmisid.

## <span id="page-14-0"></span>**2 Metoodika**

Antud peatükk sisaldab täpsemat ülevaadet lõputöö valmimise tööprotsessist ja kasutatud tööriistadest.

#### <span id="page-14-1"></span>**2.1 Tööprotsessi kirjeldus**

Töö aluseks on Kohtla-Järve linnavalitsuse projektijuhtide ning autori isiklik huvi parandada ning täiendada linna- ja vallavalitsuste projektide haldamise ning jagamise ja esitamise protsessi. Nimelt tunnevad nad puudust mugavast projektide haldamise ja ühes ning süstemaatilises kohas hoidmise tarkvarast.

Olles ka ise huvitatud kodulinna arengus, pidi autor otsima Kohtla-Järve linnavalitsuse ametlikul veebilehel infot käimasolevate ning planeeritavate projektide kohta. Sellega kaasnev segadus ja ühtse struktuuri puudumine näitas vajadust uue ja tervikliku tarkvaralahenduse järele.

Eeltöö jooksul kohtus autor Kohtla-Järve linnavalitsuse kolme projektijuhiga, et selgitada välja süsteemi nõudeid ning saada ülevaadet hetkeolukorrast.

Samuti enne süsteemi kavandamise alustamist uuris ja tutvus töö autor Eesti Linnade ja Valdade Liidu (ELVL) kohalike omavalitsuste (KOV) info- ja kommunikatsioonitehnoloogia (IKT) arengu strateegiate ja nõuetega, et kavandatav süsteem vastaks KOV IKT standarditele ja põhimäärustele (peatükk 3).

Uue suurema süsteemi arendamisel on esimeseks sammuks süsteemi jagamine allsüsteemideks. Allsüsteeme kasutatakse, et jaotada keerukam süsteem väiksemateks üksusteks, mida saab iseseisvalt muuta ja konfigureerida ilma süsteemi teisi osi purustamata. Allsüsteemid jagavad klasside ühiseid omadusi ning neil on sarnane funktsionaalsus.

Antud töös leiti funktsionaalsed allsüsteemid ja registrid lähtudes põhiobjektidest. Funktsionaalse allsüsteemi üksikasjalikul analüüsil lähtuti süsteemi vajatavatest andmetest ja põhiobjektidest.

Töö raames kavandati ka võimalik tarkvaraline lahendus, mis tehti lõppkasutajate poolt saadud sisendite põhjal. Tulemuste valideerimiseks testiti kasutajaliidest päris kasutajatega ehk linnavalitsuse projektijuhtidega.

Prototüüpi loomisel ning valideerimisel lähtuti Nick Babich poolt välja toodud neljast kuldreeglist:

- 1. Andke kasutajatele kontroll liidese üle pakkudes kasutajatele kontrolli liidese üle võimaldab neil end selle kasutamisel mugavamini tunda ning nad õpivad kiiremini seda kasutama;
- 2. Muutke kasutajatele tootega suhtlemine mugavaks tuleks kõrvaldada kõik elemendid, mis on ebaolulised ning kasutajaid ei aita või võivad segadusse ajada;
- 3. Vähendage kognitiivset koormust tuleks püüda mitte panna kasutajaid toote kasutamise üle liiga mõtlema, kõik peaks olema intuitiivne;
- 4. Muutke kasutajaliidesed järjepidevaks kasutaja peab tundma toote terviklikkust, kasutuses peaksid olema samad värvid, fondid ja ikoonid. [3]

#### <span id="page-15-0"></span>**2.2 Nõuete kogumine ja kirja panemine**

Nõuete analüüsimisprotsessil lähtuti Adžic'i väljatoodud printsiipidest:

- Lahenduse tuletamine reaalsetest eesmärkidest korrektse lahenduse skoobi määramine omab olulist rolli tarkvara loomise protsessis;
- Nõuete ja vajaduste täpsustamine koostöös kõikide huvitatud osapooltega nõuete täpsustamine koostöös on suurepärane viis ühise arusaama loomiseks sellest, mida tuleb teha ning ühiselt mõistetavate spetsifikatsioonide koostamiseks;
- Illustreerivate näidete kasutamine näited on hea viis võimalike ebaselguste ja suhtlemisprobleemide vältimiseks;
- Sagedane valideerimine arendatava süsteemi pidev valideerimine tagab, et saame võimalikest probleemidest ja murekohtadest kiiremini teada ning ei lase neil kuhjuda, vaid saame jooksvalt lahendada;
- Dokumentatsiooni pidev täiendamine "elav" dokumentatsioon aitab arendajatel mõista, mida süsteem teeb ning seetõttu peab olema lihtsasti arusaadav ja järjepidev. [4]

### <span id="page-16-0"></span>**2.3 Tööriistade kirjeldus**

Antud bakalaureusetöö raames tehtava andmebaasi realiseerimiseks valis autor Microsoft SQL Server andmebaasisüsteemi. Valiku tegemisel mängisid rolli süsteemi funktsionaalsused ning autori varasem kokkupuude antud andmebaasiga.

Microsoft SQL Server on laialdaselt kasutatav Microsofti poolt arendatud andmebaasisüsteem, mis kasutab andmete veergudes ja ridades salvestamiseks standardset relatsioonilise andmebaasi tabeli mudelit. [5]

Süsteemi visuaalsel modelleerimisel kasutas autor standardset UML (Unified Modeling Language) modelleerimiskeelt. [6] Mudelite loomiseks on kasutatud Sparx Systems Enterprise Architect (EA) tööriista. [7]

Kasutajaliidese prototüüpi loomiseks kasutas autor Figma veebirakendust. [8]

## <span id="page-17-0"></span>**3 Kohalikud omavalitsused**

Eestis on 79 kohalikku omavalitsust, mis jagunevad 15 linnaks ja 64 vallaks. Kohalike omavalitsuste üleseid infosüsteeme haldab ja arendab Eesti Linnade ja Valdade Liit (ELVL) koostöös Rahandusministeeriumiga.

Kohalike omavalitsuste (KOV) ühised põhimäärused kirjeldavad kõige muu hulgas ka omavalitsuste poolt kasutatavaid infosüsteeme ning nõudeid nende arendamiseks. Kuna antud bakalaureusetöö raames kavandatava süsteemi kasutajateks on omavalitsuste projektijuhid ning omavalitsuste elanikud, peab disainitav süsteem olema kooskõlas KOV IT arengustrateegia ja nõuetega.

Järgmises alapeatükis käsitletakse ja kirjeldatakse KOV IT strateegiaid ning nõudeid, mida arvestatakse antud töö raames infosüsteemi kavandamisel.

#### <span id="page-17-1"></span>**3.1 KOV IKT arengustrateegia**

Kohalike omavalitsuste (KOV) info- ja kommunikatsioonitehnoloogia (IKT) arengukava 2020-2023 on koostatud Eesti kohalike omavalitsuste infotehnoloogia arendamiseks ja eteenuste kvaliteedi tõstmiseks ja levitamiseks. Arengustrateegia on koostatud Eesti Vabariigi Rahandusministeeriumi ja Eesti Linnade ja Valdade Liidu sõlmitud tegevustoetuse lepingu alusel. [9]

KOV IKT strateegia põhipunktid ja põhieesmärgid on:

- Omavalitsuste elanikkonnale osutatavad e-teenused on vajalikud, terviklikud ja kaasaegsed – uued infosüsteemid luuakse riigi ja kohalike omavalitsuste partnerluses universaalselt kasutusele võetavana.
- Omavalitsuste IKT taristu ja tehnoloogia on standardiseeritud, koordineeritud, jätkusuutlik ja turvaline – IKT taristu turvalisusest sõltub, kas teenuste osutamisel on risk isikuandmete kaitstusele ning andmete säilimisele.
- Omavalitsuste IKT areng on koordineeritud ELVL-i infosüsteemide areng ja haldus on koordineeritud. [9]

Eesti avalikud e-teenused peavad olema kaasajastatud ja ühtselt kvaliteedinõuetele vastavad. Lisaks ei tohiks avalikus sektoris olla olulise tähtsusega info- ja kommunikatsioonitehnoloogia (IKT) lahendusi, mille vanus on suurem kui 13 aastat. [9] Kõik kasutatavad IKT taristud peavad olema ajakohaselt dokumenteeritud, jälgitavad ja hallatavad.

#### <span id="page-18-0"></span>**3.2 Andmekogu seadus**

Andmekogude seadus, mis on vastu võetud 12.03.1997, sätestab riigi ja kohaliku omavalitsuse andmekogu valdamise, kasutamise ja käsutamise korra ning kohaliku omavalitsuse ja eraõigusliku isiku andmekogu pidamise, andmete väljastamise ja andmete kasutamise üldalused. [10]

Vastavalt andmekogu seaduse andmete töötlemise alusele võivad kohalikud omavalitsused töödelda oma poolt peetavates andmekogudes oma seadusekohaste ülesannete täitmiseks vajalikke andmeid. [10] Mitu kohalikku omavalitsust võivad pidada oma ülesannete täitmiseks vajalikku ühist andmekogu.

Kohaliku omavalitsuse andmekogud jagunevad järgmiselt:

- kohaliku omavalitsuse registrid;
- kohaliku omavalitsuse muud andmekogud. [10]

Andmekogude seaduse mõistes on kohaliku omavalitsuse andmekoguks kohalikule omavalitsusele seaduse või muu õigusaktiga pandud ülesannete täitmiseks või töö korraldamise tagamiseks vajalik andmekogu. [10]

Antud bakalaureusetöö raames kavandatav süsteem on kohaliku omavalitsuse andmekogu ning peab vastama Eesti Vabariigi andmekogude seadusele ja põhimäärustele.

<span id="page-18-1"></span>Kohaliku omavalitsuse andmekogu asutab kohaliku omavalitsusasutuse juht või tema poolt volitatud ametiisik ning andmekogu asutamisest tuleb andmekaitse järelevalveasutust kirjalikult informeerida. [10]

## **4 Isikuandmed ja nende kaitse**

Antud bakalaureusetöö raames kavandatav projektihalduse infosüsteem ja selle andmebaas sisaldavad kasutajate erinevat liiki isikuandmeid. Järgnevalt on lähemalt käsitletud mõned olulisemad kavandatava süsteemiga seotud isikuandmete kaitse põhimäärused.

#### <span id="page-19-0"></span>**4.1 Isikuandmed**

Isikuandmete mõiste all mõeldakse kõiki andmeid tuvastatud või tuvastatava füüsilise isiku kohta. Nende põhjal on võimalik tuvastada isiku füüsilisi, psüühilisi, füsioloogilisi, majanduslikke, kultuurilisi või sotsiaalseid omadusi, suhteid ja kuuluvust ning seetõttu tuleb isikuandmetena käsitleda kõiki andmeid, mis kasvõi kaudseltki on füüsilise isikuga seostatavad. [11]

Antud lõputöö raames kavandatav infosüsteem ja andmebaas sisaldavad ja kasutavad järgmisi kasutajate isikuandmeid:

- ees- ja perekonnanimi;
- e-posti aadress;
- telefoninumber.

Isikuandmeid saavad koguda, salvestada ja kasutada ning töödelda erinevatel viisidel nii ametivõimud, ettevõtted ning eraisikud, kuid seda tohib teha vaid õiguslikul alusel. [11]

#### <span id="page-19-1"></span>**4.2 Isikuandmete töötlemine**

Eestis on kasutajate isikuandmete töötlemine reguleeritud isikuandmete kaitse seadusega, mis kehtib alates 15.01.2019. [12] Isikuandmete töötlemine on kõik võimalikud andmetega tehtavad toimingud, näiteks andmete kogumine, säilitamine, lugemine, kasutamine, ühendamine jne. [13]

Isikuandmeid või töödelda vaid siis, kui isik on selleks oma nõusoleku andnud või kui selline alus tuleneb seadusest. [14]

Isikuandmete vastutav töötleja on ettevõte või asutus, mis määrab kindlaks isikuandmete töötluse eesmärgid ja vahendid. [13]

#### <span id="page-20-0"></span>**4.2.1 Isikuandmete töötlemise põhimõtted**

Isikuandmete töötlemise peamised põhimõtted on:

- Seaduslikkus isikuandmete mis iganes töötlemiseks peab olema alus;
- Eesmärgipärasus andmete kasutamiseks peab olema määratletud kindel eesmärk;
- Minimaalsus pole vaja koguda rohkem andmeid kui eesmärgi saavutamiseks vaja on;
- Õigsus ja andmekvaliteet käsitletavad andmed peavad olema asja- ja ajakohased;
- Säilitamistähtaeg andmeid tuleks säilitada seni kuni nad on vajalikud eesmärgi täitmiseks;
- Turvalisus kasutatavaid andmeid tuleb hoida ja töödelda turvaliselt;
- Vastutus ning läbipaistvus andmetöötleja vastutab nende põhimõtete järgimise eest ning see peab olema andmesubjekti jaoks läbipaistev. [13]

#### <span id="page-20-1"></span>**4.2.2 Isikuandmete töötlemise alused**

Isikuandmete töötlemise alused on:

- Nõusolek nõusolek on ühepoolselt tagasivõetav ning selle olemasolu peab tõendama andmetöötleja;
- Leping lepingu sõlmimiseks või sõlmitud lepingu täitmiseks vajalik andmetöötlus;
- Seadusejärgne kohustus kohustused, mis tulenevad raamatupidamis- või maksuseadustest;
- Avaliku võimu teostamine ja avaliku ülesande täitmine andmetöötlus võib olla õigusaktis otse nimetatud või tuletatutud selle täitmise vajadusest;
- Inimeste eluliste huvide kaitse, et teda hädas aidata. [13]

#### <span id="page-21-0"></span>**4.3 Mõju kavandatavale süsteemile**

Antud bakalaureusetöö raames kavandatava projektihalduse infosüsteemi kasutajad on füüsilised isikud (andmesubjektid) ning süsteem peab oma eesmärkide täitmiseks koguma, töötlema ja salvestama nende isikuandmed. Töödeldavad isikuandmed on: eesnimi ja perekonnanimi, e-post, telefoninumber.

Kavandatava infosüsteemi isikuandmete kogumisel (kasutajate register) lähtutakse minimaalsuse põhimõttest – kogutakse vaid neid andmeid, mida süsteemi tööks on kindlasti vaja. Samuti peab kõigile andmetöötlusse kaasatud isikutele olema üheselt arusaadav, mis on andmetöötluse eesmärk.

Isikuandmete kaitse seadusest tulenevalt peab kavandatav süsteem võimaldama:

- isikuandmeid turvaliselt hoida;
- andmete korjamiseks, salvestamiseks ja töötlemiseks nõusolekut küsida;
- isikuandmetega tehtavaid tegevusi logida;
- võimaldama andmete ülekandmist;
- võimaldama isikuandmeid parandada;
- võimaldama isikuandmeid kustutada. [12]

Bakalaureusetöö raames projekteeritava süsteemi kavandamisel ja hilisemal arendamisel tuleb arvestada peatükis 4 kirjeldatud nõuetega ning vastata isikuandmete kaitse seadusele.

## <span id="page-22-0"></span>**5 Süsteemi ülevaade**

Järgnevates peatükkides kirjeldatakse projektide olemust ja projektide käsitlemise hetkeolukorda ning antakse üldine ülevaade antud bakalaureusetöö raames kavandatavast projektihalduse infosüsteemist.

#### <span id="page-22-1"></span>**5.1 Projektide olemus**

Vastavalt Kohtla-Järve Linnavolikogu projektides osalemise korra määrusele, on projekt kindla eesmärgi saavutamisele suunatud ühekordne tegevus või tegevuste kogum, mille elluviimisega seotud kulud katab osaliselt või täielikult rahastaja. [15] Projektides osalemise kord reguleerib Kohtla-Järve Linnavalitsuse ja Kohtla-Järve Linnavalitsuse hallatavate asutuste tegevust projektide algatamisel, projektides osalemisel ja projektide finantseerimisel.

Juhul, kui projektiga võetavad linna varalised kohustused ületavad 500 000 eurot ning nad ei ole kavandatud jooksva eelarveaasta kuludes, otsustab ja annab kõik vajalikud kinnitused projektis osalemiseks linnavolikogu. Kui projekti kestus ei ületa eelarveaastat ja hallatava asutuse eelarves on ette nähtud rahalised vahendid elluviimiseks, piisab hallatava asutuse esindaja või linnavalitsuse otsusest ja kinnitusest. [15]

Projekti igapäevase juhtimise ja tegevuste elluviimise eest vastutab projekti juht, kes on kohustatud esitama informatsiooni projekti tegevuste ja käigu kohta ning koostama ja esitama aruandluse projektiga määratud tähtajaks. Ta on kohustatud teatama kõigist asjaoludest, mis võivad takistada projektide nõuetekohast täitmist. [15]

Projektidega seotud dokumendid ja originaalmaterjalid säilitatakse vastavalt:

- toetuse saaja asjaajamiskorrale;
- projekti rahastamise aluseks olevates õigusaktides sätestatud tähtaegadele;
- rahastus lepingus või toetuse otsuses sätestatud tähtajale;
- teistest projektiga seotud õigusaktidest tulenevatele tähtaegadele. [15]

#### <span id="page-23-0"></span>**5.2 Hetkeolukord**

Hetkel on kõik käimasolevad või läbiviidud projektid esitatud kohalike omavalitsuste ametlikel veebilehtedel. Kõikide kohalike omavalitsuste veebilehed on loodud sarnase struktuuri järgi. Projektid, nende tulemused ning muu info on veebilehtede erinevate osade vahel jaotatud. Näiteks, Kohtla-Järve linna veebilehe puhul asub osa projekte eraldi projektide lehel [16], samas kui teised on oma valdkonna järgi jaotatud muudel teemalehtedel. [17] Projektide paiknemine veebilehe erinevates osades tekitab tavakasutajas, näiteks linnaelanikus, kellel on huvi tutvuda käimasolevate või läbiviidud projektidega, segadust ning ei anna üldist ettekujutust projektide kogusest.

Samuti tekitab segadust asjaolu, et puudub ühine projektide esituse mall. Iga projektijuht otsustab ise, mis kujul projektid on veebilehel esitatud. Mõned projektijuhid lisavad omavalitsuse veebilehel kogu projektidega seotud info. Teised aga ainult märksõnad ning viited ja lingid väljaspool süsteemi asuvatele lehtedele. Puudub ühtne struktuur ning nii tavakasutajatele, kui ka projektijuhtidele endile on keeruline erinevaid projekte üles leida ning nende elluviimist ja tulemusi jälgida.

Heaks eeskujuks ning ka antud lõputöö inspiratsiooniks on 2008.aastal loodud Narva linna välisrahastusega projektide andmebaas. Tegemist on piiratud kasutusega andmekoguga, mille eesmärgiks on informatsiooni kogumine ja süstematiseerimine Narva linna välisrahastusega projektide kohta. [18] Antud süsteem on mõeldud nii Narva Linnavalitsuse projektijuhtidele kui ka tavakasutajatele, kellele võimaldab teha projektide infovalimit ning saada üldinfot iga projekti kohta. Hetkel on kirjeldatud andmebaasis 946 kirjet.

Narva linna välisrahastusega projektide andmekogu omanikuks on Narva linn ning asutajaks Narva linnavalitsus. [19] Antud andmekogu andmete esitajaks ja sisestajaks saab olla ainult Narva linna ametiasutus ning kõik esitatud projektid võivad olla ainult välisrahastusega.

Uue süsteemi kavandamisel lähtuti Narva linna välisrahastusega projektide andmekogu ülesehitusest ja ideest. Kuna tegemist on 2008.aastal loodud süsteemiga, siis võeti arvesse süsteemi tugevused ning nõrkused kasutajate tagasiside põhjal. Samuti on murekohaks süsteemi vananenud kasutajaliides. Vastavalt kohalike omavalitsuste info- ja kommunikatsioonitehnoloogia 2020-2023 arengukavale, peavad kõik Eesti avalikud eteenused olema kaasajastatud. [9]

### <span id="page-24-0"></span>**5.3 Disainitava süsteemi eesmärgid**

Antud bakalaureusetöö raames kavandatud projektihalduse infosüsteemi peamised eesmärgid on järgmised:

- 1. Pidada ülevaadet kõikide põhiobjektide kohta;
- 2. Võimaldada süsteemi kasutajatel teostada põhiobjektidega seotud tegevusi ning hallata põhiobjektidele vastavaid andmeid;
- 3. Vähendada andmete dubleerimist erinevate keskkondade vahel ning pakkuda ühtne lahendus projektide haldamiseks.

## <span id="page-24-1"></span>**5.4 Põhiobjektid**

Keerulise süsteemi haldamise eesmärgil saab jagada süsteemi väiksemateks funktsionaalseteks allsüsteemideks. Funktsionaalsete allsüsteemide leidmisel lähtutakse põhiolemitüüpidest ehk põhiobjektidest, millele seatakse vastavusse funktsionaalne allsüsteem ja register. Tavaliselt teenindab üks funktsionaalne allsüsteem ühte registrit ning teenindamine tähendab nii andmete lugemist kui ka muutmist. [20]

Tabel 1 esitab projektihalduse infosüsteemi poolt kasutatavad põhiobjektid ning nende lühikesed sõnalised selgitused.

<span id="page-24-2"></span>

| Põhiobjekt   | Põhiobjekti kirjeldus                                                                                                    |
|--------------|----------------------------------------------------------------------------------------------------|
| Projekt      | Kindla eesmärgi saavutamisele suunatud, ajas ja ruumis piiritletud<br>ühekordne tegevus või tegevuste kogum, mille elluviimisega seotud kulud<br>katab osaliselt või täielikult rahastaja. [15] |
| Projektikogu | Kindla eesmärgiga kogutud ning süstematiseeritud projektide hulk. Antud<br>töö raames on igal omavalitsusel üks oma projektikogu ehk igale<br>projektikogule vastab üks omavalitsus.            |

Tabel 1. Projektihalduse infosüsteemi põhiobjektid.

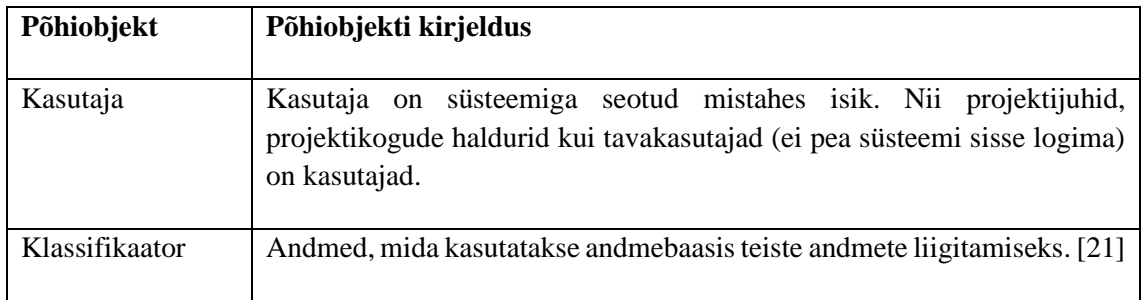

### <span id="page-25-0"></span>**5.5 Terviksüsteemi tükeldus allsüsteemideks**

#### <span id="page-25-1"></span>**5.5.1 Pädevusalad**

Pädevusalad on rollid, mis võivad kasutajatel süsteemis olla. Ühel füüsilisel isikul võib olla mitu rolli. Sama rolliga kasutajaid võib samuti olla rohkem kui üks.

Käesoleva lõputöö raames kujundatud süsteemi puhul on juurdepääs süsteemile võimaldatud ka mitte registreeritud kasutajatele ning töös nimetatakse neid "Tavakasutaja".

Süsteemisisesed pädevusalad on järgmised:

- Projektijuht
- Projektikogude haldur
- Tavakasutaja
- Teenusepakkuja

#### <span id="page-25-2"></span>**5.5.2 Funktsionaalsed allsüsteemid ja registrid**

Järgnevalt on esitatud kavandatava süsteemi funktsionaalsed allsüsteemid ja nende teenindatavad registrid.

<span id="page-26-2"></span>

| <b>Funktsionaalne allsüsteem</b>            | mida<br>antud funktsionaalne<br>Register, |
|---------------------------------------------|-------------------------------------------|
|                                             | allsüsteem teenindab                      |
| Projektide funktsionaalne allsüsteem        | Projektide register                       |
| Projektikogude funktsionaalne allsüsteem    | Projektikogude register                   |
| Kasutajate funktsionaalne allsüsteem        | Kasutajate register                       |
| Klassifikaatorite funktsionaalne allsüsteem | Klassifikaatorite register                |

Tabel 2. Funktsionaalsed allsüsteemid ja neid teenindatavad registrid.

Kõik funktsionaalsed allsüsteemid on selgitatud antud töö paetükis 6.1 ning registrid on kontseptuaalse andmemudeli kujul kirjeldatud peatükis 6.2.

## <span id="page-26-0"></span>**5.6 Äriprotsessid**

Äriprotsess on etappide jada, mis viib konkreetse eesmärgini. See võib hõlmata endas mitut kasutusjuhtu. Antud töö raames kavandatava süsteemi puhul on kaks peamist äriprotsessi:

- projekti otsing;
- uue projekti lisamine ja avalikustamine.

All olevatel joonistel 1 ja 2 on neid kirjeldatud.

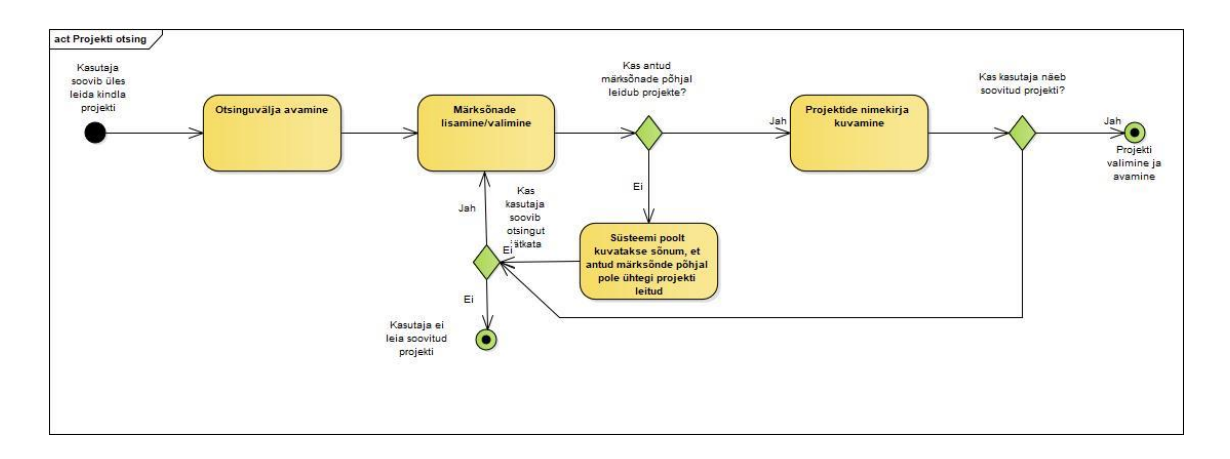

<span id="page-26-1"></span>Joonis 1. Projekti otsingu äriprotsessi diagramm.

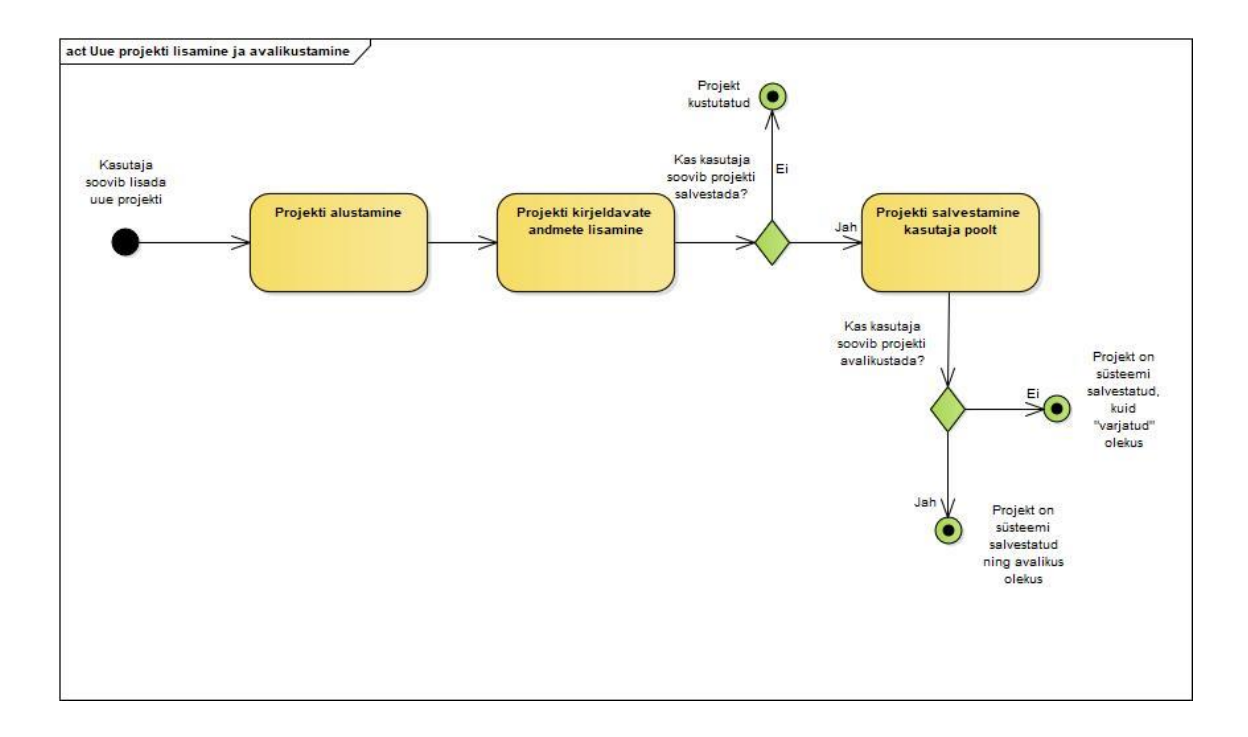

<span id="page-27-0"></span>Joonis 2. Uue projekti lisamise ja avalikustamise äriprotsessi diagramm.

## <span id="page-28-0"></span>**6 Peamised tulemused**

Antud peatükis kirjeldatakse töö peamised tulemused.

#### <span id="page-28-1"></span>**6.1 Funktsionaalsed nõuded**

Antud bakalaureusetöö raames loodi ja analüüsiti kolm funktsionaalset allsüsteemi:

- 1. Projektide funktsionaalne allsüsteem;
- 2. Projektikogude funktsionaalne allsüsteem;
- 3. Kasutajate funktsionaalne allsüsteem.

Nende funktsionaalsete alamsüsteemide jaoks on kavandatud ja kirjeldatud vajalikud registrid.

Samuti esitatakse antud peatükis kõikide funktsionaalsete allsüsteemide kasutusjuhud. Kasutusjuhud on lood mis kirjeldavad kuidas kasutaja süsteemi millegi tegemiseks kasutab ning kirjeldavad süsteemi käitumist. [22] Kasutusjuhud on loodud koostöös Kohtla-Järve linnavalitsuse projektijuhtidega ning põhinevad põhiobjektide elutsüklitel.

Lisaks antud peatükis kirjeldatud kasutusjuhtudele on peatükis Lisa 2 välja toodud tabelid tähtsamatest kasutusjuhtudest koos eel- ja järeltingimustega ning stsenaariumitest, mis on loodud kasutades Craig Larmani raamatus "Applying UML and Patterns" kirjeldatud kasutusjuhtude kirjeldamise formaati. [23] Peatükis Lisa 2 välja toodud stsenaariumid on aluseks ka peatükis 6.4 esitatud kasutajaliidese prototüüpidele.

#### <span id="page-28-2"></span>**6.1.1 Projektide funktsionaalne allsüsteem**

Joonisel 3 on kujutatud projektide haldamiseks loodud funktsionaalse allsüsteemi paiknemine süsteemi üldises äriarhitektuuris. Joonisel on kujutatud pädevusalad, mis kasutavad antud funktsionaalset allsüsteemi ning sellega seotud registrid.

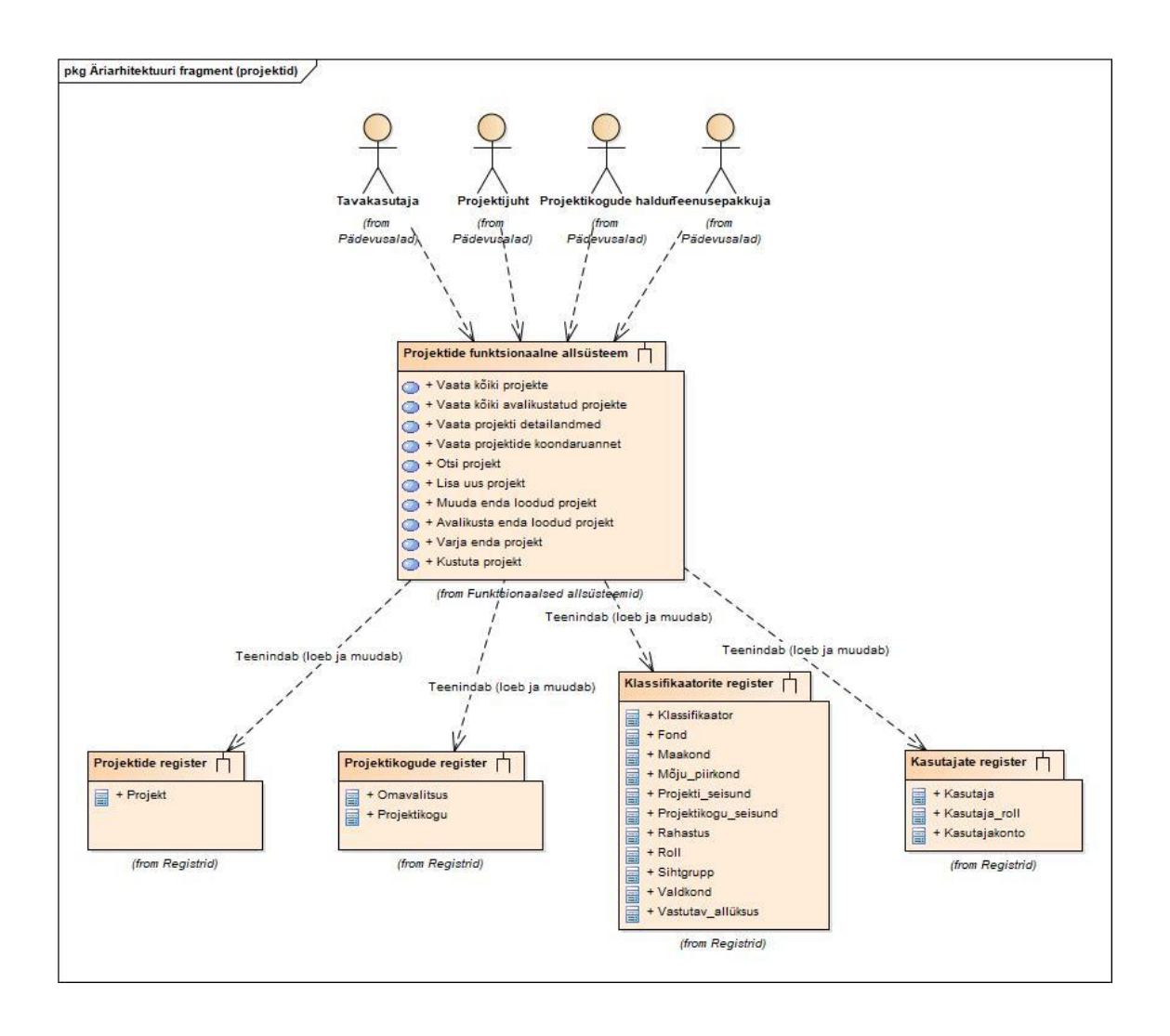

Joonis 3. Projektide funktsionaalse allsüsteemi äriarhitektuur.

<span id="page-29-0"></span>Joonisel 4 on kujutatud projektide haldamisega seonduvad kasutusjuhud.

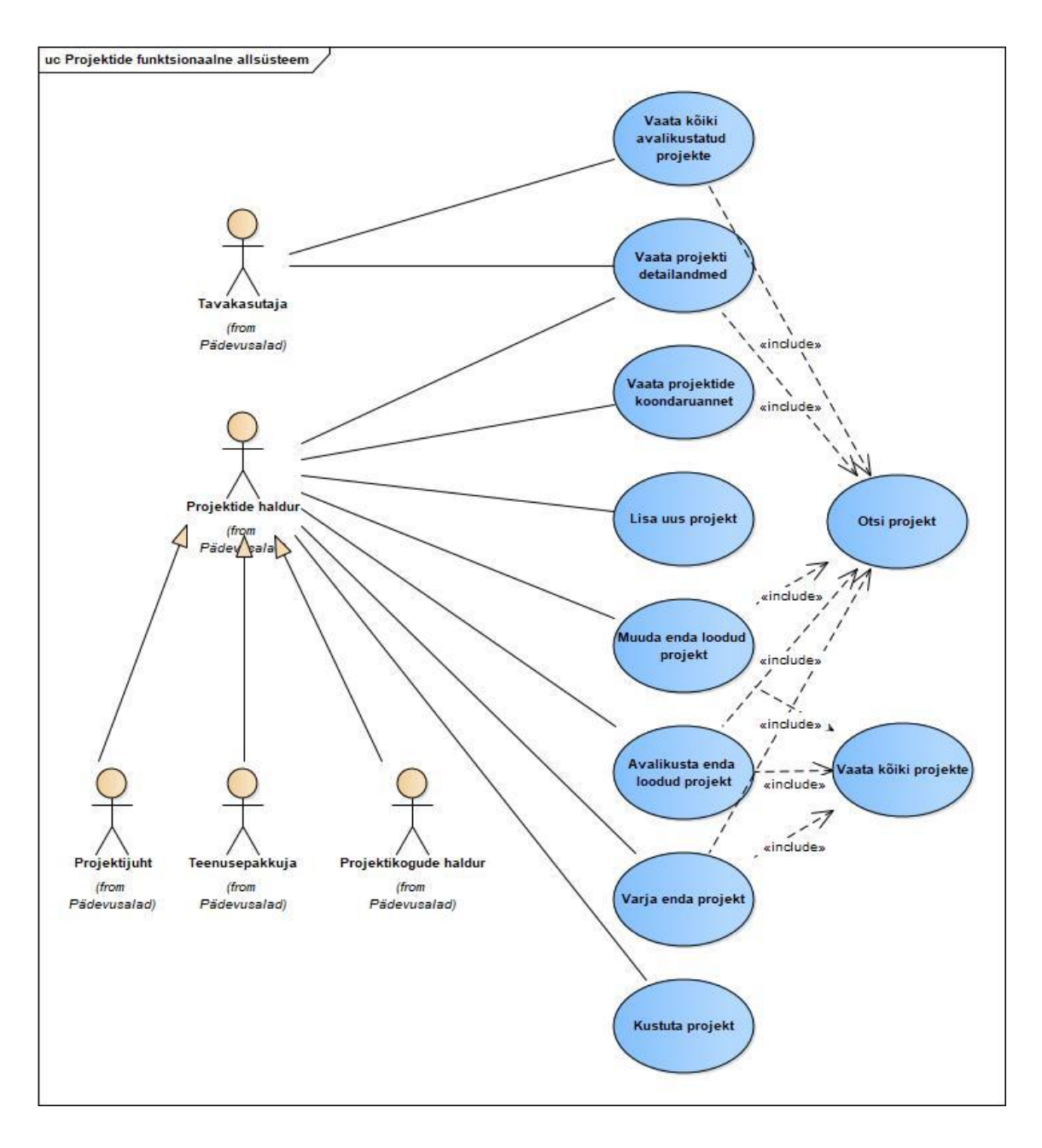

Joonis 4. Projektide funktsionaalse allsüsteemi kasutusjuhtude diagramm.

<span id="page-30-0"></span>Allpool on kirjeldatud joonisel 4 esitatud kasutusjuhtude lühikirjeldused.

- **Kasutusjuht: Vaata kõiki projekte.** Tegutseja: Projektide haldur. Kirjeldus: Projektide haldur saab vaadata kõiki enda avalikustatud ning mitte avalikustatud (varjatud) projektide nimekirja.
- **Kasutusjuht: Otsi projekt.** Tegutseja: Tavakasutaja, projektide haldur. Kirjeldus: Kasutajad saavad projektide nimekirjast otsida projekte, mis neile huvi

pakkuvad. Otsida saab projekti nimetuse, projektijuhi, tähtaegade, kategooria ning projektis leiduvate märksõnade alusel.

- **Kasutusjuht: Vaata kõiki avalikustatud projekte.** Tegutseja: Tavakasutaja. Kirjeldus: Tavakasutaja saab vaadata avalikustatud projektide loetelu. Loetelus olevaid projekte saab sorteerida ja filtreerida ning kasutada otsinguvälja.
- **Kasutusjuht: Vaata projekti detailandmed.** Tegutseja: Tavakasutaja, projektide haldur. Kirjeldus: Tavakasutaja ja projektide haldur saavad vaadata projekti detailandmeid, näiteks lugeda selle kirjeldust ja tulemusi, vaadata finantsallikaid, tähtaegu ja muud projektiga seotud infot.
- **Kasutusjuht: Vaata projektide koondaruannet.** Tegutseja: Projektide haldur. Kirjeldus: Projektijuht saab näha mitu projekti on ta lisanud ning missugused neist on avalikustatud.
- **Kasutusjuht: Lisa uus projekt.** Tegutseja: Projektide haldur. Kirjeldus: Projektide haldur saab lisada uusi projekte. Uue projekti lisamisel on kohustuslik sisestada projekti nimetus. Lisaks on mitmed tekstiväljad, kuhu lisatakse projektiga seotud info. (Antud kasutusjuht on täpsemini lahti seletatud peatükis Lisa 2)
- **Kasutusjuht: Muuda enda loodud projekt.** Tegutseja: Projektide haldur. Kirjeldus: Projektide haldur näeb enda lisatud projektide loetelu, valib sealt projekti ning lisab, muudab või kustutab selle kirjelduse või muu projektiga seotud info.
- **Kasutusjuht: Avalikusta enda loodud projekt.** Tegutseja: Projektide haldur. Kirjeldus: Projektide haldur näeb enda lisatud avalikustamata (varjatud olekus) projektide loetelu, valib sealt projekti ja avalikustab selle. (Antud kasutusjuht on täpsemini lahti seletatud peatükis Lisa 2)
- **Kasutusjuht: Varja enda projekt.** Tegutseja: Projektide haldur. Kirjeldus: Projektide haldur vaatab enda loodud ja avalikustatud projektide nimekirja, valib sealt projekti ning varjab selle (projekt pole enam tavakasutajale nähtav).

• **Kasutusjuht: Kustuta projekt.** Tegutseja: Projektide haldur. Kirjeldus: Projektide haldur vaatab enda loodud varjatud projektide nimekirja, valib sealt projekti ning saab selle kustutada. Kustutada saab ainult pärast projekti varjamist.

Kasutusjuhud "Otsi projekt", "Lisa uus projekt" ja "Avalikusta projekt" on detailsemalt kirjeldatud peatükis Lisa 2 ning antud kasutusjuhud on aluseks ka loodud prototüüpidele, mis on esitatus peatükis 6.4 ning peatükis Lisa 3.

#### <span id="page-32-0"></span>**6.1.2 Projektikogude funktsionaalne allsüsteem**

Joonisel 5 on kujutatud omavalitsuste projektikogude haldamiseks loodud funktsionaalse allsüsteemi paiknemine süsteemi üldises äriarhitektuuris. Joonisel on kujutatud pädevusalad, mis kasutavad antud funktsionaalset allsüsteemi ning sellega seotud registrid.

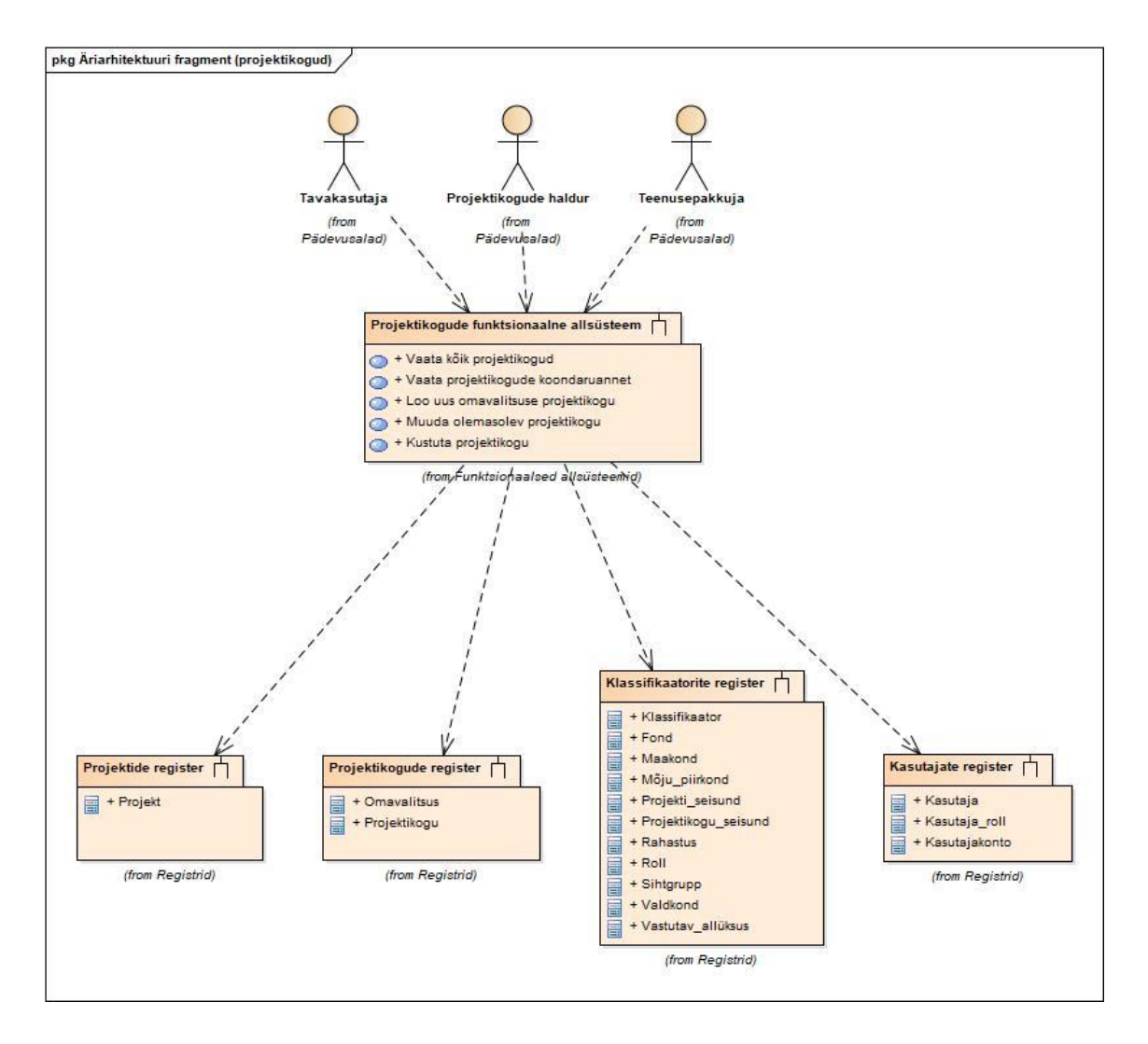

<span id="page-32-1"></span>Joonis 5. Projektikogude funktsionaalse allsüsteemi äriarhitektuur.

Joonisel 6 on kujutatud omavalitsuste projektikogude haldamisega seonduvad kasutusjuhud.

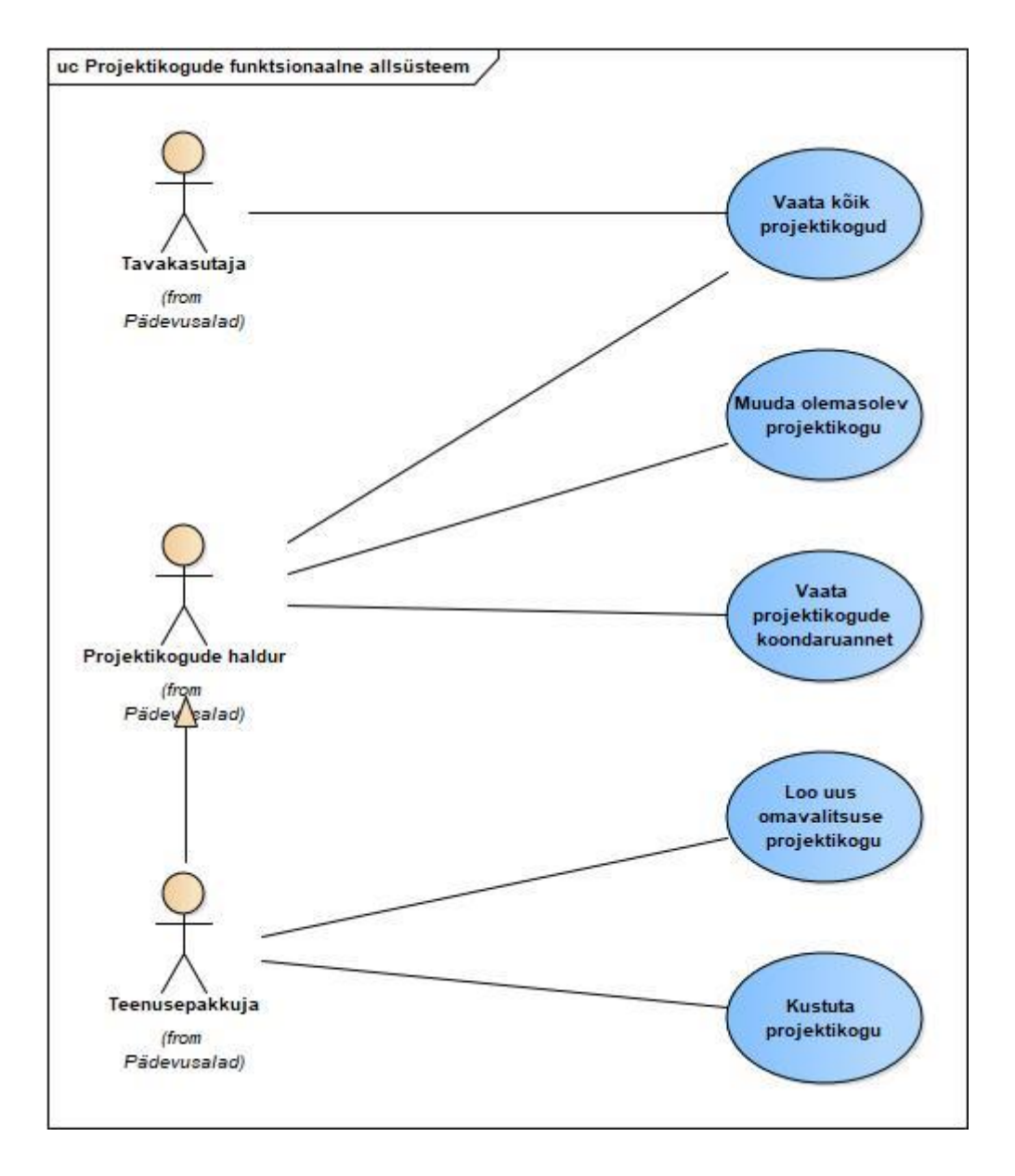

Joonis 6. Projektikogude funktsionaalse allsüsteemi kasutusjuhtude diagramm.

<span id="page-33-0"></span>Allpool on kirjeldatud joonisel 6 esitatud kasutusjuhtude lühikirjeldused.

• **Kasutusjuht: Vaata kõik projektikogud.** Tegutseja: Tavakasutaja, projektikogude haldur. Kirjeldus: Kasutajad saavad näha nimekirja iga omavalitsuse projektikoguga. Nimekirja saab filtreerida, sorteerida ning kasutada

otsingulahtrit. Samuti saab iga projektikogu puhul näha selle andmeid ja sisalduvaid projekte.

- **Kasutusjuht: Loo uus omavalitsuse projektikogu.** Tegutseja: Teenusepakkuja. Kirjeldus: Teenusepakkuja saab lisada uue kogu (kui vastav omavalitsus on huvitatud süsteemiga liitumisest) ning määrata sellele halduri.
- **Kasutusjuht: Muuda olemasolev projektikogu.** Tegutseja: Projektikogu haldur. Kirjeldus: Projektikogu haldur vaatab enda projektikogu (või kogude nimekirja, kui ta on seotud mitmega) ning saab sellega seotud informatsiooni muuta.
- **Kasutusjuht: Vaata projektikogu koondaruannet.** Tegutseja: Projektikogu haldur. Kirjeldus: Projektikogu haldur näeb oma projektikogu koondaruannet – mitu projektijuhti ning mitu projekti kuulub antud omavalitsuse kogusse.
- **Kasutusjuht: Kustuta projektikogu.** Tegutseja: Projektikogude haldur. Kirjeldus: Haldur vaatab oma projektikogude nimekirja, valib sealt ühe ning saab selle kustutada.

Kasutusjuht "Vaata projektikogu koondaruannet" on detailsemalt kirjeldatud peatükis Lisa 2 ning antud kasutusjuht on ka aluseks loodud kasutajaliidese prototüüpidele, mis on esitatus peatükis 6.4 ning peatükis Lisa 3.

#### <span id="page-34-0"></span>**6.1.3 Kasutajate funktsionaalne allsüsteem**

Joonisel 7 on kujutatud kasutajate haldamiseks loodud funktsionaalse allsüsteemi paiknemine süsteemi üldises äriarhitektuuris. Joonisel on esitatud pädevusalad, mis kasutavad antud funktsionaalset allsüsteemi ning sellega seotud registrid.

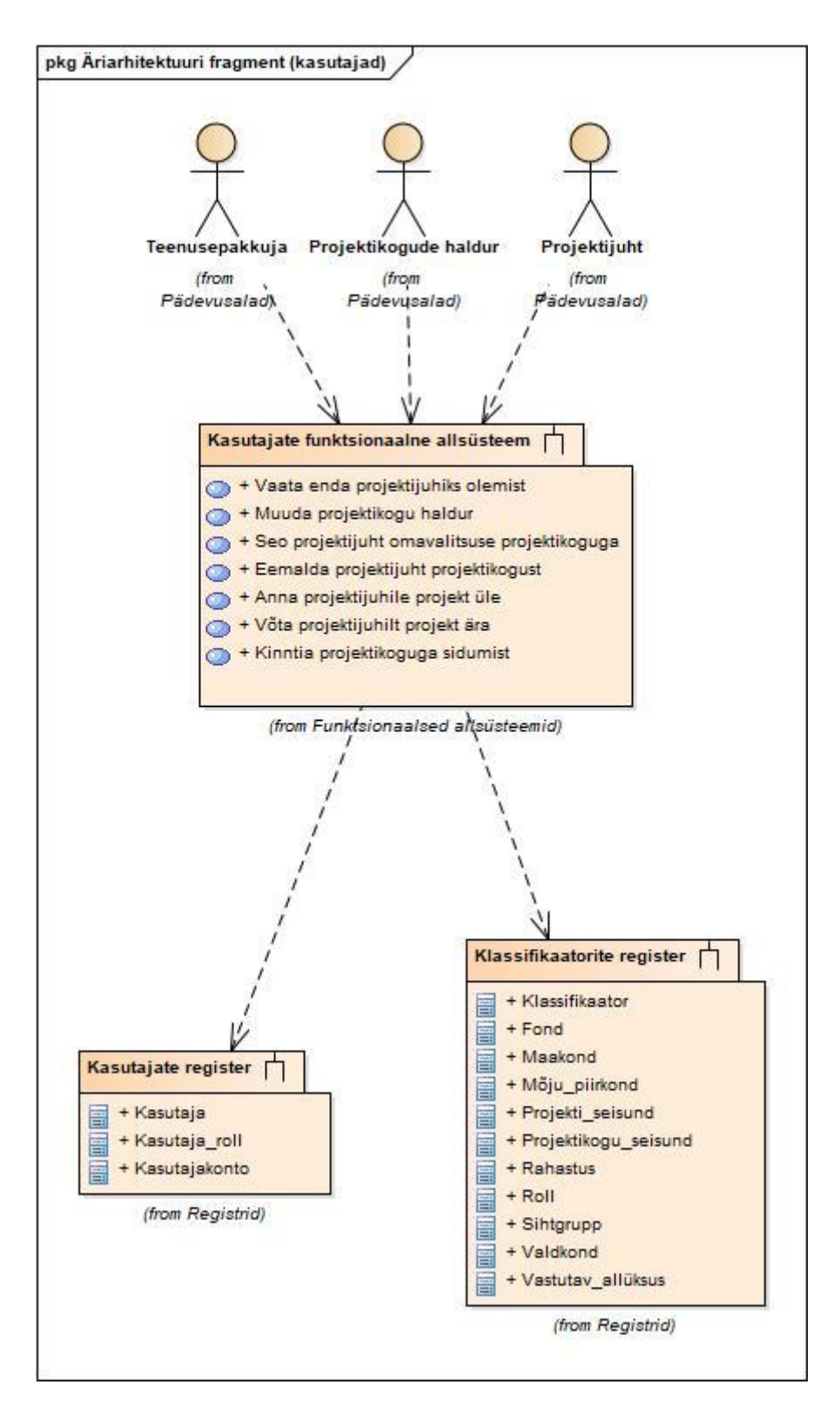

Joonis 7. Kasutajate funktsionaalse allsüsteemi äriarhitektuur.

<span id="page-35-0"></span>Joonisel 8 on kujutatud kasutajate haldamisega seonduvad kasutusjuhud.
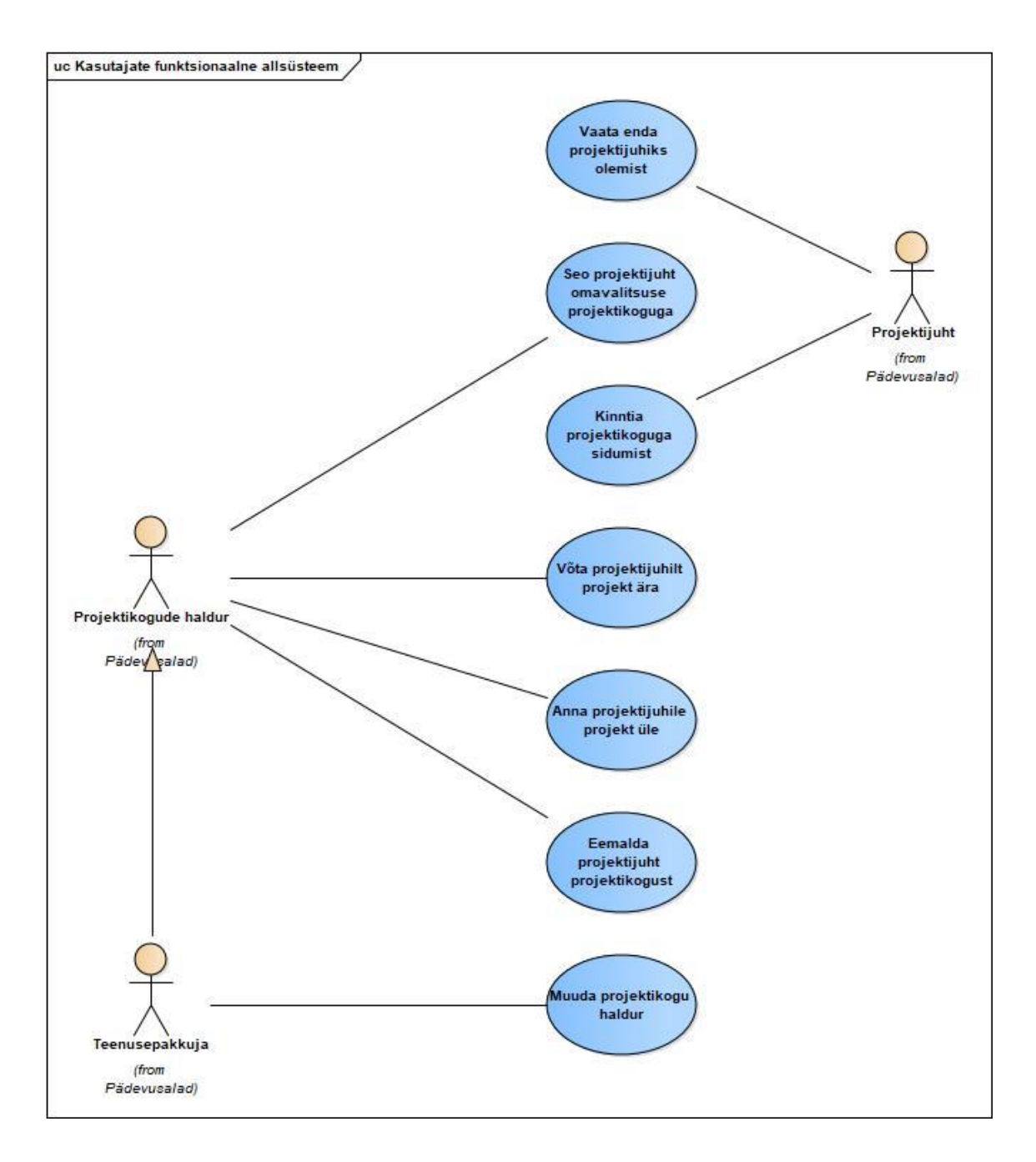

Joonis 8. Kasutajate funktsionaalse allsüsteemi kasutusjuhtude diagramm.

Järgnevalt on kirjeldatud joonisel 8 esitatud kasutusjuhtude lühikirjeldused.

• **Kasutusjuht: Määra kasutaja projektikogu halduriks.** Tegutseja: Teenusepakkuja. Kirjeldus: Teenusepakkuja määrab projektikogu loomisel kasutaja projektikogu halduriks.

- **Kasutusjuht: Seo projektijuht omavalitsuse projektikoguga.** Tegutseja: projektikogu haldur. Kirjeldus: Kindla omavalitsuse projektikogu haldur saab siduda projektijuhid selle projektikoguga nende e-posti põhjal.
- **Kasutusjuht: Kinnita projektikoguga sidumist.** Tegutseja: Projektijuht. Kirjeldus: Projektijuht kinnitab projektikogu halduri poolt saadetud projektikogu ja projektijuhi sidumise taotluse. Taotluse kinnitamisel ilmub projektijuht projektikogu koondaruandes ning projektijuhi poolt avalikustatud projektid ilmuvad antud omavalitsuse projektikogusse.
- **Kasutusjuht: Muuda projektikogu haldur.** Tegutseja: Teenusepakkuja. Kirjeldus: Projektikogu esmasel loomisel või juhul kui omavalitsuse administratsioonist tuleb vastab palve, saab teenusepakkuja määrata uue projektikogu halduri.
- **Kasutusjuht: Eemalda projektijuht projektikogust.** Tegutseja: Projektikogu haldur. Kirjeldus: Projektikogu halduril on võimalik projektijuhi projektikogust eemaldada. Projektijuhi eemaldamise korral muutub projektikogu haldur automaatselt eemaldatud projektijuhi projektide halduriks (ning hiljem saab need projektid teistele projektijuhtidele üle anda).
- **Kasutusjuht: Anna projektijuhile projekt üle.** Tegutseja: Projektikogu haldur. Kirjeldus: Projektikogu haldur saab projektikogusse kuuluvale projektijuhile projekti üle anda.
- **Kasutusjuht: Vaata enda projektijuhiks olemist.** Tegutseja: Projektijuht. Kirjeldus: Projektijuht näeb missuguse omavalitsuse projektikogu juurde ta kuulub ning projektijuhiks olemise alguse ja lõpu aega (lõpu aja olemasolu puhul).
- **Kasutusjuht: Võta projektijuhilt projekt ära.** Tegutseja: Projektikogu haldur. Kirjeldus: Projektikogu haldur saab projektijuhilt projekt ära võta. Äravõetud projekti ei kuvata enam projektijuhi profiilis. Äravõetud projekti projektijuhiks saab automaatselt projektikogu haldur.

## **6.2 Nõuded andmebaasile**

Järgmiselt on kujutatud detailselt nõuded omavalitsuste projektide, projektikogude, kasutajate ja klassifikaatorite funktsionaalse allsüsteemide poolt vajavatele registritele ehk andmekesksetele allsüsteemidele. Nõuded on esitatud kontseptuaalsete andmemudelitena. Kontseptuaalne andmemudel koosneb olemi-suhte diagrammist ning sellel olevate olemitüüpide ja atribuutide sõnalistest kirjeldustest.

#### **6.2.1 Projektide register**

Joonisel 9 on esitatud projektide registri olemi-suhte diagramm.

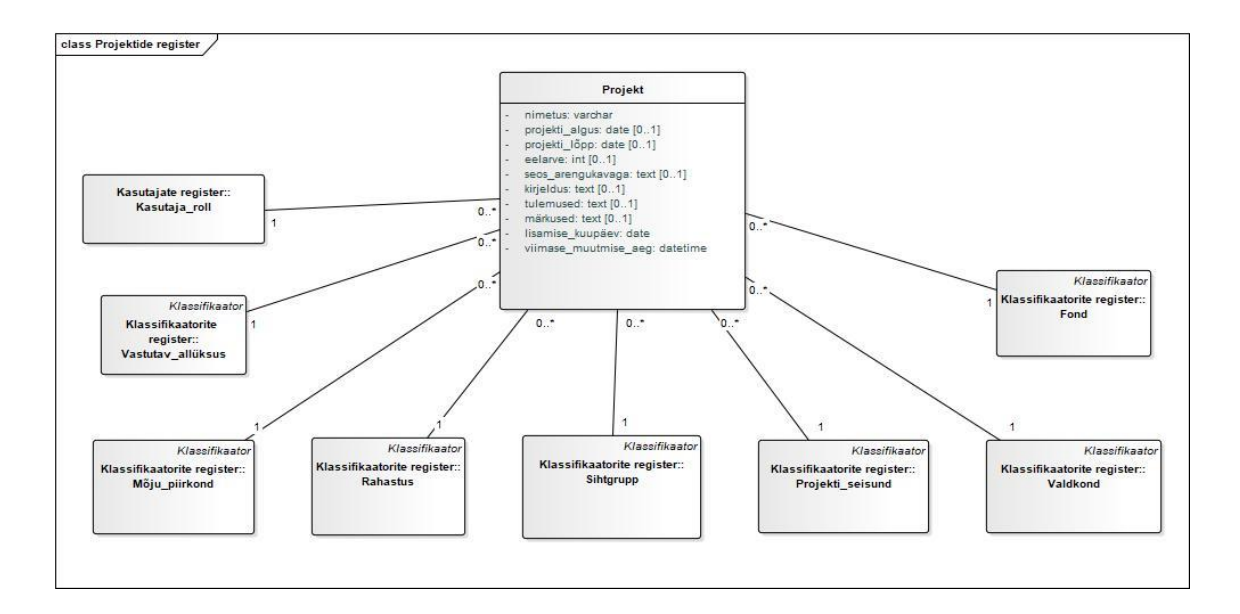

Joonis 9. Projektide registri olemi-suhte diagramm.

Tabel 3 esitab projektide registri olemi-suhte diagrammil olevate olemitüüpide kirjeldused.

Tabel 3. Projektide registri olemitüüpide sõnaline kirjeldus.

| Olemitüüp | <b>Definitsioon</b>                                                                                                    |
|-----------|----------------------------------------------------------------------------------------------------|
| Projekt   | Kindla eesmärgi saavutamisele suunatud, ajas ja ruumis piiritletud<br>ühekordne tegevus või tegevuste kogum, mille elluviimisega<br>seotud kulud katab osaliselt või täielikult rahastaja. [15] |

Tabel 4 kirjeldab projektide registri olemi-suhte diagrammil esitatud atribuute.

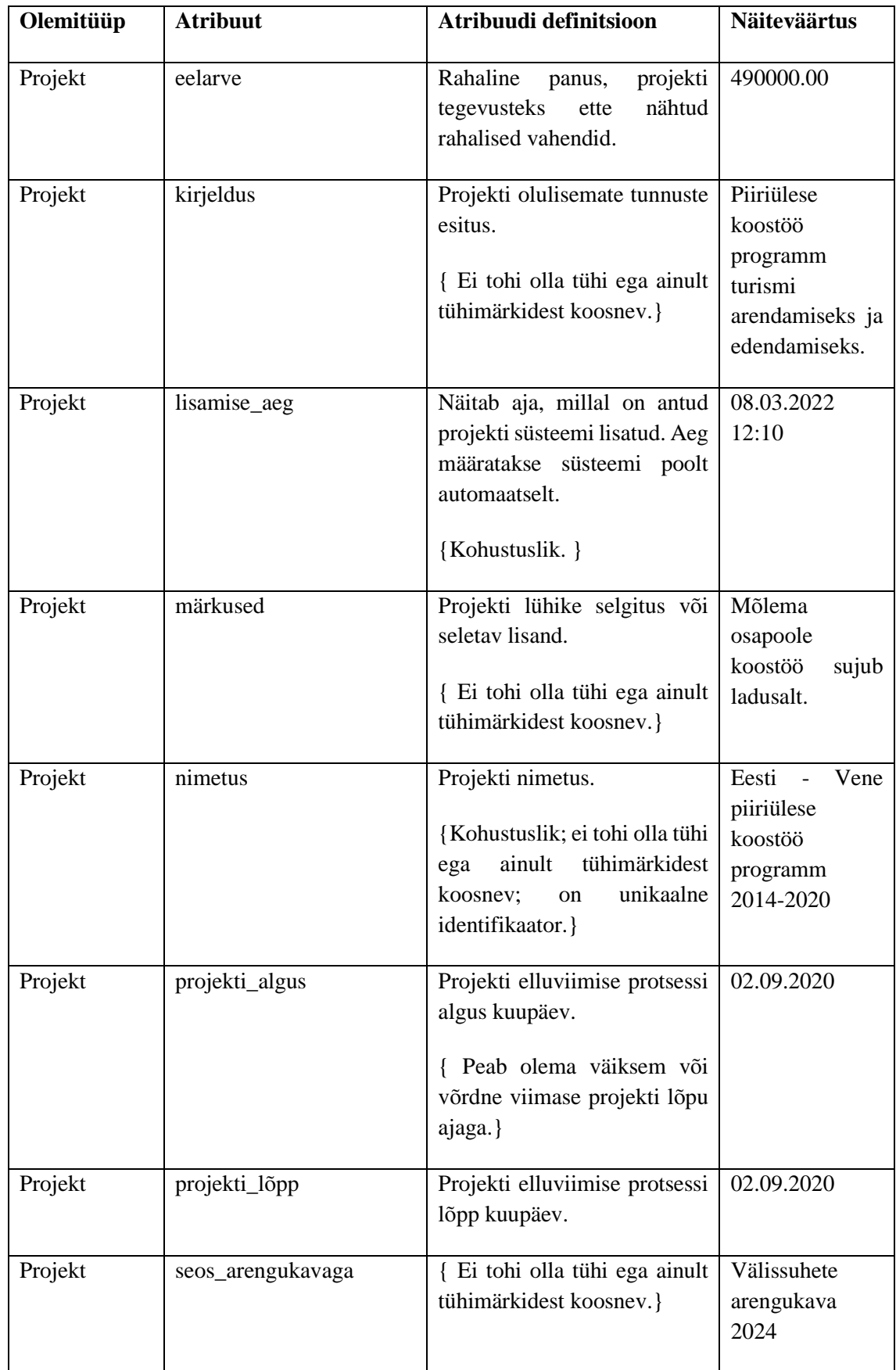

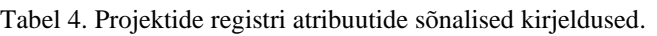

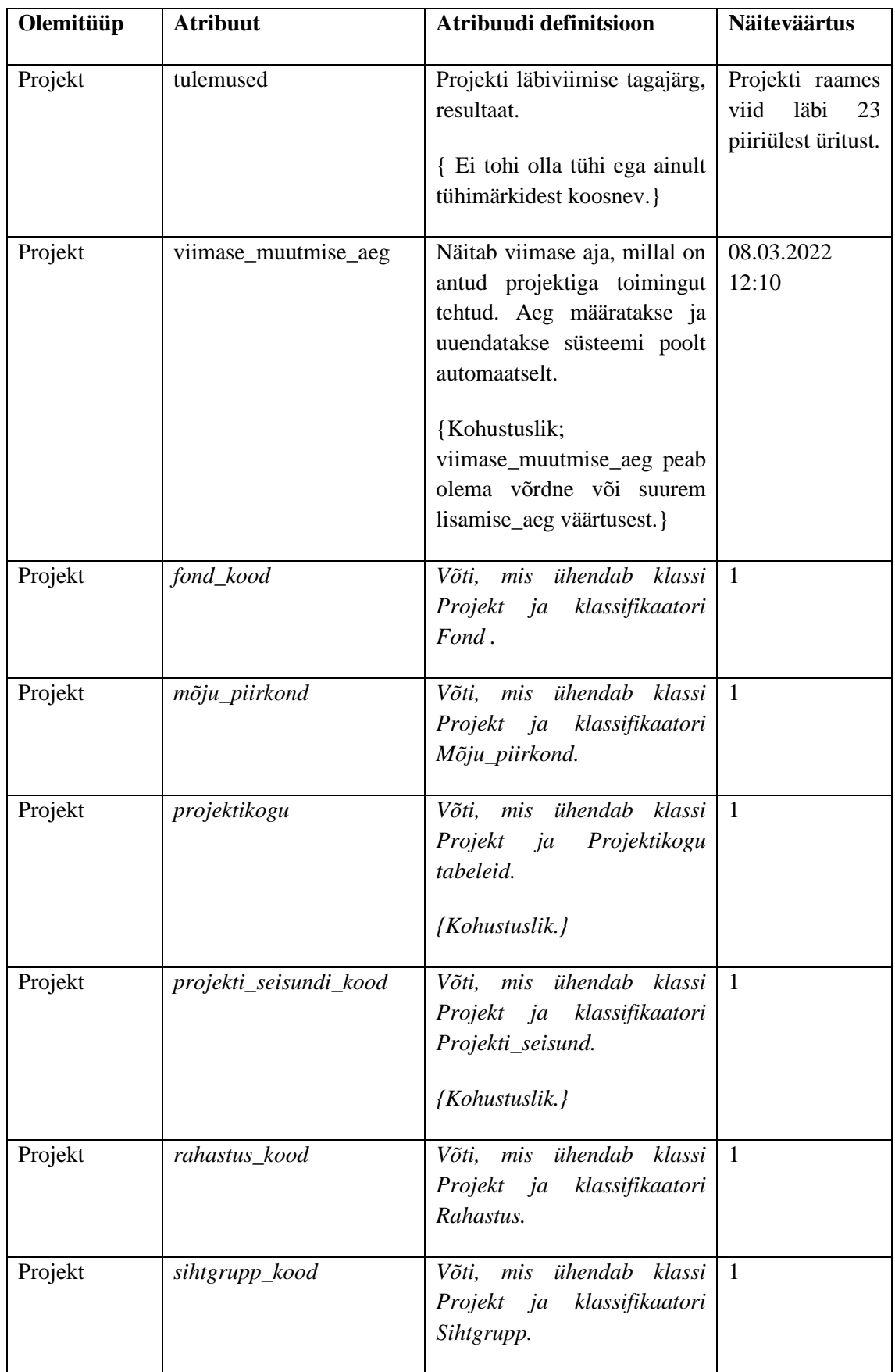

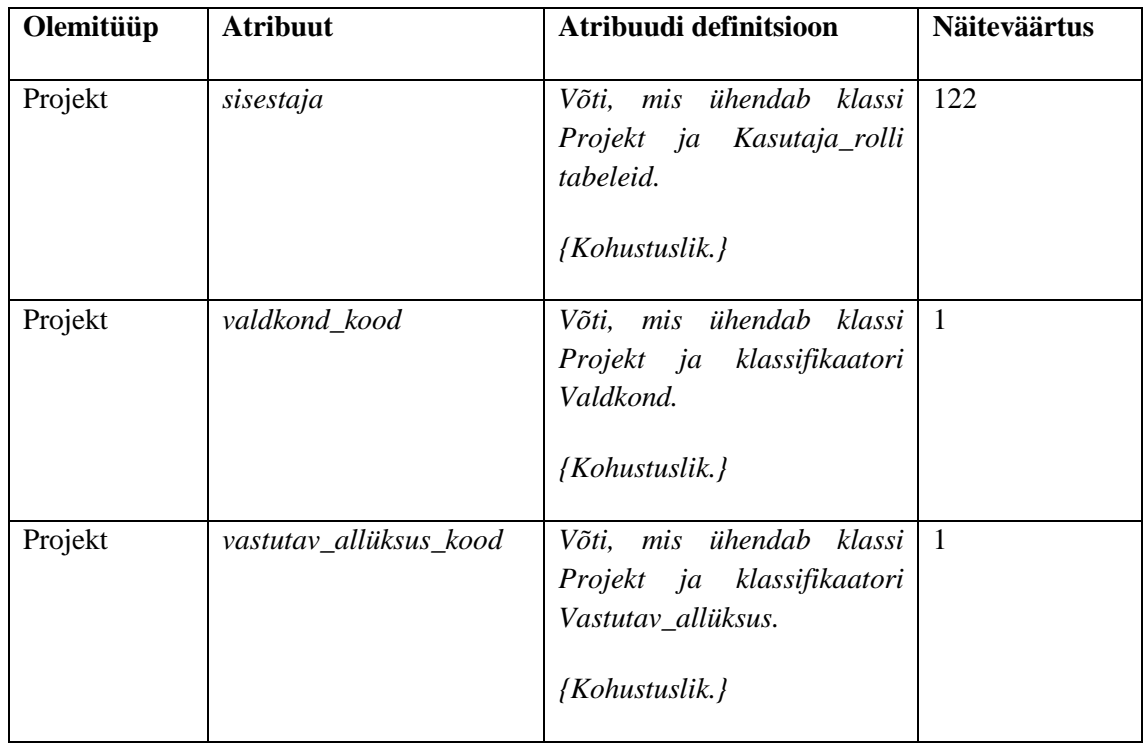

Seisundidiagramme kasutatakse süsteemi käitumise kirjeldamiseks. Seisundidiagrammid kirjeldavad objekti kõiki võimalikke olekuid sündmuste toimumisel. [24]

Joonisel 10 on kujutatud projektide seisundidiagramm.

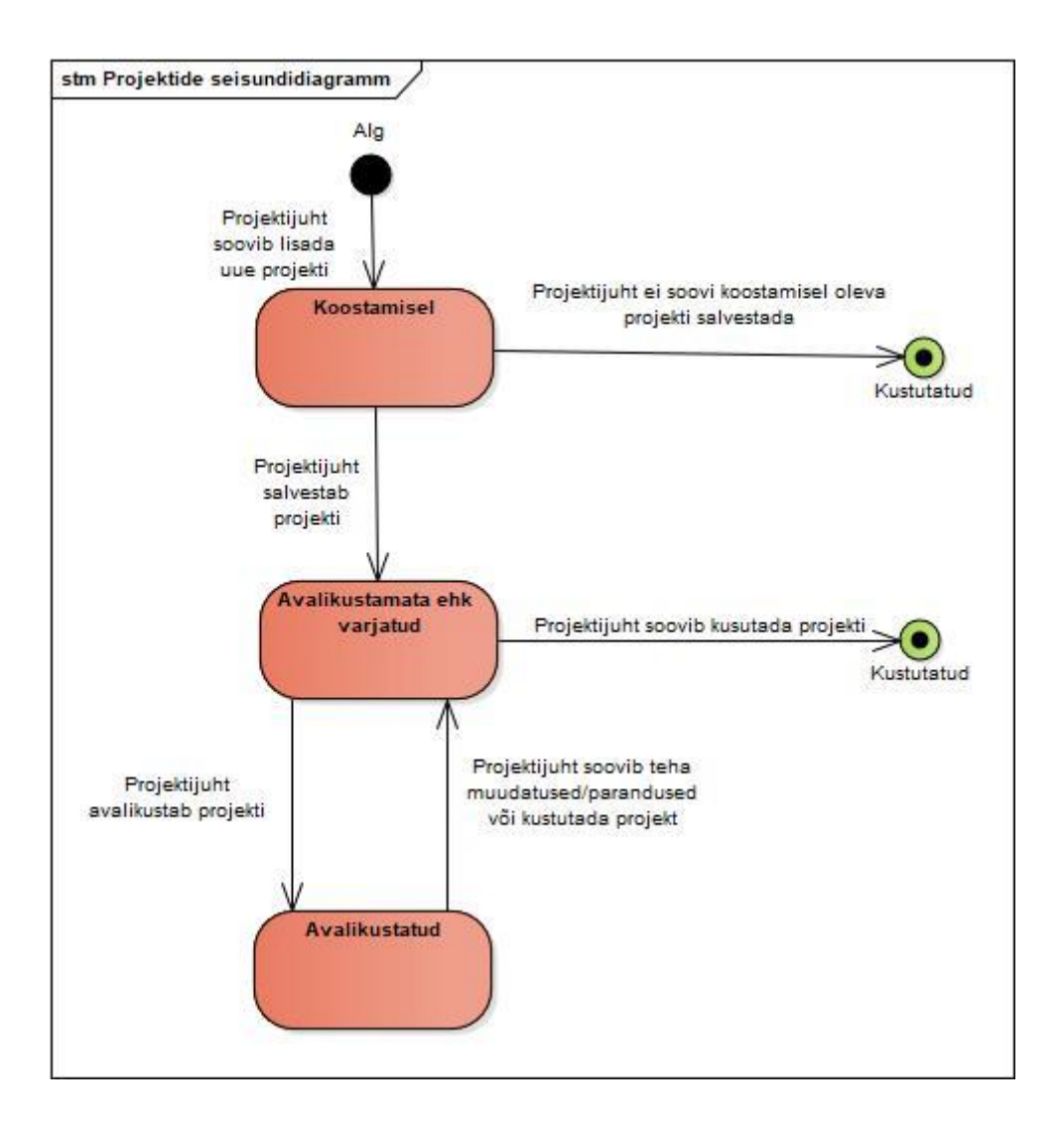

Joonis 10. Projektide seisundidiagramm.

### **6.2.2 Projektikogude register**

Joonisel 11 on esitatud projektikogude registri olemi-suhte diagramm.

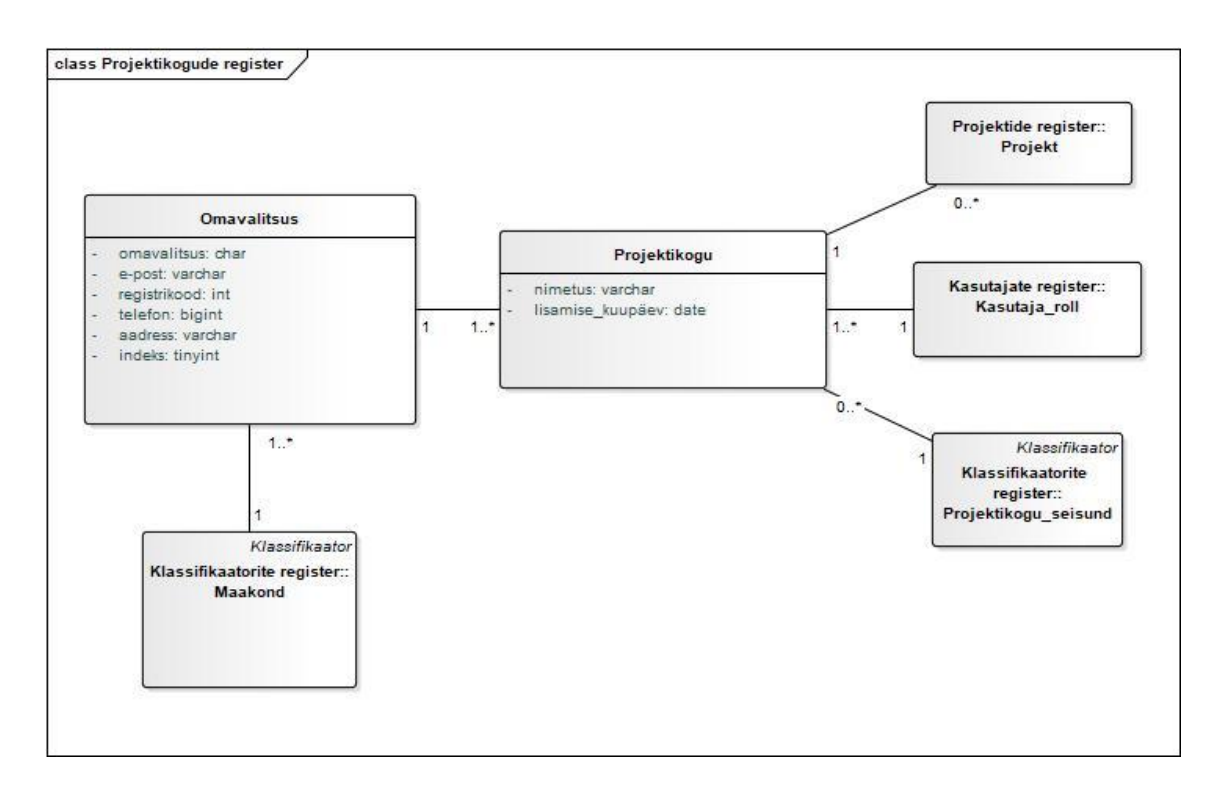

Joonis 11. Projektikogude registri olemi-suhte diagramm.

Tabel 5 esitab projektikogude registri olemi-suhte diagrammil olevate olemitüüpide kirjeldused.

| Olemitüübi nimi    | <b>Definitsioon</b>                                                                                                    |
|--------------------|----------------------------------------------------------------------------------------------------|
| Projektikogu       | Kindla<br>eesmärgiga kogutud ning süstematiseeritud<br>projektide hulk. Antud töö raames on igal omavalitsusel üks<br>oma projektikogu ehk igale projektikogule vastab üks<br>omavalitsus. |
| <b>Omavalitsus</b> | Eestis on 79 kohalikku omavalitsust, mis jagunevad 15<br>linnaks ja 64 vallaks.                                                                                                    |

Tabel 5. Projektikogude registri olemitüüpide sõnalised kirjeldused.

Tabel 6 kirjeldab projektikogude registri olemi-suhte diagrammil esitatud atribuute.

| Olemitüüp          | <b>Atribuut</b> | Atribuudi definitsioon                                                                                                    | Näiteväärtus                  |
|--------------------|-----------------|----------------------------------------------------------------------------------------------------|-------------------------------|
| <b>Omavalitsus</b> | aadress         | Omavalitsuse asukoha osutus.<br>{Kohustuslik; ei tohi olla tühi<br>ainult<br>tühimärkidest<br>ega<br>koosnev. $\}$                                                                                                    | Kohtla-Järve,<br>Keskallee 19 |
| Omavalitsus        | e-post          | Sümbolite<br>järjend,<br>mis<br>identifitseerib e-kirja saatjat.<br>{Kohustuslik; on unikaalne<br>identifikaator; ei tohi olla tühi<br>tühimärkidest<br>ainult<br>ega<br>koosnev; e-post peab sisaldama<br>" $\langle a$ " märki.} | linnavalitsus@k<br>jlv.ee     |
| <b>Omavalitsus</b> | indeks          | Numbritest koosnev tähis, mis<br>märgib sihtkohta.<br>{Kohustuslik; ei tohi olla tühi<br>tühimärkidest<br>ainult<br>ega<br>koosnev; võib sisaldada ainult<br>numbreid.}                                                            | 30395                         |

Tabel 6. Projektikogude registri atribuutide sõnalised kirjeldused.

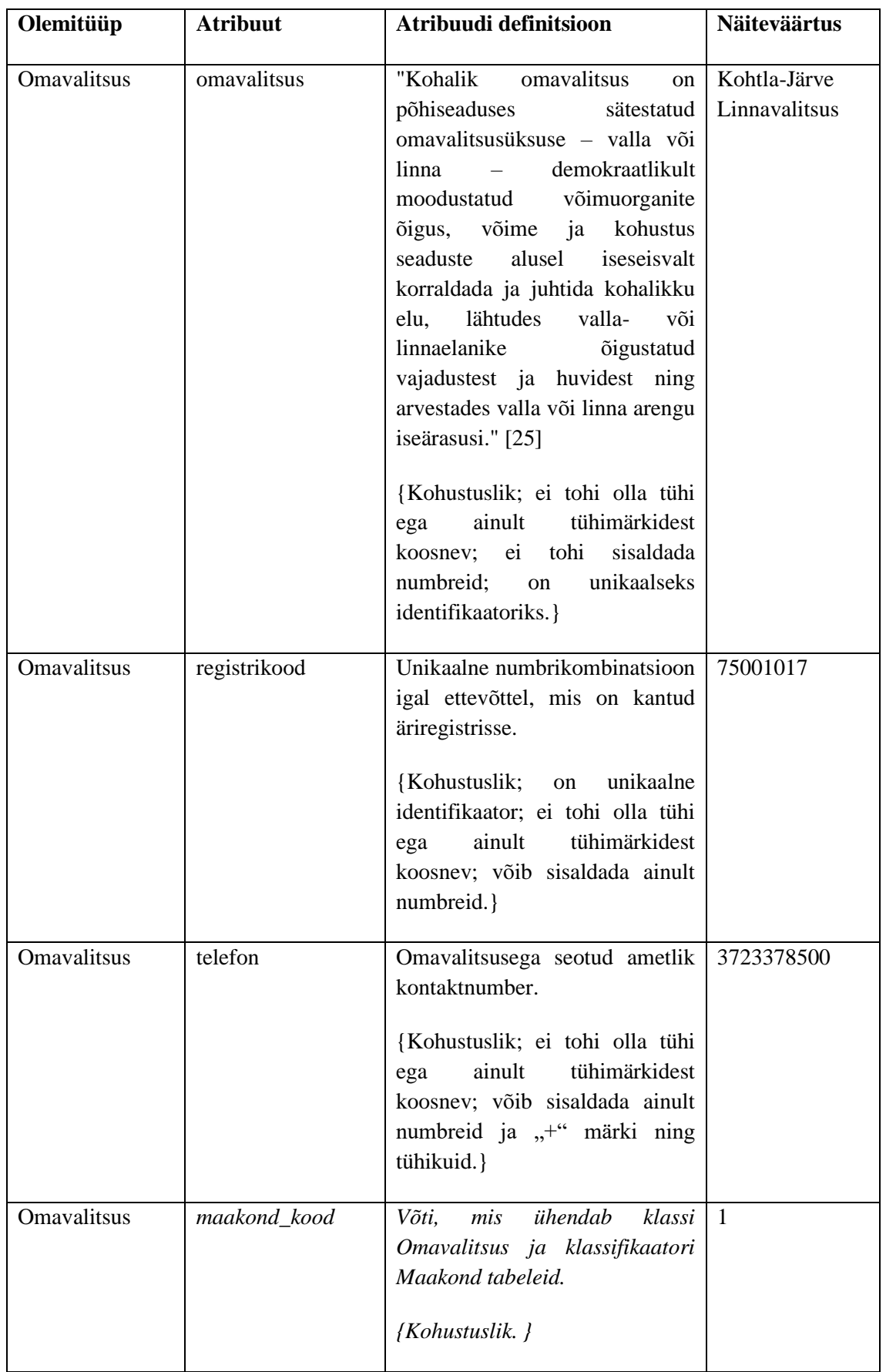

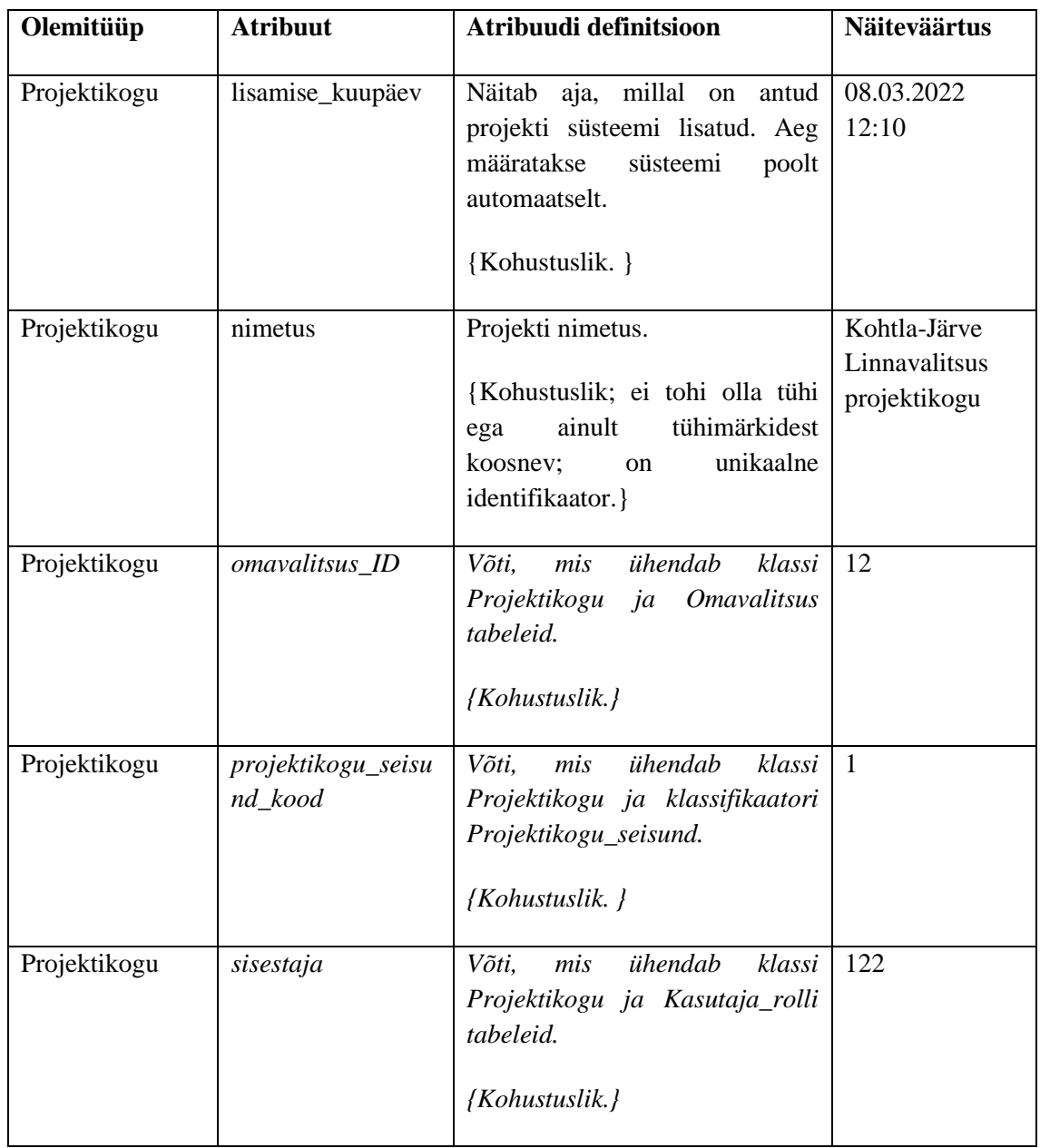

Joonisel 12 on kujutatud projektikogude seisundidiagramm.

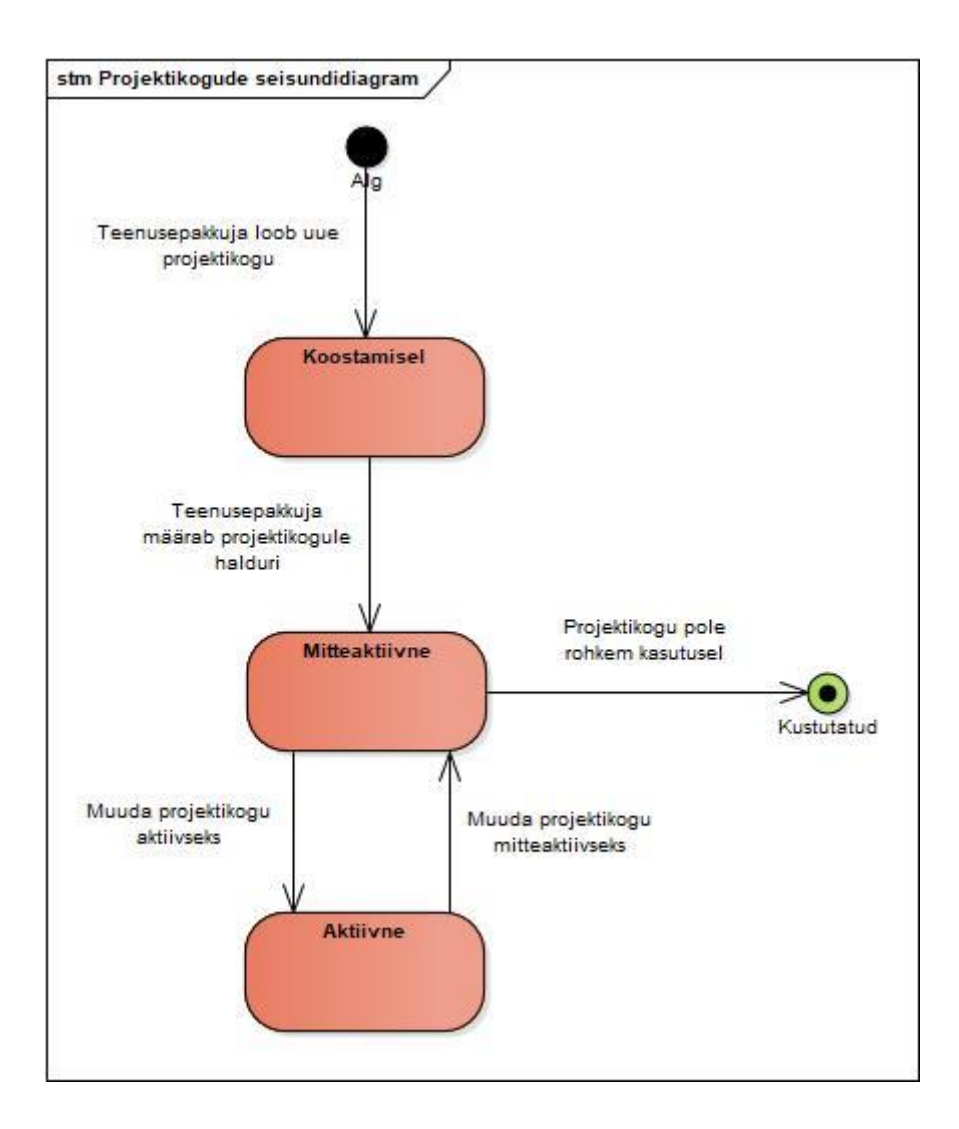

Joonis 12. Projektikoguse registri seisundidiagramm.

#### **6.2.3 Kasutajate register**

Joonisel 13 on esitatud kasutajate registri olemi-suhte diagramm.

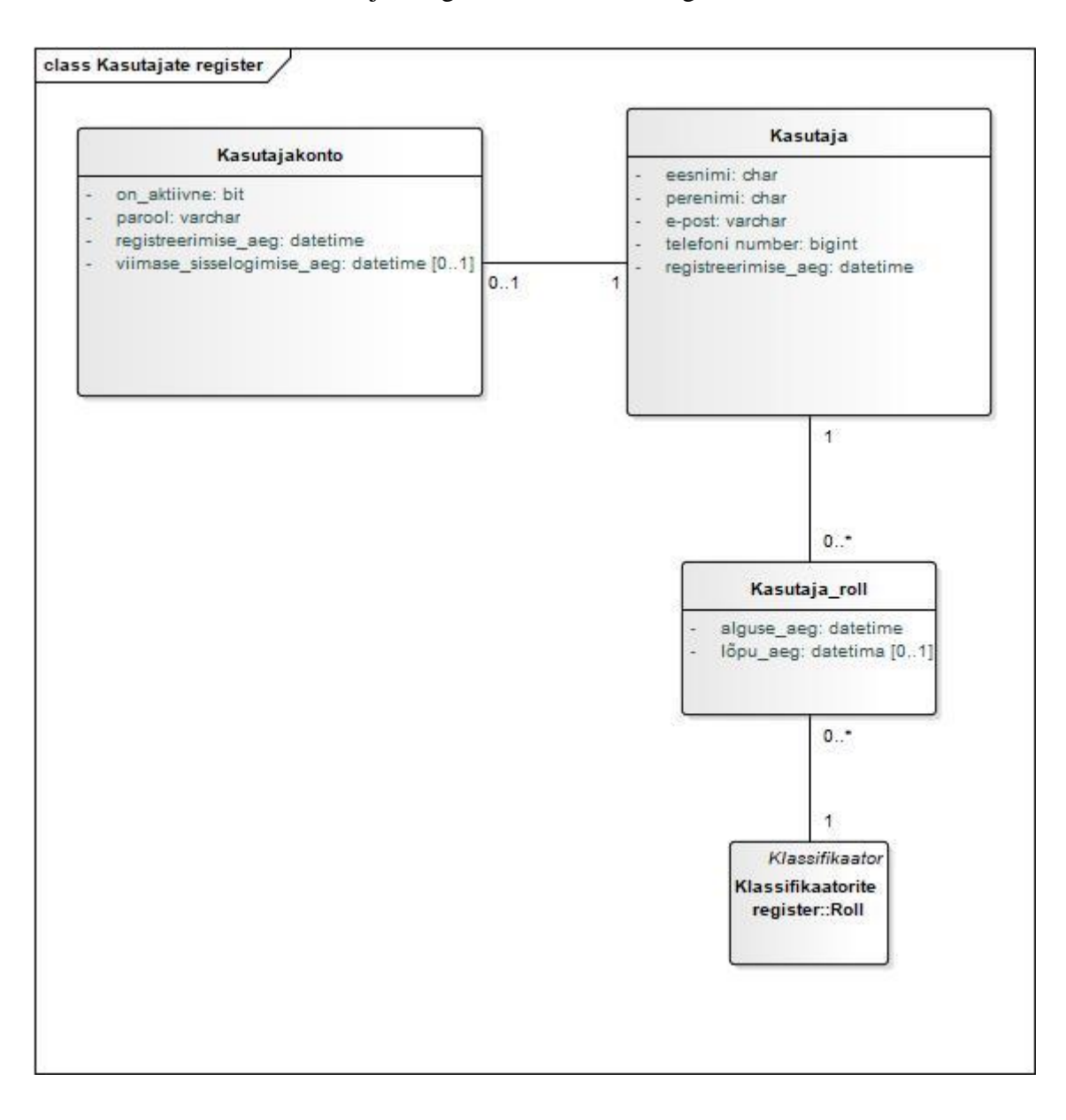

Joonis 13. Kasutajate registri olemi-suhte diagramm.

Tabel 7 esitab kasutajate registri olemi-suhte diagrammil kujutatud olemitüüpide kirjeldused.

| Olemitüübi nimi | <b>Definitsioon</b>                                                                                         |
|-----------------|----------------------------------------------------------------------------------------------------|
| Kasutaja        | Kasutaja on süsteemiga seotud mistahes isik.                                                                |
| Kasutajakonto   | Kasutajakonto on vajalik, et kasutaja saaks süsteemi sisse<br>logida.                                       |
| Kasutaja_roll   | Näitab kasutaja rolli omamist. Rolli omamise ajal on kasutajal<br>kõik rolliga seotud ülesanded ja õigused. |

Tabel 7. Kasutajate registri olemitüüpide sõnalised kirjeldused.

Tabel 8 kirjeldab kasutajate registri olemi-suhte diagrammil esitatud atribuute.

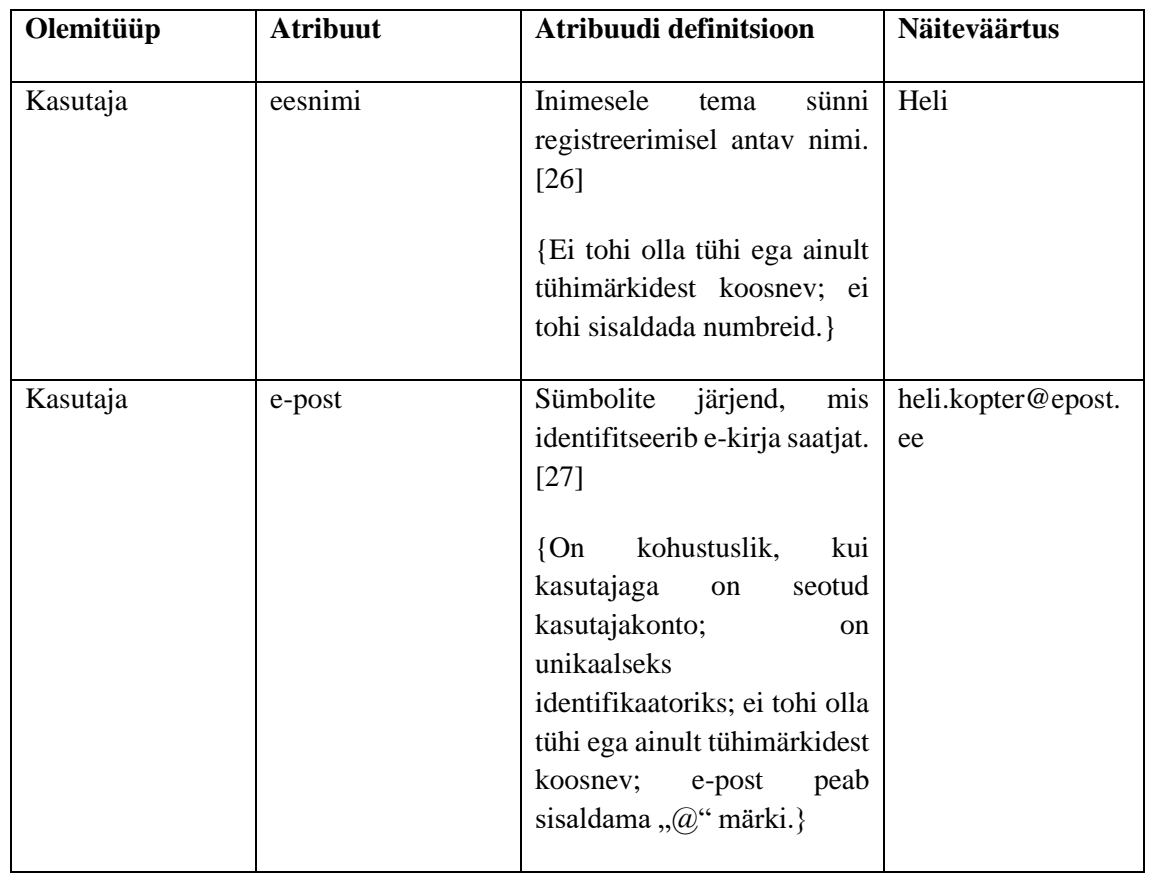

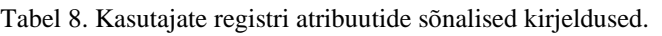

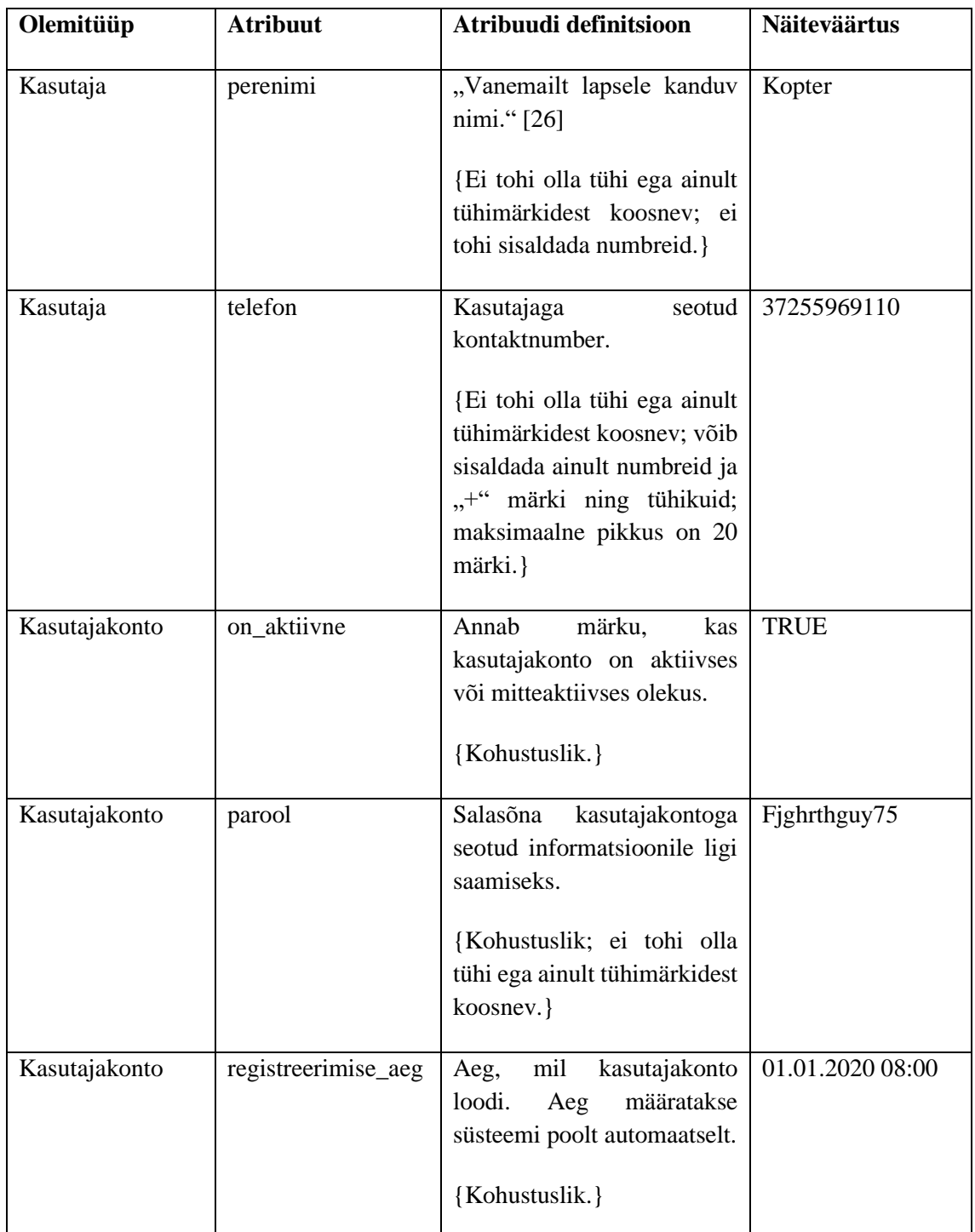

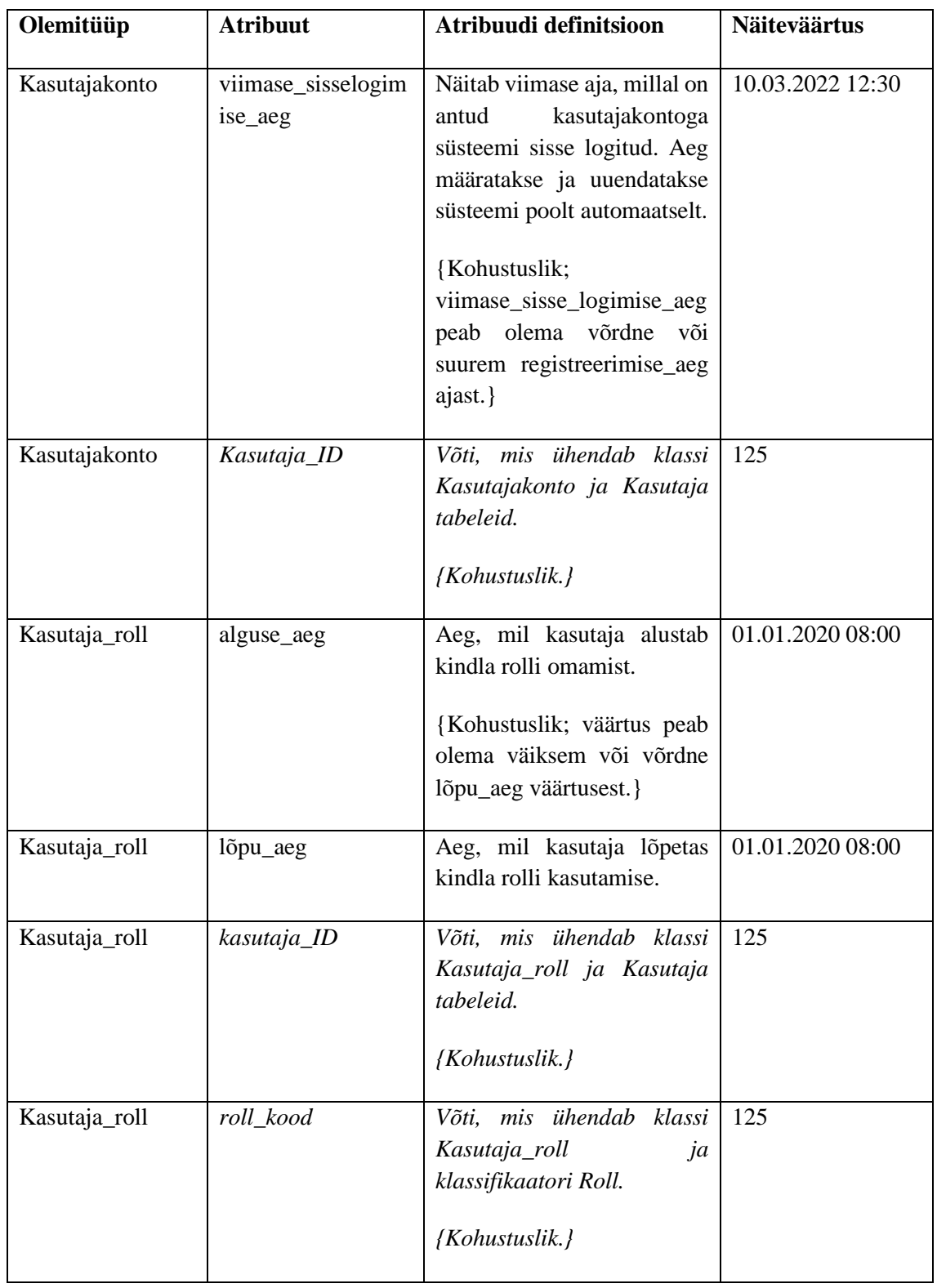

### **6.2.4 Klassifikaatorite register**

Joonisel 14 on kujutatud projektidega seotud klassifikaatorite registri olemi-suhte diagramm.

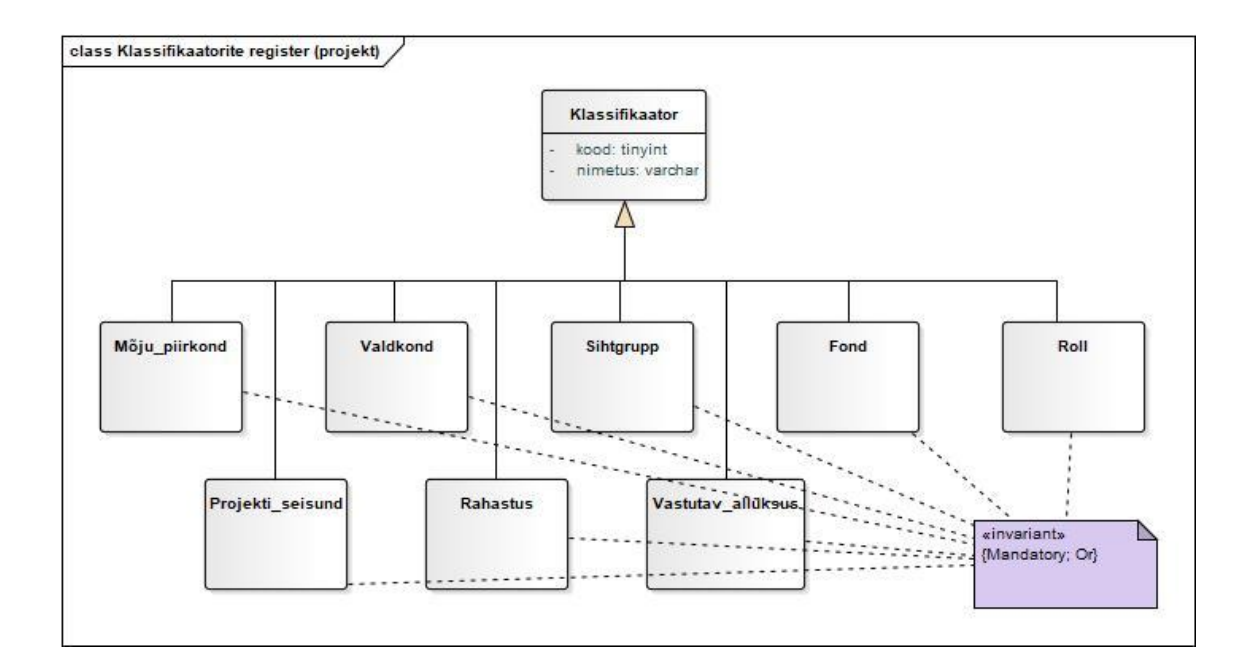

Joonis 14. Projektide klassifikaatorite registri olemi-suhte diagramm.

Tabel 9 esitab projektidega seotud klassifikaatorite registri olemi-suhte diagrammil olevate olemitüüpide kirjeldused.

| Olemitüübi nimi   | Definitsioon                                                                                                    |  |
|-------------------|----------------------------------------------------------------------------------------------------|--|
| Fond              | Rahalised vahendid, mis on ette nähtud mingiks kindlaks<br>otstarbeks või teataval ajavahemikul kasutamiseks.<br>Võimalikud väärtused on näiteks: Euroopa Regionaalarengu<br>fond, Ühtekuuluvusfond, Euroopa Sotsiaalfond, Eestimaa<br>Looduse Fond. |  |
| Mõju_piirkond     | territoorium<br>või<br>Maa-ala,<br>asukoht,<br>mida<br>projekti<br>läbiviimisega mõjutatakse.                                                                                                    |  |
|                   | Võimalikud väärtused on näiteks: piiriülene, Kohtla-Järve<br>linn, Ida-Virumaa, Eesti.                                                                                                    |  |
| Projekti_seisund  | Seisundiklassifikaator,<br>mis<br>infot<br>annab<br>projekti<br>hetkeseisundi kohta.                                                                                                    |  |
|                   | Võimalikud väärtused on näiteks: elluviidud, elluviimisel,<br>ettevalmistamisel, ei saanud toetust.                                                                                                    |  |
| Roll              | Rolli identifikaator, mis määrab töötaja ülesanded ja õigused<br>süsteemis.                                                                                                    |  |
|                   | Võimalikud<br>väärtused<br>näiteks:<br>projektijuht,<br>on<br>projektikogude haldur, teenusepakkuja.                                                                                                    |  |
| Sihtgrupp         | Inimesed, keda kindla projektiga mõjutada tahetakse,<br>potentsiaalsed kasu saajad.                                                                                                    |  |
|                   | Võimalikud väärtused on näiteks: Ettevõtjad, lapsed ja<br>noored, linnaelanikud, puuetega inimesed.                                                                                                    |  |
| Valdkond          | Tegevus- ja käsitluspiirkond.                                                                                                    |  |
|                   | Võimalikud väärtused on näiteks: haridus, ettevõtlus,<br>kultuur, sport.                                                                                                    |  |
| Vastutav allüksus | näiteks:<br>Võimalikud<br>väärtused<br>Kultuuriosakond,<br>on<br>Linnakantselei, Sotsiaalabiamet, Rahandusamet.                                                                                                    |  |

Tabel 9. Projektide klassifikaatorite registri olemitüüpide sõnaline kirjeldus.

Joonisel 15 on kujutatud projektikogudega seotud klassifikaatorite registri olemi-suhte diagramm.

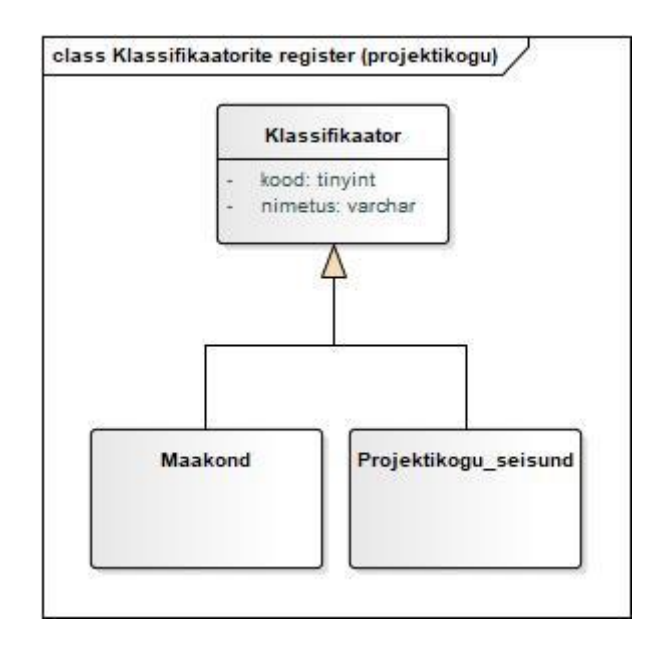

Joonis 15. Projektikogude klassifikaatorite registri olemi-suhte diagramm.

Tabel 10 esitab projektikogudega seotud klassifikaatorite registri olemi-suhte diagrammil olevate olemitüüpide kirjeldused.

| Olemitüübi nimi      | <b>Definitsioon</b>                                                                                         |  |
|----------------------|----------------------------------------------------------------------------------------------------|--|
| Maakond              | Eesti Vabariigi suurim haldusüksus.<br>Võimalikud väärtused on näiteks: Ida-Virumaa, Harjumaa,<br>Saaremaa. |  |
| Projektikogu_seisund | mis<br>Seisundiklassifikaator,<br>projektikogu<br>annab infot<br>hetkeseisundi kohta.                       |  |

Tabel 10. Projektikogude klassifikaatorite registri olemitüüpide sõnalised kirjeldused.

Tabel 11 kirjeldab projektide ja projektikogude klassifikaatorite registri olemi-suhte diagrammil esitatud atribuute.

| Olemitüüp      | <b>Atribuut</b> | Atribuudi definitsioon                                                                                                    | <b>Näiteväärtus</b> |
|----------------|-----------------|----------------------------------------------------------------------------------------------------|---------------------|
| Klassifikaator | kood            | Klassifikaatori<br>väärtusele<br>viitamiseks<br>tarkvaras<br>väiksemahuline<br>kasutatav<br>numbriline väärtus.<br>{Kohustuslik.}                                                                                         | $\mathbf{1}$        |
| Klassifikaator | nimetus         | Nimetus, mis on määratud<br>klassifikaatori väärtusele.<br>{Kohustuslik.<br>Ei tohi olla tühi ega ainult<br>tühimärkidest koosnev.<br>Klassifikaatori tüübi piires<br>unikaalseks<br><sub>on</sub><br>identifikaatoriks.} | Haridus             |

Tabel 11. Projektikogude klassifikaatorite registri atribuutide sõnalised kirjeldused.

# **6.3 Andmebaasi disaini mudel**

Joonistel 16-20 on esitatud projektide, projektikogude, kasutajate ja klassifikaatorite registri füüsiline disain. Füüsilise disaini puhul on arvestatud, et tulevikus realiseeritakse andmebaas kasutades Microsoft SQL Server-i ning andmete tüübid ning kontroll lausendid on lisatud ja koostatud lähtudes Microsoft SQL Server-i andmebaasi SQL andmetüüpidele. [28]

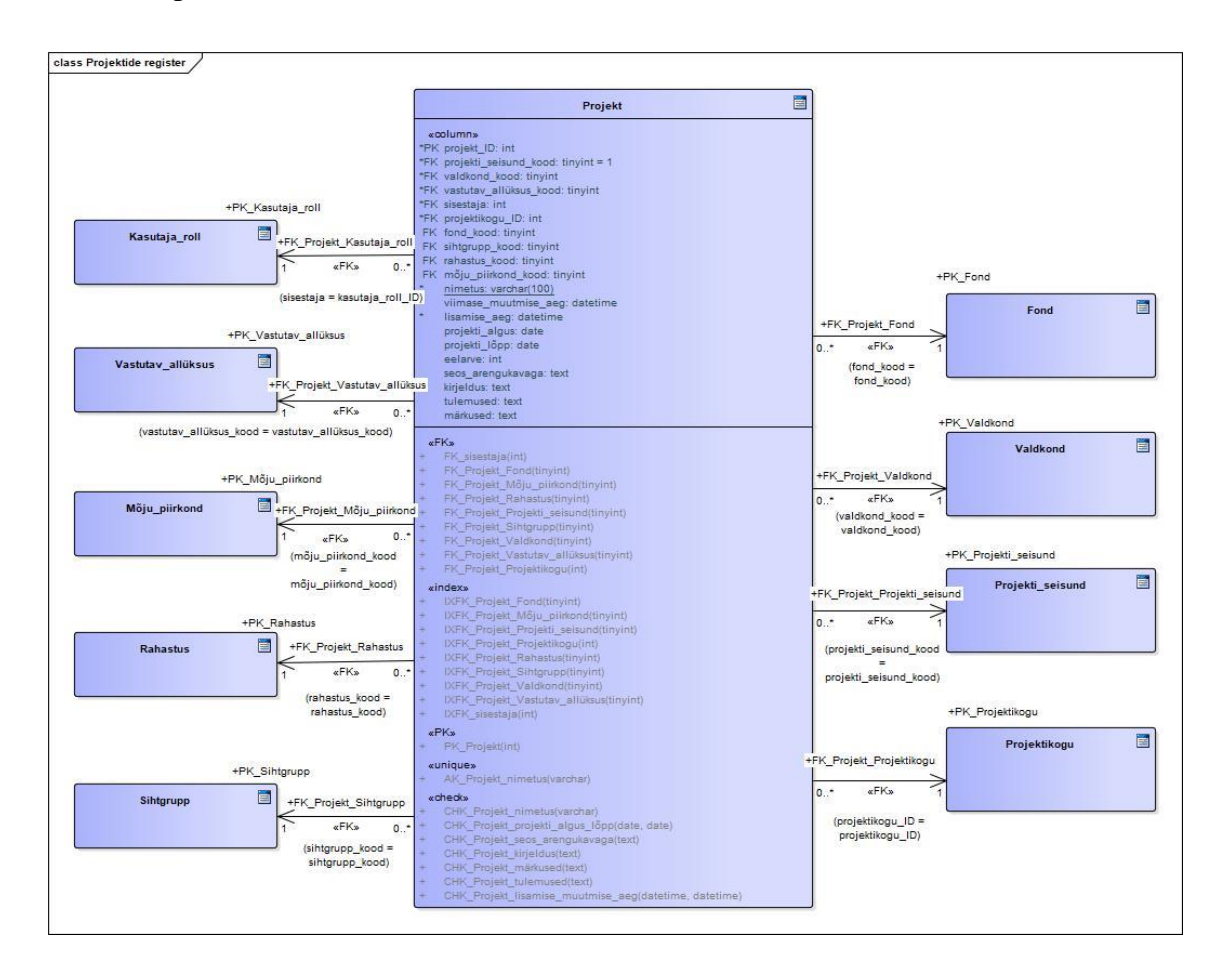

Joonis 16. Projektide registri osas andmebaasi füüsiline disain.

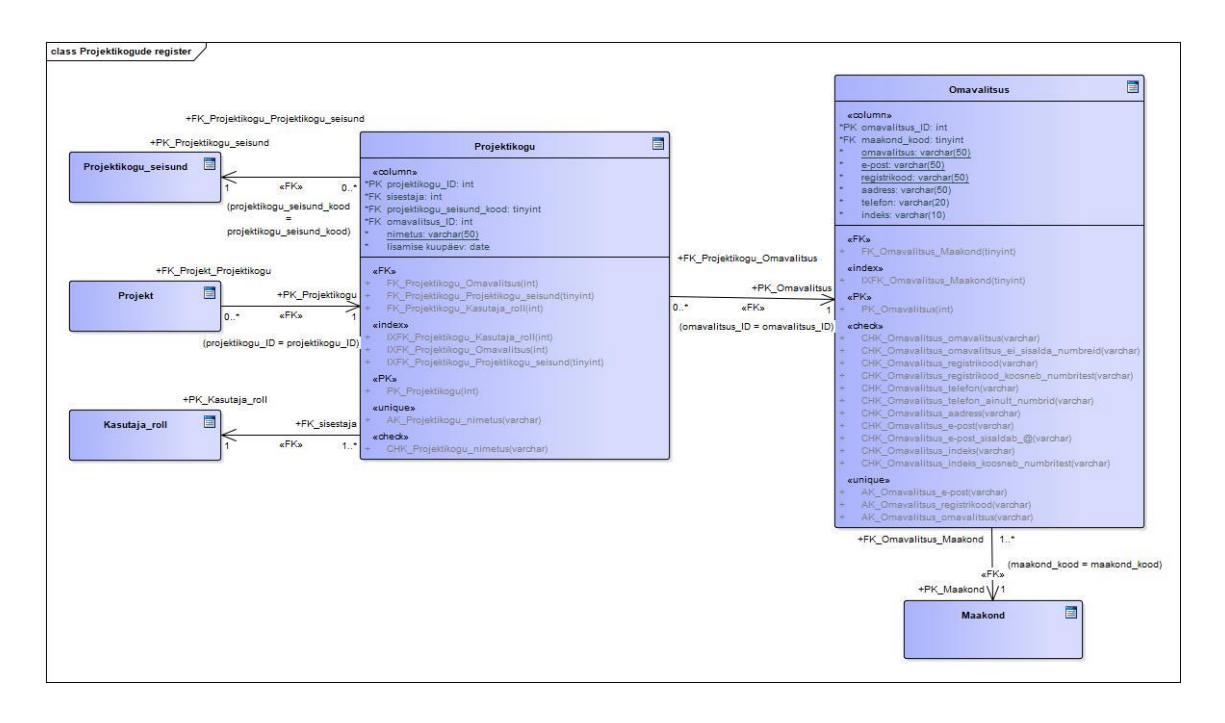

Joonis 17. Projektikogude registri osas andmebaasi füüsiline disain.

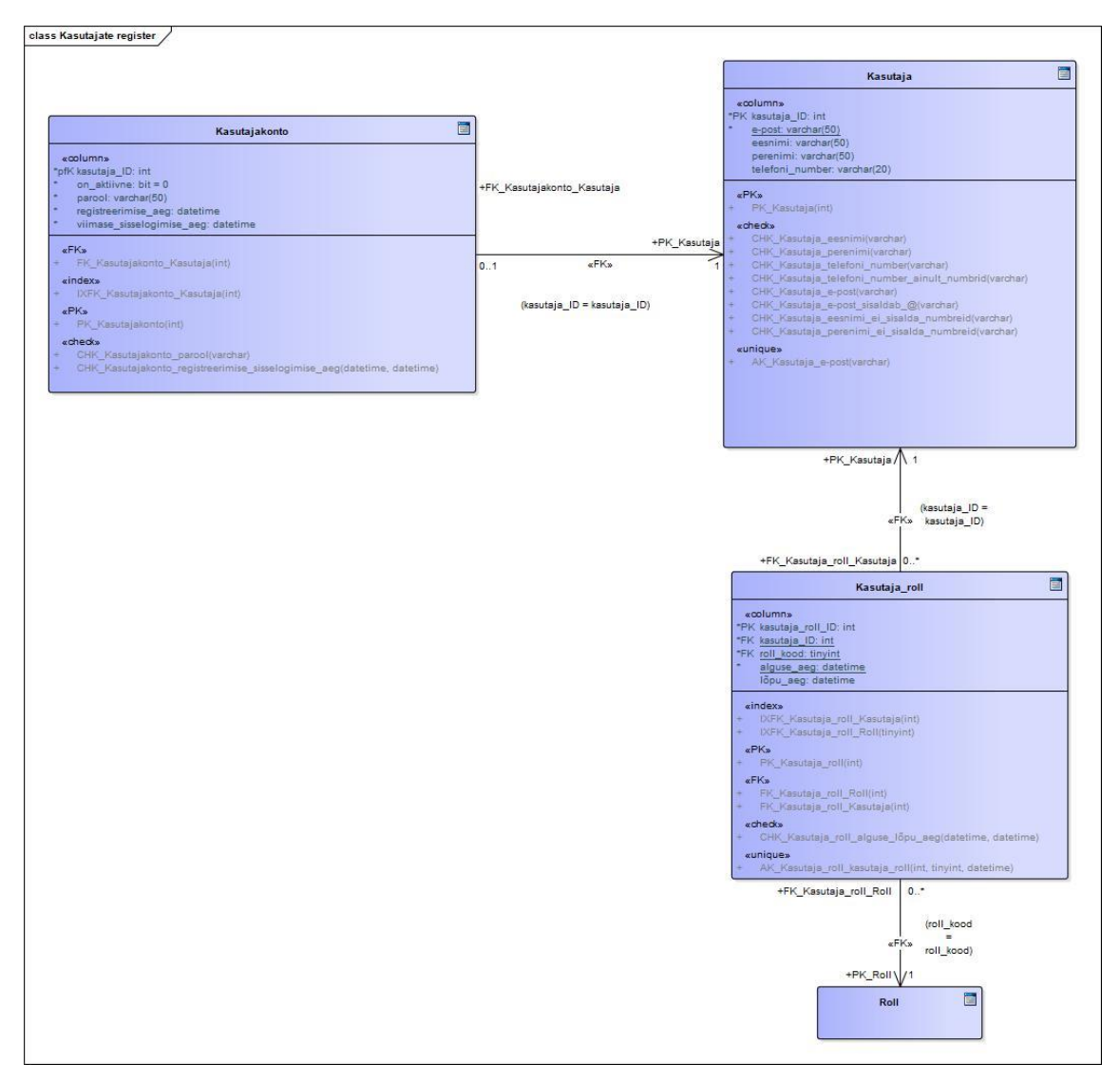

Joonis 18. Kasutajate registri osas andmebaasi füüsiline disain.

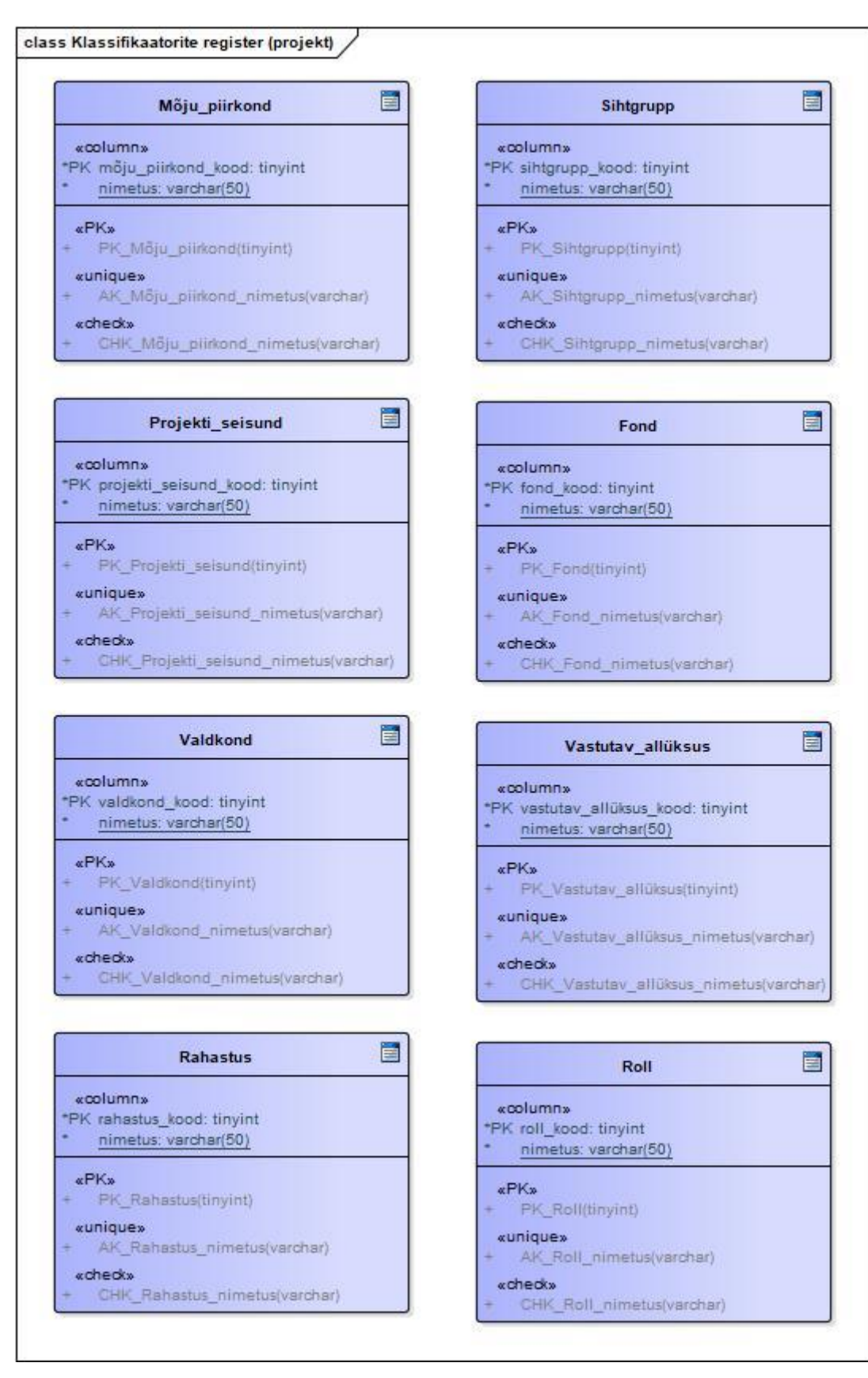

Joonis 19. Projektide klassifikaatorite registri osas andmebaasi füüsiline disain.

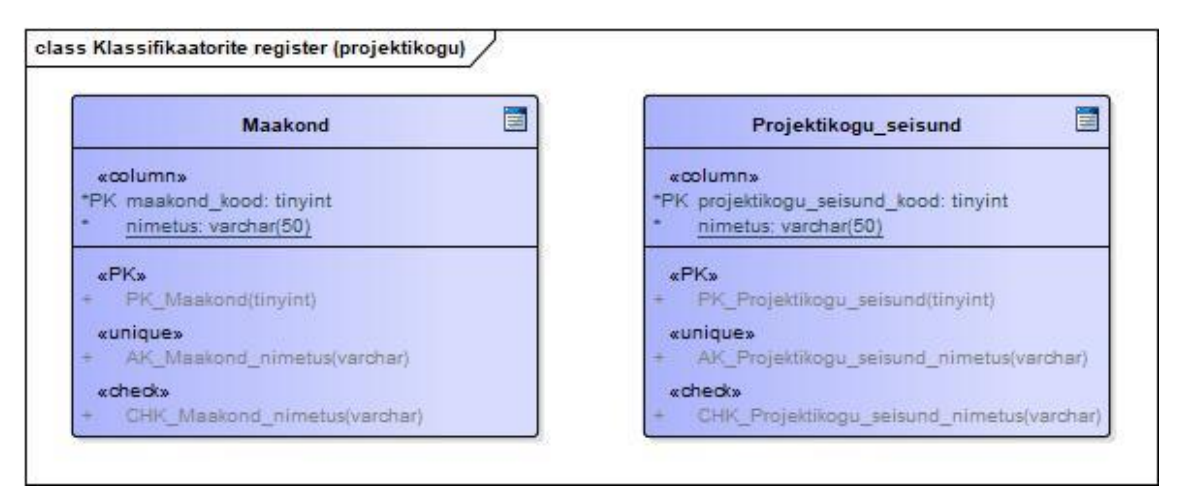

Joonis 20. Projektikogude klassifikaatorite osas andmebaasi füüsiline disain.

# **6.4 Kasutajaliides**

Antud lõputöö raames on loodud kasutajaliidese prototüüp infosüsteemile, mis toetaks linna- ja vallavalitsuste projektijuhte projektide haldamisel ja kogu info ühes kohas süstemaatiliselt hoidmises ning pakuks linnaelanikele hõlpsa ja kasutajasõbraliku viisi projektidega tutvumiseks. Parema koostöö ning ühise arusaamise eesmärgil loodi interaktiivne prototüüp tähtsamate kasutusjuhtude kohta, et kasutaja saaks proovida peamiseid funktsionaalsusi.

Antud lõputöö raames loodud prototüüp on loodud toetudes projekteeritud andmebaasis hoitavatele andmetele ja selle funktsionaalsustele, kuid veel ei ole sellega otseselt seotud. Tegemist on kasutajaliidese tasemel navigeeritavate illustratsioonidega, mille eesmärgiks on visualiseerida tulevikus valmivat rakendust ning võimaldada katsetada äriprotsessid ja tähtsamad kasutusjuhud lõppkasutajate peal.

Kasutajaliidese prototüübi loomiseks oli valitud Figma tarkvara, kuna autor on sellega varem töötanud. Samuti on tegemist tasuta vabavaralise tarkvaraga, mida on mugav kasutada.

Kasutajaliidese prototüübi loomisel kasutati nelja põhivärvi (Joonis 21) ning kirjastiili puhul on kasutatud "Roboto" stiili. Tegemist on Google Fonts keskkonnast kättesaadava avatud lähtekoodiga kirjastiiliga, mille kujundajaks on Christian Robertson. Antud kirjastiil on tänu oma heale loetavusele väga laialt kasutatav. [29] Samuti on "Roboto" kaasaegne ning mugav lugemises nii veebilehekülgedel, kui ka mobiilseadmetes. [30]

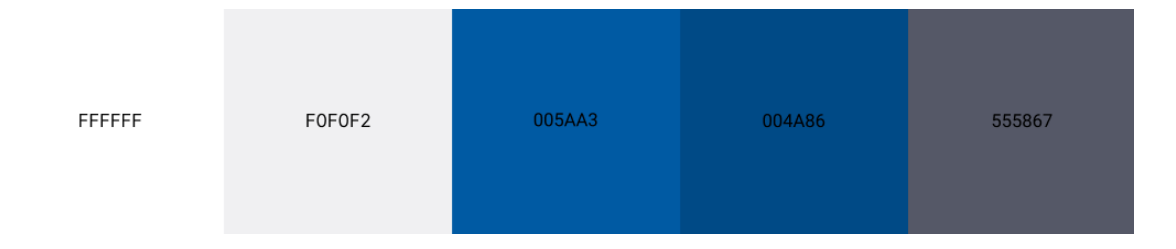

Joonis 21. Kasutajaliidese prototüübis kasutatud põhivärvid.

Järgmistes alapeatükides tutvustatakse tähtsamaid kasutajaliidese prototüübi osasid. Prototüübi kogu lehekülje vaated, mis vastavad tähtsamatele kasutusjuhtudele, on esitatud peatükis Lisa 3.

Interaktiivne prototüüp on leitav Figma rakenduses, kus igaüks saab klikitavat prototüüpi järgi proovida. [31]

#### **6.4.1 Menüüriba ja ülemine navigatsiooniriba**

Menüüriba (Joonis 22) on nähtav igas vaates lehe vasakus servas. Menüüriba lingid erinevad vastavalt kasutaja rollile ja õigustele. Tavakasutaja, näiteks linnaelanik, näeb ainult "Avaleht" linki. Projektijuht näeb lisaks "Avaleht" lingile ka "Minu projektid" ning projektikogu halduri puhul lisandub ka "Projektikogu koondaruanne".

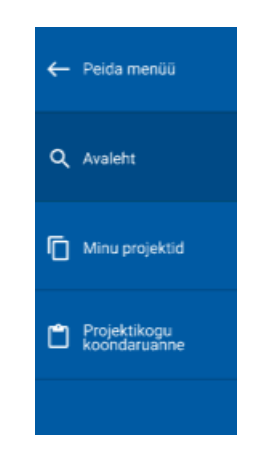

Joonis 22. Kasutajaliidese prototüübi menüüriba.

Ülemine navigatsiooniriba (Joonis 23) ütleb kasutajale missuguse linna- või vallavalitsuse projektikoguga on tegemist. Samuti on navigatsioonireal nupp "Lisa uus projekt", mis on nähtav ainult sisse loginud kasutajatele. Nupp võimaldab avada uue projekti lisamise vormi ühe klõpsuga. Ülemise navigatsioonirea paremas nurgas paikneb süsteemi sisse ja välja logimise nupp.

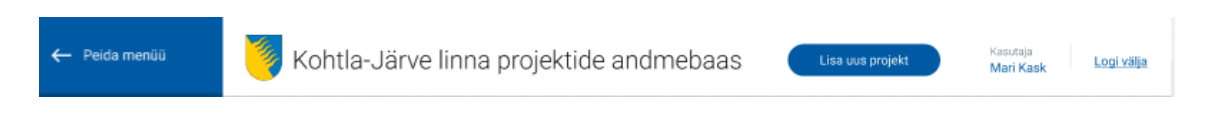

Joonis 23. Kasutajaliidese prototüübi ülemine navigatsiooniriba.

Menüü- ja navigatsioonirea puhul on tähtis, et kasutajal oleks alati võimalus kiiresti avalehele pöörduda ning liikuda erinevate teemalehtede vahel edasi-tagasi (A. Rinde, "Veebilehtede loomine, disain," Tallinna Ülikooli Digitehnoloogiate instituut).

### **6.4.2 Projekti otsing**

Projekte saab otsida, kasutades otsinguplokki (Joonis 24). Otsinguplokk võimaldab filtreerida projekte:

- märksõna põhjal;
- projekti valdkonna järgi;
- projekti mõju piirkonna järgi;
- projekti seisundi järgi;
- projekti läbiviimise aja järgi;
- projekti eest vastutava allüksuse järgi.

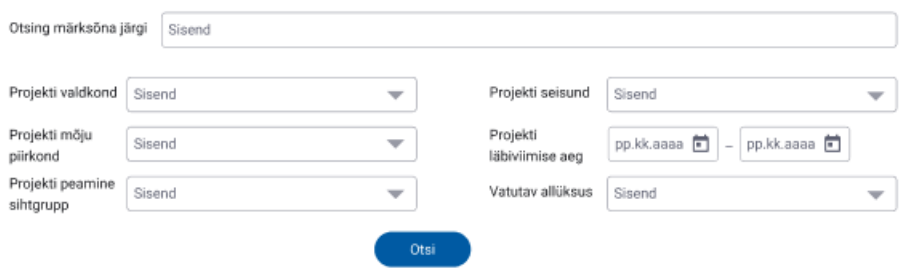

Joonis 24. Otsinguplokk.

Kui kasutaja poolt sisestatud ja valitud otsingusõnade põhjal ei leidu ühtegi projekti, kuvatakse vastav "Ei leitud ühtegi projekti, mis vastaks otsingule" märguanne.

Projektide filtreerimise valikud on lisatud vastavalt projektijuhtide soovidele ja tagasisidele.

Kasutajaliidese prototüübi kogu lehekülje vaated, mis vastavad uue projekti lisamise kasutusjuhule, on leitavad peatükis Lisa 3.

#### **6.4.3 Projekti lisamine**

Uue projekti lisamise soovi korral avaneb kasutajale projekti lisamise vorm (Joonis 25).

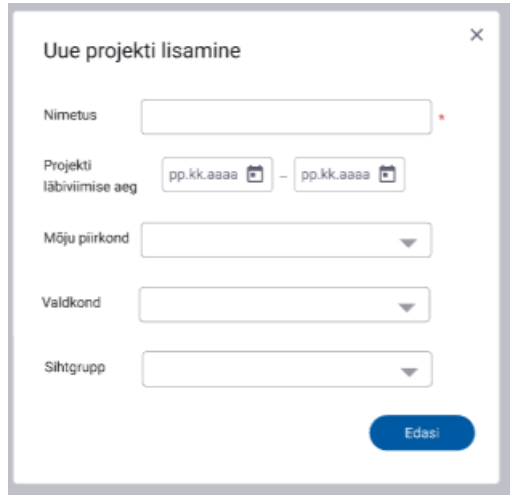

Joonis 25. Uue projekti lisamise vorm.

Uue projekti lisamisel on väli "Nimetus" kohustuslik ning peab olema alati täidetud. Juhul, kui kasutaja püüab salvestada projekti tühja kohustusliku väljaga, kuvatakse süsteemi poolt vastav hoiatus (Joonis 26). Kõik muud väljad pole uue projekti lisamise puhul täitmiseks kohustuslikud ning kasutaja võib neid tühjaks jätta ning andmed hiljem lisada.

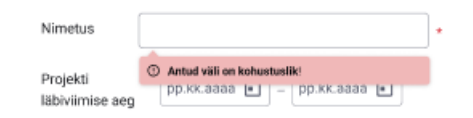

Joonis 26. Kasutajaliidese prototüübi hoiatus.

Kasutajaliidese prototüübi kogu lehekülje vaated, mis vastavad uue projekti lisamise kasutusjuhule, on leitavad peatükis Lisa 3.

#### **6.4.4 Projektikogu koondaruanne**

Projektikogu halduril on võimalus näha projektikogu koondaruannet (Joonis 27), mis sisaldab:

- Projektikogusse kuuluvate projektide koguarvu ning võimaluse näha nende projektide nimekirja;
- Antud projektikoguga seotud projektijuhtide arvu ning võimaluse näha projektijuhtide nimekirja;
- Projektikogusse kuuluvate ning "Elluviidud" staatusega projektide koguarvu ning võimaluse näha nende projektide nimekirja;
- Projektikogusse kuuluvate ning "Elluviimisel" staatusega projektide koguarvu ning võimaluse näha nende projektide nimekirja;
- Projektikogusse kuuluvate ning "Ettevalmistamisel" staatusega projektide koguarvu ning võimaluse näha nende projektide nimekirja;
- Projektikogusse kuuluvate ning "Loobunud / Ei " staatusega projektide koguarvu ning võimaluse näha nende projektide nimekirja.

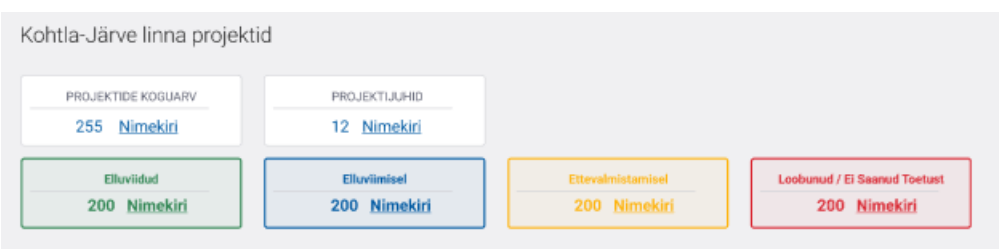

Joonis 27. Kasutajaliidese prototüübi projektikogu koondaruande vaade.

Projektikogu koondaruandes loetakse ja kuvatakse ainult avalikustatud projektid. Projektijuhtide poolt varjatud projektid koguarvu arvutamisel ei loeta.

Kasutajaliidese prototüübi kogu lehekülje vaated, mis vastavad uue projekti lisamise kasutusjuhule, on leitavad peatükis Lisa 3.

# **7 Analüüs ja järeldused**

Antud peatükk sisaldab ülevaade bakalaureusetöö tulemuste kohta ning nende analüüsi ja hinnangut.

## **7.1 Teostatud tööd**

Antud lõputöö tulemusena valmis kavandatava infosüsteemi alamsüsteemide analüüs. Teostatud tööd saab jagada järgmistesse kategooriatesse:

- Ülesandepüstitus lõputöö teema valimine, ülesandepüstituse koostamine ja kooskõlastamine juhendajaga
- Analüüs nõuete kogumine ja lõppkasutajate küsitlemine, tehniliste lahenduste valimine, lisainfo ja kirjanduse otsimine ning sellega tutvumine
- Õppimine pidev õppimine ja harjutamine
- Andmebaas andmebaasi kontseptuaalsete ja füüsiliste andmemudelite loomine ning andmebaasi realiseerimine
- Kasutajaliides kasutajaliidese prototüüpide loomine ning pidev kasutajate poolt tagasiside kogumine
- Dokumentatsioon bakalaureusetöö kirjaliku osa koostamine ning pidev täiendamine
- Tulemuste valideerimine tulemuste kontroll ning järjepidev suhtlemine lõppkasutajate ja juhendajaga.

### **7.2 Töö tulemuste põhjendus ja järgmised sammud**

Antud lõputöö tulemusena valmis kavandatava süsteemi alamsüsteemide analüüs. Tulemuste põhjenduste puhul tuuakse välja, millised lahendused lõputöö käigus valmisid. Töös kasutatavate nõuete koostamisel lähtuti Kohtla-Järve Linnavalitsuse projektijuhtidelt saadud sisenditest. Analüüsi käigus kirjeldati peamised äriprotsessid ja põhiobjektid.

Andmebaasi tehnilise lahenduse modelleerimiseks ning andmete nõuete kirjeldamiseks kasutas autor modelleerimistarkvara Enterprise Architect. Bakalaureuse lõputöö raames analüüsiti nelja funktsionaalset allsüsteemi ning nelja registrit, mida antud funktsionaalsed allsüsteemid teenindavad. Andmebaas realiseeriti SQL Server andmebaasisüsteemis.

Interaktiivse prototüübi loomise eesmärgiks oli visualiseerida peamised äriprotsessid ning visualiseerida tähtsamad kasutusjuhud koos nende eel- ja järeltingimustega ning põhivoo ja alternatiivsete stsenaariumitega. Kasutajaliidese loomiseks kasutati Vabavaralist tarkvara Figma. Kasutajaliidese koostamisel ja testimisel suheldi pidevalt Kohtla-Järve Linnavalitsuse projektijuhtidega ning võeti arvesse olemasolevaid omavalitsuste veebilehti. Prototüübi koostamine aitas lõppkasutajatel saada parema ettekujutuse töö tulemustest ning võimaldas avastada uusi nõudeid ning mõtteid ja ideid tulevasteks arendusteks.

Prototüübi ja disainiotsuste vastuvõtmisel oli oluline arvestada loodava lahenduse ja ettevõtte üldise kontekstiga, mis sõltub kliendi ettevõtte, milleks on antud lõputöö puhul linna- ja omavalitsused, muude veebilahenduste ja süsteemide omapärast.

Lõputöö raames loodud prototüübid aitasid saada põhjalikku tagasisidet. Samas tuleks enne süsteemi realiseerimist luua täpsem ja üksikasjalikum prototüüp, mis hõlmaks kõiki kasutusjuhti. Lisaks tuleks arendusprotsessi hõivata ka kutselisi veebikujundajaid, kes aitaksid muuta disaini maksimaalselt kasutajasõbralikuks.

Lõppkasutajate poolt saadud positiivse tagasiside põhjal sai selgeks, et töö tulemused on kasutajatele meelepärased ning ideed tuleks edasi arendada ning tulevikus ka teostada.

#### **7.3 Hinnang tööle**

Antud bakalaureusetöö kirjutamisega alustati 2022. aasta veebruaris ning töö esitati sama aasta mai kuu alguses. Töö autoril olid ülesanded ajajoonel ühtlaselt jaotatud ning autor

pidas paika pandud tähtaegadest kinni. Lõputöö raames täideti kõik seatud ülesanded ja eesmärgid.

Projekti edukaks realiseerimiseks oli ülioluline pidev suhtlemine arendaja ja tooteomaniku või lõppkasutaja vahel. Selleks, et olla kindel, et kõik osapooled mõistavad vajaminevat funktsionaalsust ühtemoodi, suhtles autor pidevalt lõppkasutajatega. Kõik saadud kommentaarid, tagasiside ning paranduste ja muutuste ettepanekud olid autori poolt üle vaadatud ning vajadusel töösse lisatud.

Lõputöö kooskõlalisusele ja sujuvale loomisele aitasid kaasa kindel tööjärg ja projekti dokumentatsioon, mis oli pidevalt jooksvalt täiendatud.

Töö kirjutamisel kasutas autor varasemate õpingute jooksul kogutud infot ja teadmisi. Samas õpis autor analüüsi ja töö koostamisel palju uut ning sai hea töökogemuse andmebaasi kavandamisest.

Koostöö lõputöö juhendajaga sujus ladusalt ning autor sai juhendajalt vajaliku abi ja toetuse. Juhendaja tagasiside oli põhjalik ning aitas välja selgitada kitsaskohad, millele tuleks autoril tähelepanu pöörata.

# **8 Kokkuvõte**

Antud bakalaureusetöö eesmärgiks oli linna- ja omavalitsuste projektihalduse infosüsteemi kavandamine. Töö põhitulemusena disainiti projektide haldamise süsteem, mis võimaldab hoida kogu projektidega seotud informatsiooni ühes kohas ning pakub mugava ja efektiivse filtreerimise ja otsingu võimaluse. Kavandatud süsteem on mõeldud nii projektijuhtidele, kui ka linnaelanikele.

Töö käigus koguti, analüüsiti ja esitati süsteemi nõudeid ning loodi võimaliku lahenduse prototüüp. Töö sisaldab tööprotsessi ja tööriistade kirjeldust, kavandatava rakendusega seotud õigusaktidest tulenevaid nõudeid, detailanalüüsi ning andmebaasi füüsilise disaini mudeleid MS SQL Serveri andmebaasisüsteemi jaoks.

Töö tulemusena leiti süsteemi põhiobjektid ning neile vastavad funktsionaalsed allsüsteemid ja registrid ehk andmekesksed allsüsteemid. Samuti koostati funktsionaalsete nõuete kirjeldus kasutusjuhtudena ning põhiolemitüübi seisundidiagrammid.

Lisaks valmis kasutajaliidese interaktiivne prototüüp, mida testiti lõppkasutajate peal. Tagasiside põhjal vastab loodav süsteem lõppkasutajate ootustele.

Edasised tööd peaksid olema süsteemi kasutajaliidese detailsem disain ning projektihalduse tarkvara realiseerimine. Töötava ja lõpliku rakenduse loomine oli väljaspool antud bakalaureusetöö skoopi ning seda töö tulemusena ei loodud. Kavandatud süsteemi tulevikus realiseerimine aitaks kaasa linna- ja vallavalitsuste projektijuhtidel projekte hallata ning neid linnaelanikega jagada.

# **Kasutatud kirjandus**

- [1] "Eesti Linnade ja Valdade Liit," [Võrgumaterjal]. Available: https://www.elvl.ee/. [Kasutatud 05.05.2022].
- [2] Wikipedia, "Info- ja kommunikatsioonitehnoloogia," 19.01.2019. [Võrgumaterjal]. Available: https://et.wikipedia.org/wiki/Info-\_ja\_kommunikatsioonitehnoloogia. [Kasutatud 01.05.2022].
- [3] N. Babich, "The 4 Golden Rules of UI Design," Xd Adobe, 07.10.2019. [Võrgumaterjal]. Available: https://xd.adobe.com/ideas/process/ui-design/4-goldenrules-ui-design/. [Kasutatud 20.03.2022].
- [4] G. Adžic, Specification by example: How successeful teams deliver the right software, Manning Publications Co, 2011.
- [5] S. Contributor, "MySQL vs. MSSQL Performance and Main Differences Between Database and Servers," DNSstuff, 04.08.2020. [Võrgumaterjal]. Available: https://www.dnsstuff.com/mysql-vs-mssql-performance. [Kasutatud 20.03.2022].
- [6] R. Miles ja K. Hamilton, Learning UML 2.0, O'Reilly Media. Kindle Edition, 2008.
- [7] "Integrated modeling platform," Sparx Systems, [Võrgumaterjal]. Available: https://sparxsystems.com/products/ea/. [Kasutatud 05.01.2022].
- [8] "Figma homepage," Figma, [Võrgumaterjal]. Available: https://www.figma.com/files/recent?fuid=890745870656684560. [Kasutatud 01.05.2022].
- [9] "Kohalike omavalitsuste info- ja kommunikatsioonitehnoloogia arengukava 2020-2023," [Võrgumaterjal]. Available: https://www.elvl.ee/kov\_ikt\_arengustrateegia. [Kasutatud 15.03.2022].
- [10] Riigi Teataja, "Andmekogu seadus," [Võrgumaterjal]. Available: https://www.riigiteataja.ee/akt/32230. [Kasutatud 15.03.2022].
- [11] Andmekaitse inspektsioon, "Isikuandmed," 28.10.2019. [Võrgumaterjal]. Available: https://www.aki.ee/et/eraelu-kaitse/isikuandmed. [Kasutatud 15.03.2022].
- [12] Riigi Teataja, "Isikuandmete kaitse seadus," 02.03.2011. [Võrgumaterjal]. Available: https://www.riigiteataja.ee/akt/130122010011. [Kasutatud 15.03.2022].
- [13] Andmekaitse inspektsioon, "Isikuandmete töötleja üldjuhend," 19.03.2019. [Võrgumaterjal]. Available: https://www.aki.ee/sites/default/files/dokumendid/isikuandmete\_tootleja\_uldjuhend.pdf. [Kasutatud 15.03.2022].
- [14] Sotsiaalministeerium, "Andmekaitse," 02.05.2017. [Võrgumaterjal]. Available: https://www.sm.ee/et/andmekaitse. [Kasutatud 15.03.2022].
- [15] Riigi Teataja, "Projektides osalemise kord," 29.12.2011. [Võrgumaterjal]. Available: https://www.riigiteataja.ee/akt/429122011080. [Kasutatud 16.03.2022].
- [16] Kohtla-Järve Linnavalitsus, "Kohtla-Järve linn, Projektid," [Võrgumaterjal]. Available: https://www.kohtla-jarve.ee/projektid. [Kasutatud 01.05.2022].
- [17] Kohtla-Järve Linnavalitsus, "Kohtla-Järve linn, Valdkonnad, Sotsiaal ja tervishoid," [Võrgumaterjal]. Available: https://www.kohtla-jarve.ee/projektid1. [Kasutatud 01.05.2022].
- [18] Narva Linna Arenduse ja Ökonoomika Amet, "Narva linna välisrahastusega projektide andmebaas," 2008. [Võrgumaterjal]. Available: http://projektid.narva.ee/. [Kasutatud 01.05.2022].
- [19] Narva Linnavolikogu, "Narva Linnavalitsus, Määrus," 02 07 2008. [Võrgumaterjal]. Available: http://projektid.narva.ee/maarus.pdf. [Kasutatud 01.05.2022].
- [20] E. Eessaar, "A Set of Practices for the Development of Data-Centric Information Systems - Erki Eessaar - 2013," 09.2013. [Võrgumaterjal]. Available: https://stample.com/link/stamples/5e14edb144f4a455e422a063/a-set-of-practices-forthe-development-of-data-centric-information-systems-erki-eessaar-2013. [Kasutatud 20.03.2022].
- [21] E. Eessaar, "AB projekt Eeltaidetud 2020 ver8.doc," 2020. [Võrgumaterjal]. Available: https://maurus.ttu.ee/doc\_voog.php?m\_doc\_catalog=4522&aine=378. [Kasutatud 01.12.2021].
- [22] I.S.K. Bittner, Use Case Modeling, Addison-Wesley: 2004.
- [23] C. Larman, "Chapter 6. Use Cases," %1 *UML and Patterns*, 2004.
- [24] R. Nath ja D. Kumar, "Chapter 1. Introducing to Object-Oriented Methodlogy," %1 *Object Oriented Design and Modeling*, p. 23.
- [25] Riigi Teataja, "Kohaliku omavalitsuse korralduse seadus," 02.03.2013. [Võrgumaterjal]. Available: https://www.riigiteataja.ee/akt/126032013006. [Kasutatud 20.03.2022].
- [26] E. K. Instituut, "Eesti keele seletav sõnaraamat," 2019. [Võrgumaterjal]. Available: https://www.eki.ee/dict/ekss/. [Kasutatud 09.04.2022].
- [27] Vikipeedia, "E-kiri," 25 10 2019. [Võrgumaterjal]. Available: https://et.wikipedia.org/wiki/E-kiri. [Kasutatud 09.04.2022].
- [28] "SQL Data Types for MySQL, SQL Server, and MS Access," W3Schools, [Võrgumaterjal]. Available: https://www.w3schools.com/sql/sql\_datatypes.asp. [Kasutatud 20.04.2022].
- [29] Zyro blog, "19 of the Best Fonts For Websites," 19.03.2021. [Võrgumaterjal]. Available: https://zyro.com/blog/best-fonts-for-websites/. [Kasutatud 05.01.2022].
- [30] Google, "Google Fonts, Roboto," [Võrgumaterjal]. Available: https://fonts.google.com/specimen/Roboto#standard-styles. [Kasutatud 20.04.2022].
- [31] S. Amerhanova, "Lõputöö, Projektihalduse tarkvara kasutajaliidese prototüüp," Figma, 2022. [Võrgumaterjal]. Available: https://www.figma.com/proto/2NQzftgMQBUMNqGsZU4o3F/L%C3%B5put%C3%B6 %C3%B6%2C-Projektihalduse-tarkvara-kasutajaliideseprotot%C3%BC%C3%BCp?node-id=9%3A468&scaling=min-zoom&pageid=0%3A1&starting-point-node-id=9%3A468&show-proto-sidebar=1.

# **Lisad**

# **Lisa 1 – Lihtlitsents lõputöö reprodutseerimiseks ja lõputöö üldsusele kättesaadavaks tegemiseks**

Mina, Serafima Amerhanova

- 1. Annan Tallinna Tehnikaülikoolile tasuta loa (lihtlitsentsi) enda loodud teose "Projektihalduse tarkvara disain", mille juhendaja on Mart Roost
	- 1.1. reprodutseerimiseks lõputöö säilitamise ja elektroonse avaldamise eesmärgil, sh Tallinna Tehnikaülikooli raamatukogu digikogusse lisamise eesmärgil kuni autoriõiguse kehtivuse tähtaja lõppemiseni;
	- 1.2. üldsusele kättesaadavaks tegemiseks Tallinna Tehnikaülikooli veebikeskkonna kaudu, sealhulgas Tallinna Tehnikaülikooli raamatukogu digikogu kaudu kuni autoriõiguse kehtivuse tähtaja lõppemiseni.
- 2. Olen teadlik, et käesoleva lihtlitsentsi punktis 1 nimetatud õigused jäävad alles ka autorile.
- 3. Kinnitan, et lihtlitsentsi andmisega ei rikuta teiste isikute intellektuaalomandi ega isikuandmete kaitse seadusest ning muudest õigusaktidest tulenevaid õigusi.

17.05.2022

#### **Lisa 2 – Tähtsamad kasutusjuhud**

Antud peatükis on välja toodud tabelid tähtsamatest kasutusjuhtudest koos eel- ja järeltingimustega ning stsenaariumitest, mis on loodud kasutades Craig Larmani raamatus "Applying UML and Patterns" kirjeldatud kasutusjuhtude kirjeldamise lihtsustatud formaadi. [23]

Täpsemad kirjeldused ja stsenaariumid on ainult tähtsamatel kasutusjuhtudel, mis selgusid Kohtla-Järve Linnavalitsuse projektijuhtide tagasiside põhjal. Need on:

- 1. Uue projekti lisamine.
- 2. Projekti avalikustamine.
- 3. Projekti otsing.
- 4. Projektikogu koondaruanne vaatamine.

Järgnevalt kirjeldatud kasutusjuhud ja stsenaariumid on samuti aluseks peatükis 6.4 ja peatükis Lisa 3 esitatud kasutajaliidese prototüüpidele.

#### **Uue projekti lisamine**

Antud kasutusjuht kirjeldab täpsemini peatükis 6.1.1 esitatud kasutusjuhu "Lisa uus projekt".

| Kasutaja        | Projektide haldur                                                                                                    |  |
|-----------------|----------------------------------------------------------------------------------------------------|--|
| Huvi            | Soovib lisada süsteemi uue projekti ning kogu sellega seotud ning<br>juba teada oleva info.                                                                                                  |  |
| Eeltingimus     | Kasutaja on süsteemi sisse logitud ning tema kasutaja rollil on<br>projekti lisamise ja haldamise õigused.                                                                                   |  |
| Järeltingimused | Uus projekt ning kogu sellega seotud info on salvestatud<br>süsteemi;<br>Projekt on "varjatud" olekus;<br>Kasutaja näeb lisatud projekti oma varjatud projektide<br>$\bullet$<br>nimekirjas. |  |

Tabel 12. Uue projekti lisamise detailsem kasutusjuht.

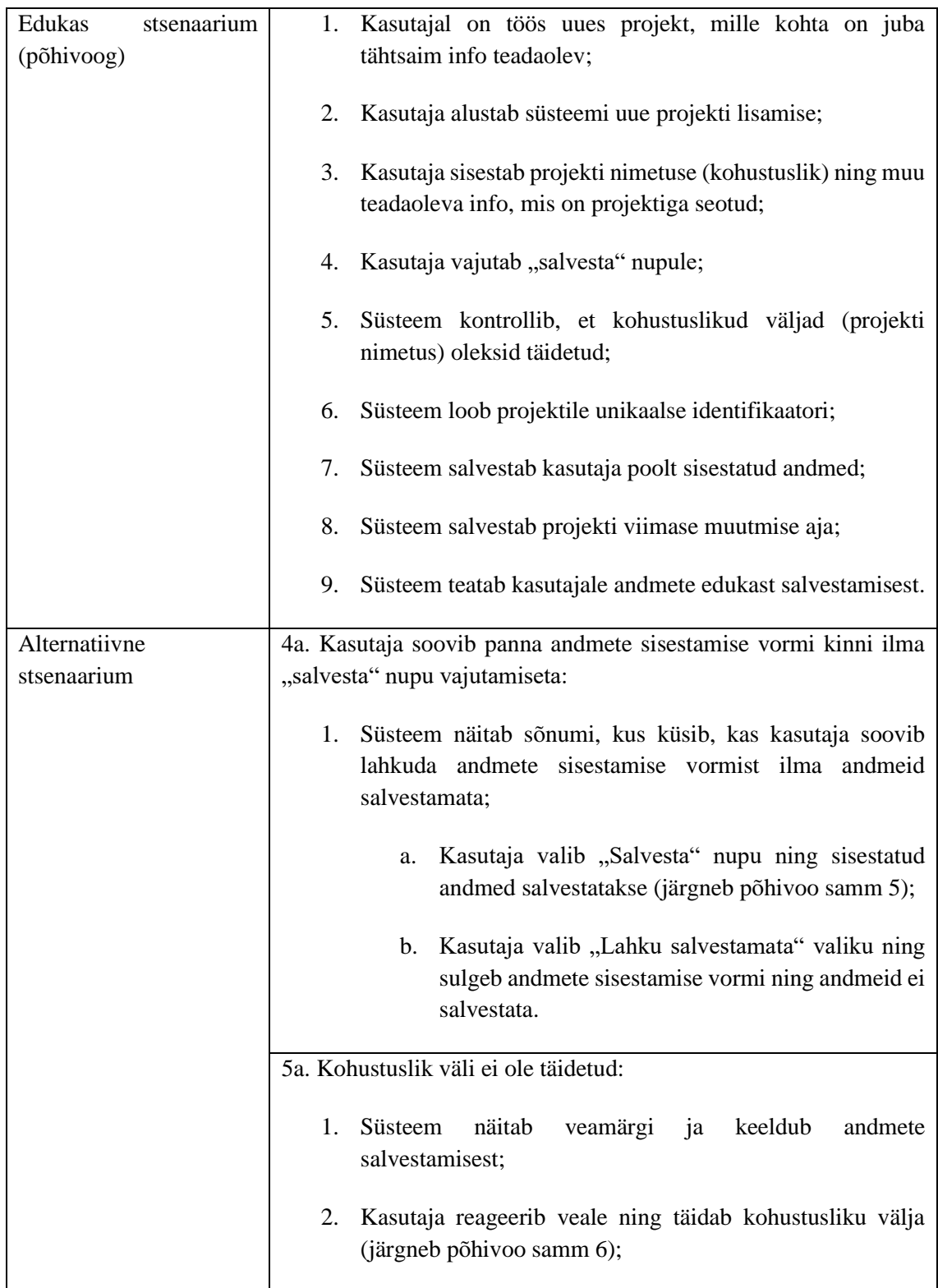

# **Projekti avalikustamine**

Antud kasutusjuht kirjeldab täpsemini peatükis 6.1.1 esitatud kasutusjuhu "Projekti avalikustamine".

| Kasutaja                            | Projektide haldur                                                                                                    |  |  |  |
|-------------------------------------|----------------------------------------------------------------------------------------------------|--|--|--|
| Huvi                                | Soovib avalikustada oma projekti ning muuta selle tavakasutajatele<br>nähtavaks.                                         |  |  |  |
| Eeltingimus                         | Kasutaja on süsteemi sisse logitud ning tema kasutaja rollil<br>on projekti lisamise ja haldamise õigused;               |  |  |  |
|                                     | Kasutajal on varjatud seisundis projekt.                                                                                 |  |  |  |
| Järeltingimused                     | Projekt on süsteemis "avalikustatud" olekus;                                                                             |  |  |  |
|                                     | Projekt ning kogu sellega seotud info on tavakasutajatele<br>nähtav;                                                     |  |  |  |
|                                     | Projekt on nähtav projektikogu koondaruandes.                                                                            |  |  |  |
| Edukas<br>stsenaarium<br>(põhivoog) | 1. Kasutaja leiab oma varjatud projektide nimekirjast<br>soovitud projekti;                                              |  |  |  |
|                                     | Kasutaja valib "Avalikusta" nupu;<br>2.                                                                                  |  |  |  |
|                                     | 3.<br>Süsteem näitab sõnumi, kus küsib kas kasutaja on kindel ja<br>soovib projekti ja sellega seotud info avalikustada; |  |  |  |
|                                     | Kasutaja valib "Avalikusta" nupu;<br>4.                                                                                  |  |  |  |
|                                     | 5.<br>Süsteem muudab projekti seisundi avalikustatuks;                                                                   |  |  |  |
|                                     | Süsteem salvestab projekti avalikustamise aja kui viimase<br>6.<br>muutmise aja;                                         |  |  |  |
|                                     | kasutajale<br>andmete<br>edukast<br>7.<br>Süsteem<br>teatab<br>avalikustamisest.                                         |  |  |  |
| Alternatiivne<br>stsenaarium        | 3a. Kasutaja valib "Tühista" nupu:                                                                                       |  |  |  |
|                                     | Süsteem teatab, et projekt ei ole avalikustatud.<br>1.                                                                   |  |  |  |

Tabel 13. Projekti avalikustamise detailsem kasutusjuht.

#### **Projekti otsing**

Antud kasutusjuht kirjeldab täpsemini peatükis 6.1.1 esitatud kasutusjuhu "Otsi projekt".

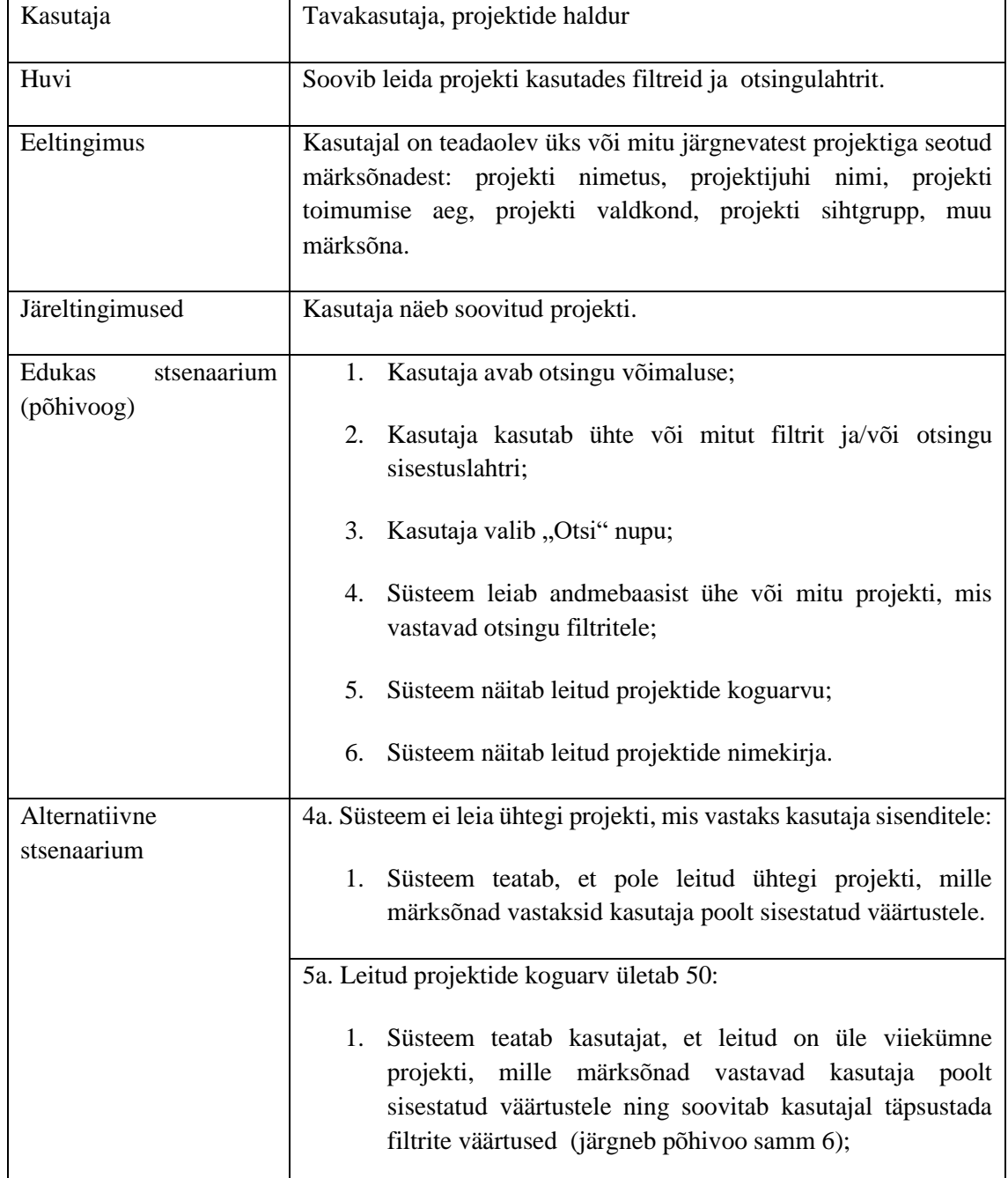

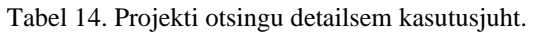

#### **Projektikogu koondaruande vaatamine**

Antud kasutusjuht kirjeldab täpsemini peatükis 6.1.2 esitatud kasutusjuhu "Vaata projektikogu koondaruanne".

| Kasutaja                            | Projektikogu haldur                                                                                                    |  |  |
|-------------------------------------|----------------------------------------------------------------------------------------------------|--|--|
| Huvi                                | Soovib näha mitu ja missugused projektid kuuluvad antud<br>projektikogusse.                                                                                                    |  |  |
| Eeltingimus                         | Kasutaja on süsteemi sisse logitud ning tema kasutaja rollil on<br>olemas projektikogu haldamise õigused.                                                                                                    |  |  |
| Järeltingimused                     | Kasutaja näeb projektikogusse kuuluvate projektide koguarvu ning<br>saab avada nimekirja nende projektidega.                                                                                                    |  |  |
| Edukas<br>stsenaarium<br>(põhivoog) | Kasutaja avab projektikogu koondaruande vaate;<br>1.<br>2.<br>Süsteem näitab: vastava projektikogusse kuuluvate<br>projektide koguarvu, vastava projektikogusse kuuluvate<br>projektijuhtide arvu, vastava projektikogusse kuuluvate<br>"Elluviimisel", "Elluviidud", "Ettevalmistamisel" ja<br>"Loobunud" staatusega projektide koguarvu;<br>3.<br>Kasutaja valib mistahes rühmituse puhul "Nimekiri" nupu;<br>Süsteem näitab avanevas aknas nimekirja projektidega, mis<br>4.<br>antud rühmitusse kuuluvad. |  |  |
| Alternatiivne<br>stsenaarium        | 2a. Vastavas projektikogus pole ühtegi avalikustatud projekti:<br>Süsteem näitab vastavalt projektide koguarvuks 0;<br>1.<br>"Nimekiri" nupp ei ole aktiivne.<br>2.                                                                                                    |  |  |

Tabel 15. Projektikogu koondaruande vaatamise detailsem kasutusjuht.

# **Lisa 3 – Kasutajaliidese prototüüp**

Interaktiivne prototüüp on leitav Figma rakenduses, kus igaüks saab klikitavat prototüüpi järgi proovida. [25]

# **Tavakasutaja avaleht**

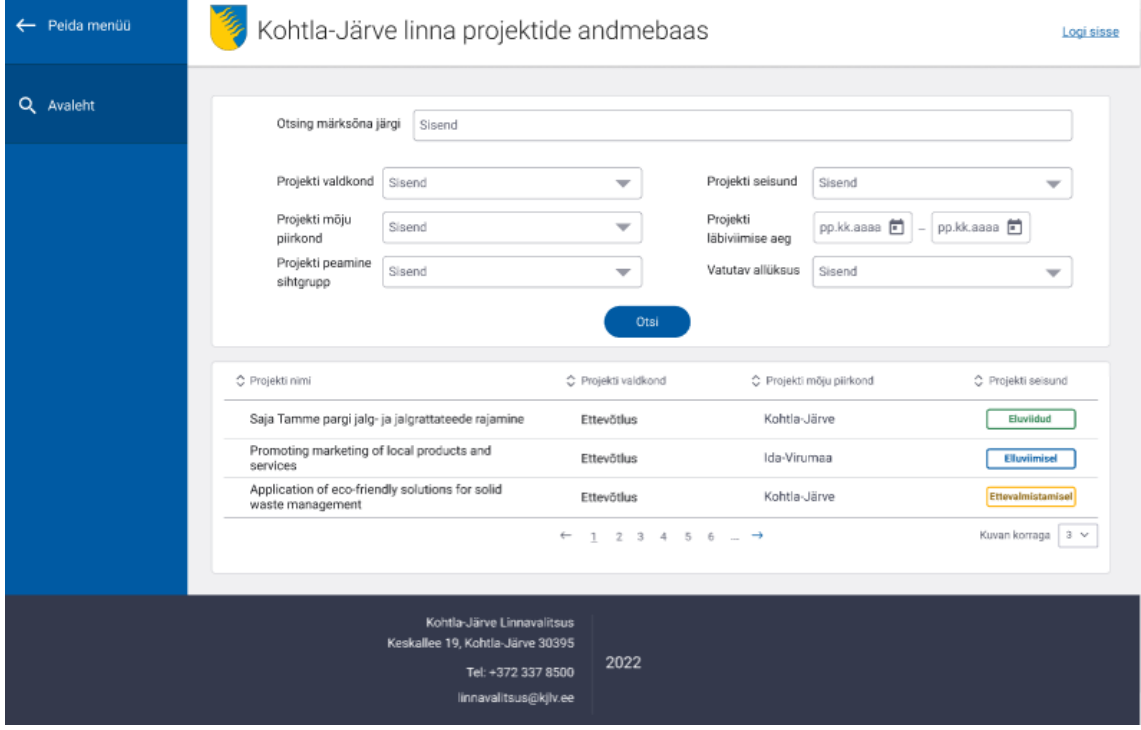

Joonis 28. Tavakasutaja avaleht.

# **Projekti otsing**

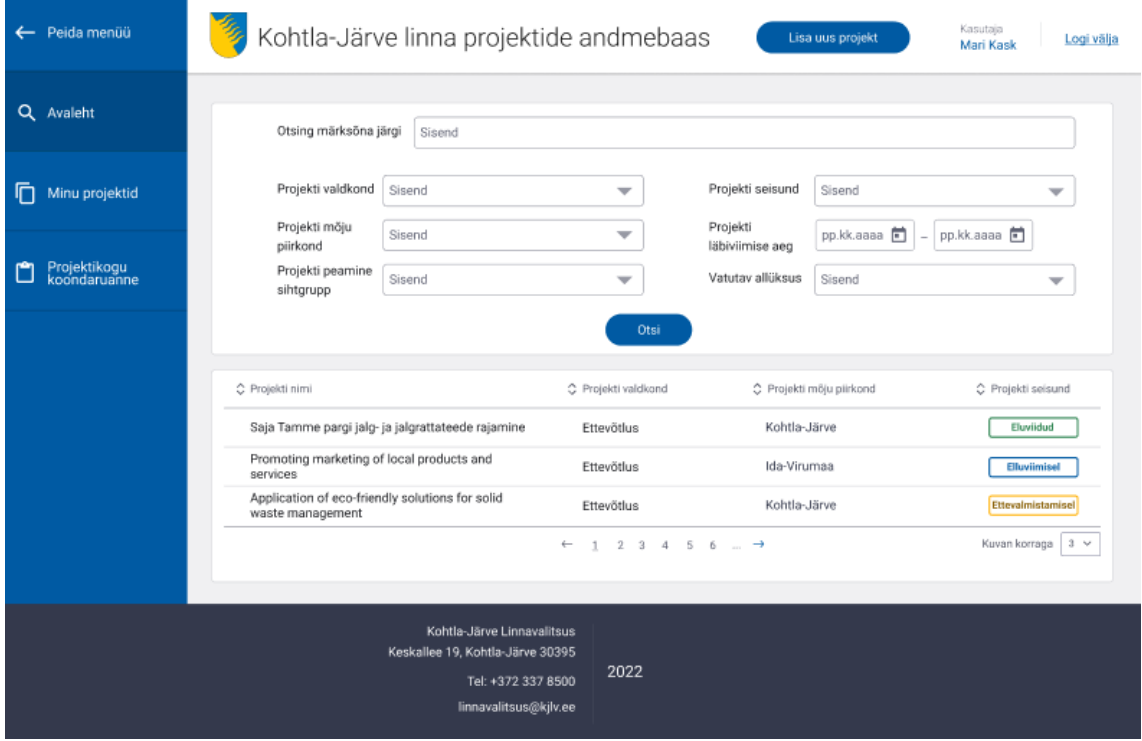

Joonis 29. Projektikogu halduri avaleht.

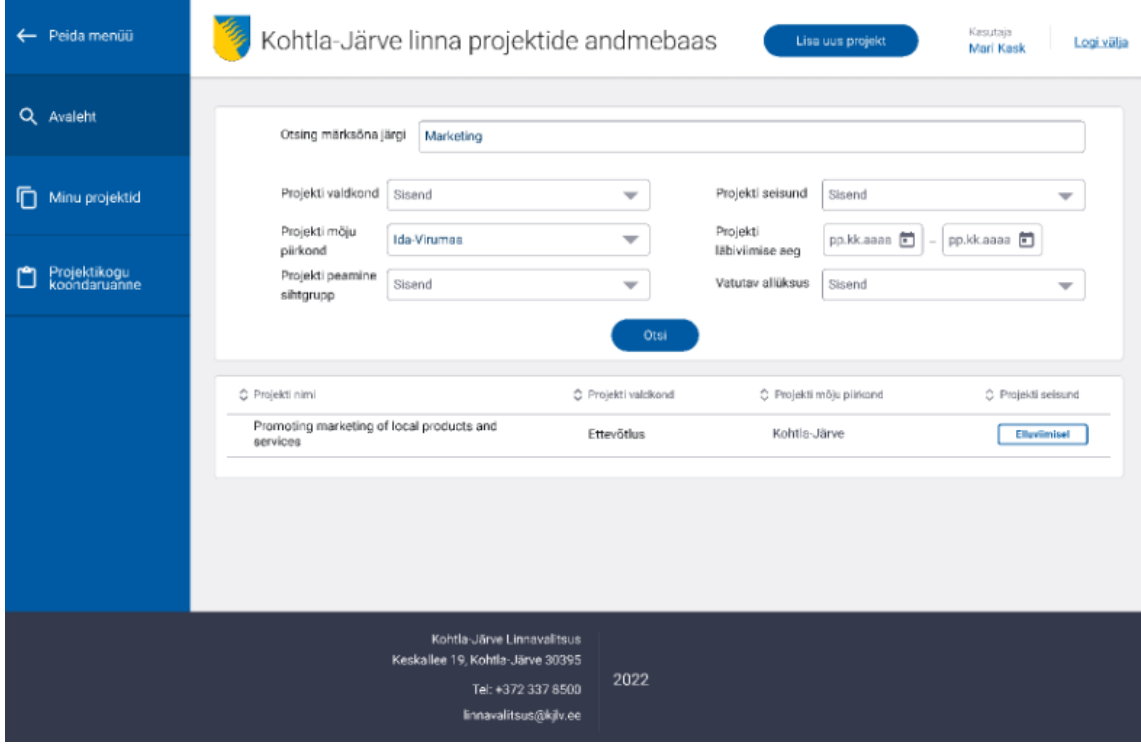

Joonis 30. Projekti otsing märksõnade põhjal.

# **Projekti ülevaade**

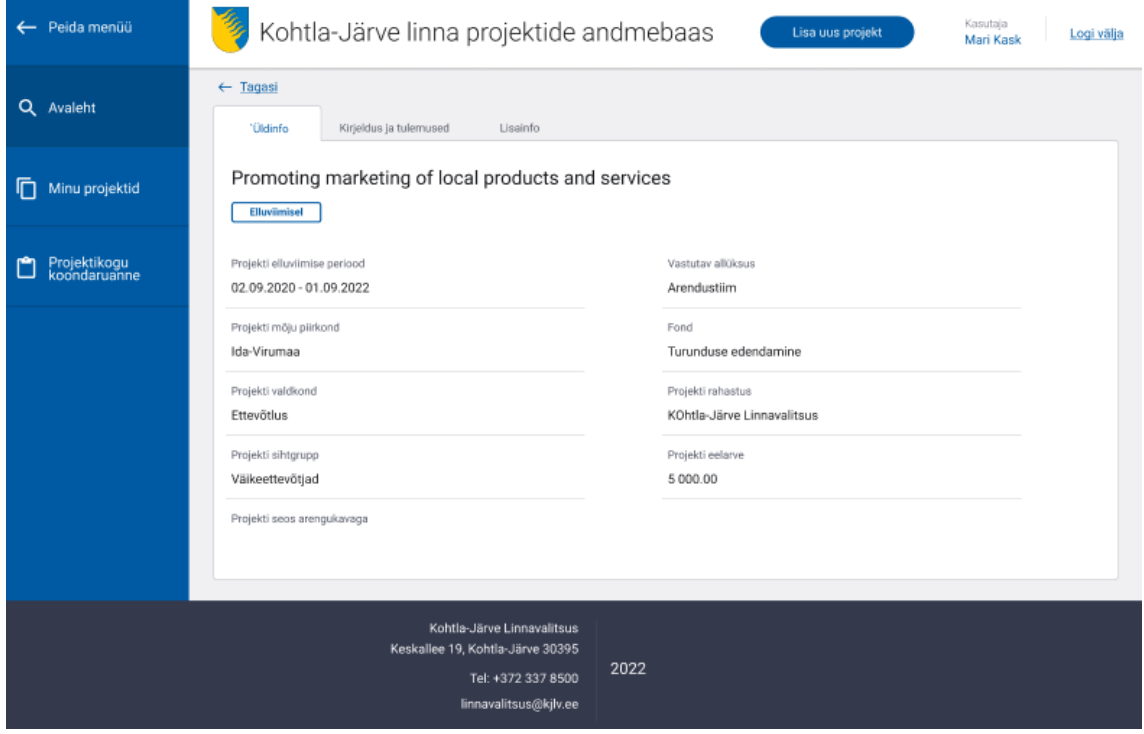

Joonis 31. Projekti ülevaade - üldinfo.

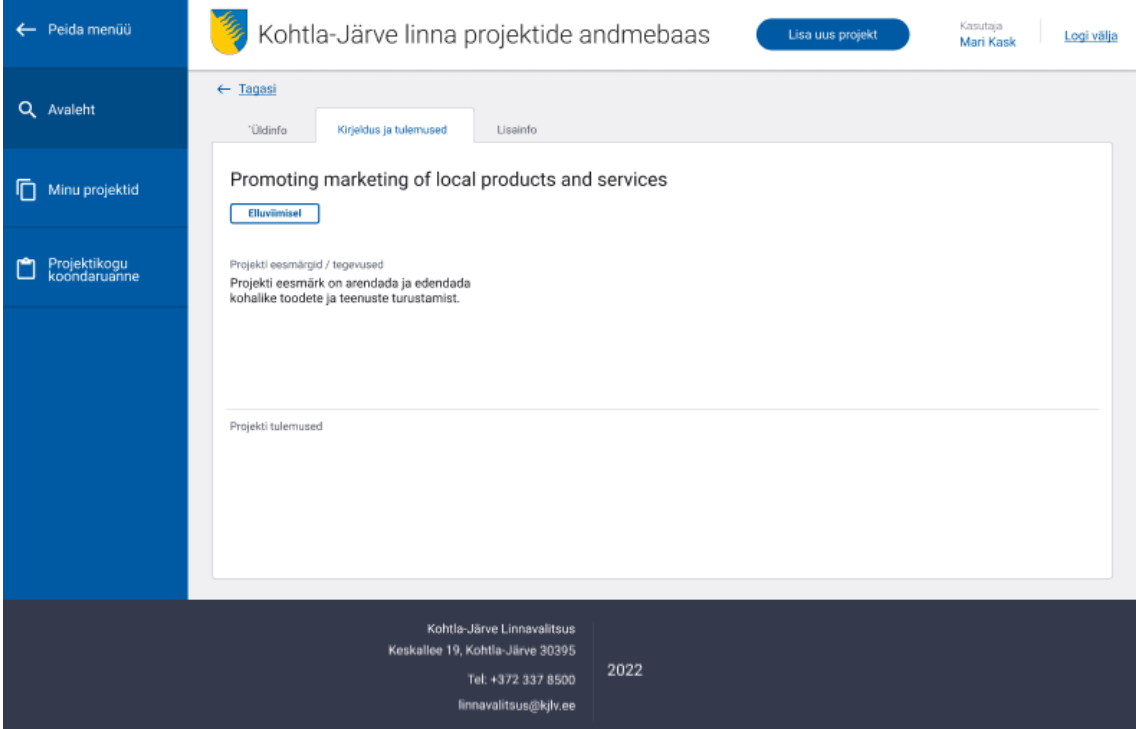

Joonis 32. Projekti ülevaade - kirjeldus ja tulemused.

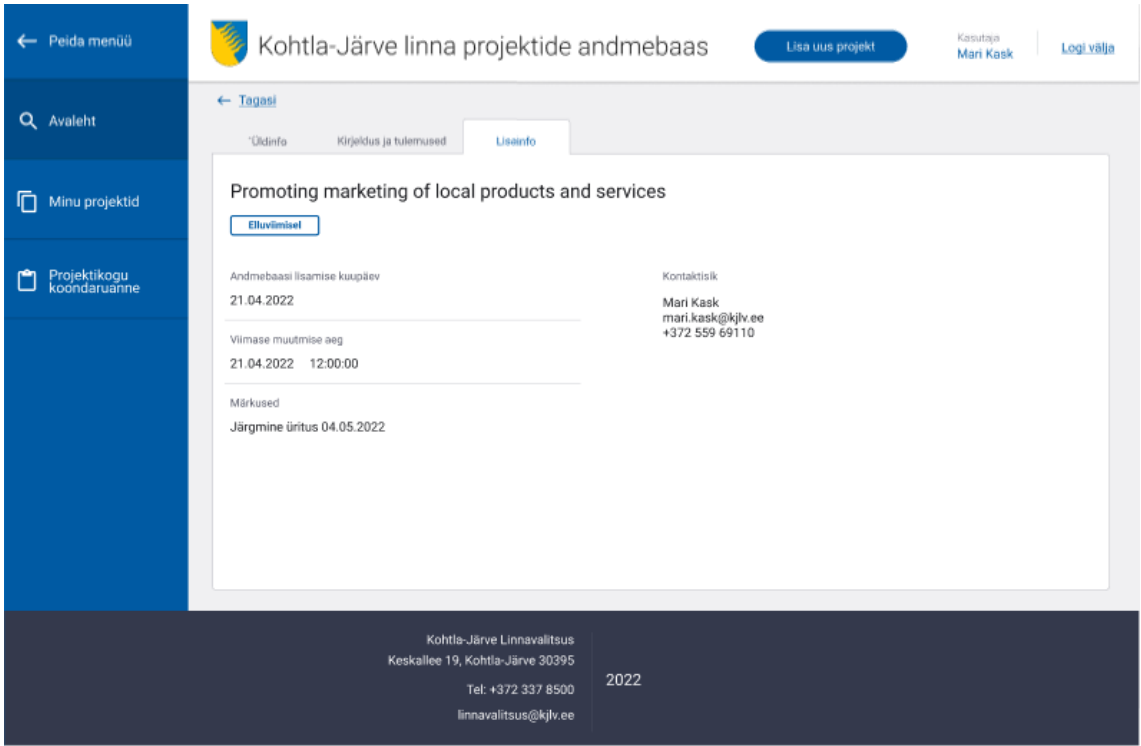

Joonis 33. Projekti ülevaade - lisainfo.

# **Projekti lisamine**

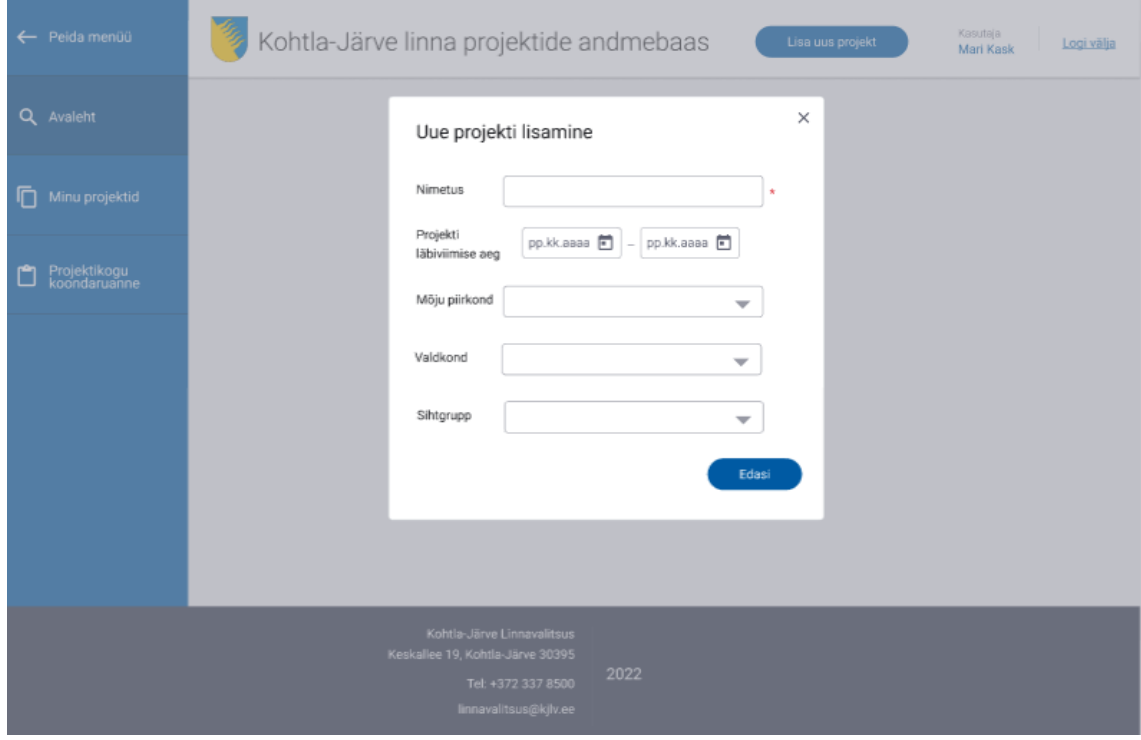

Joonis 34. Projekti lisamine.

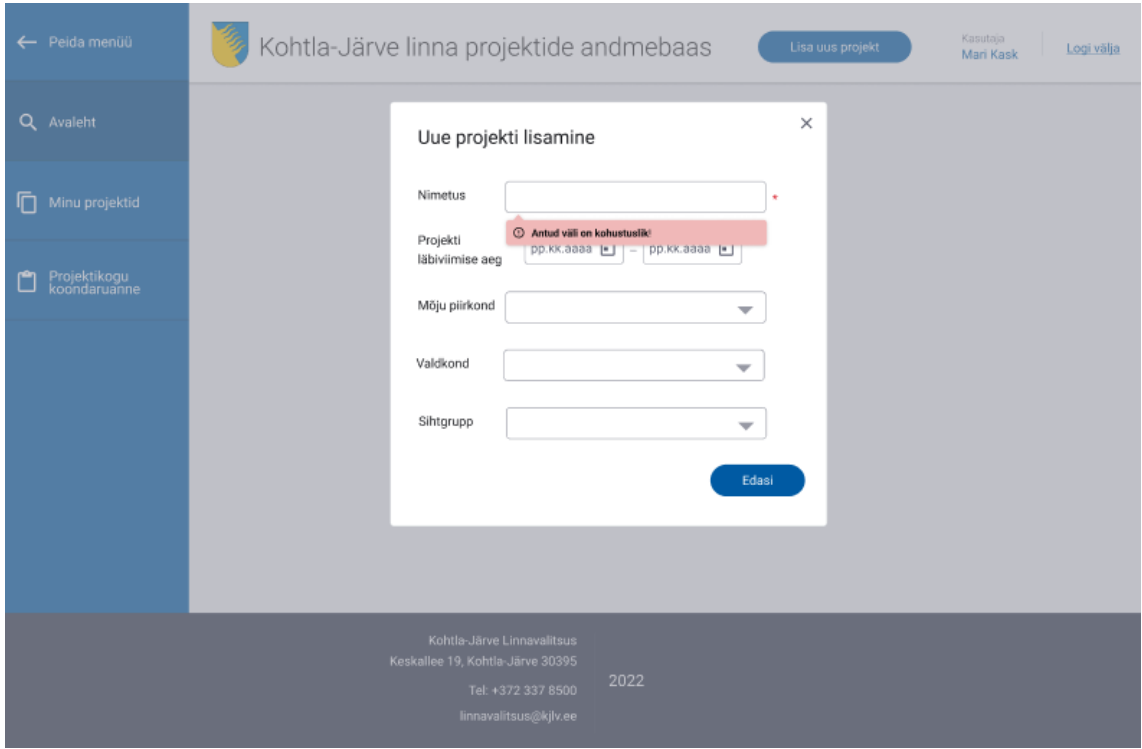

Joonis 35. Projekti lisamine - kohustuslik väli.

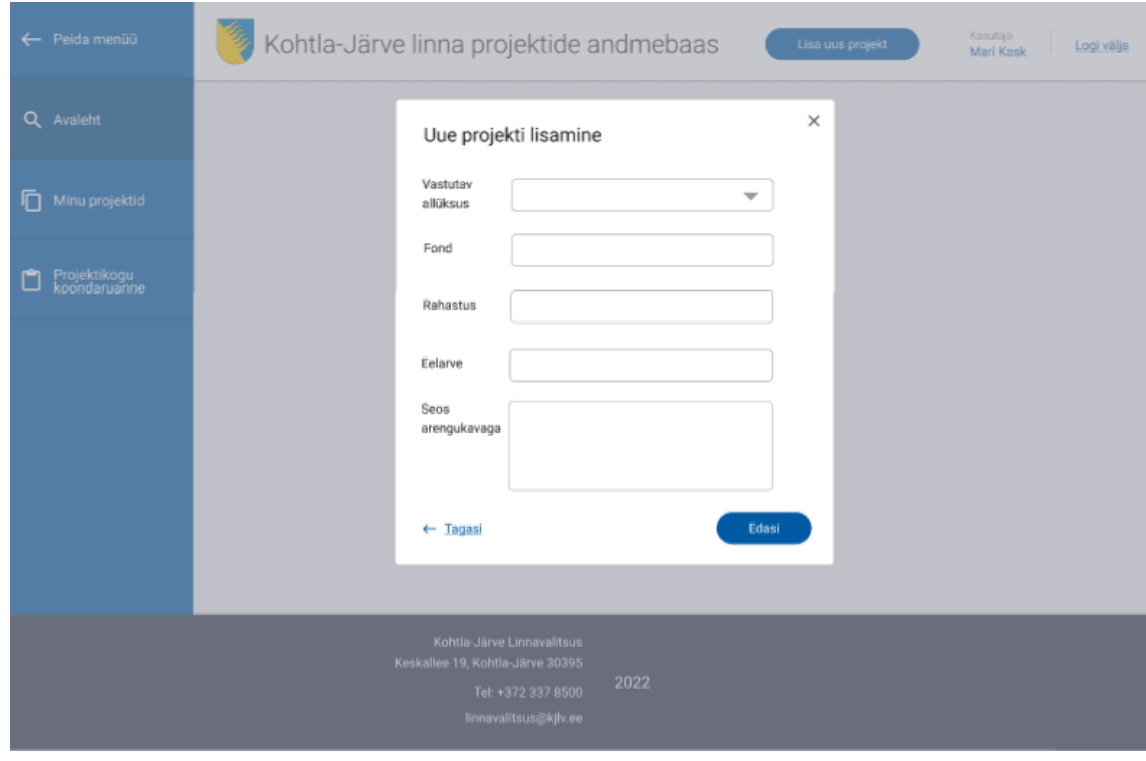

Joonis 36. Projekti lisamine 2.

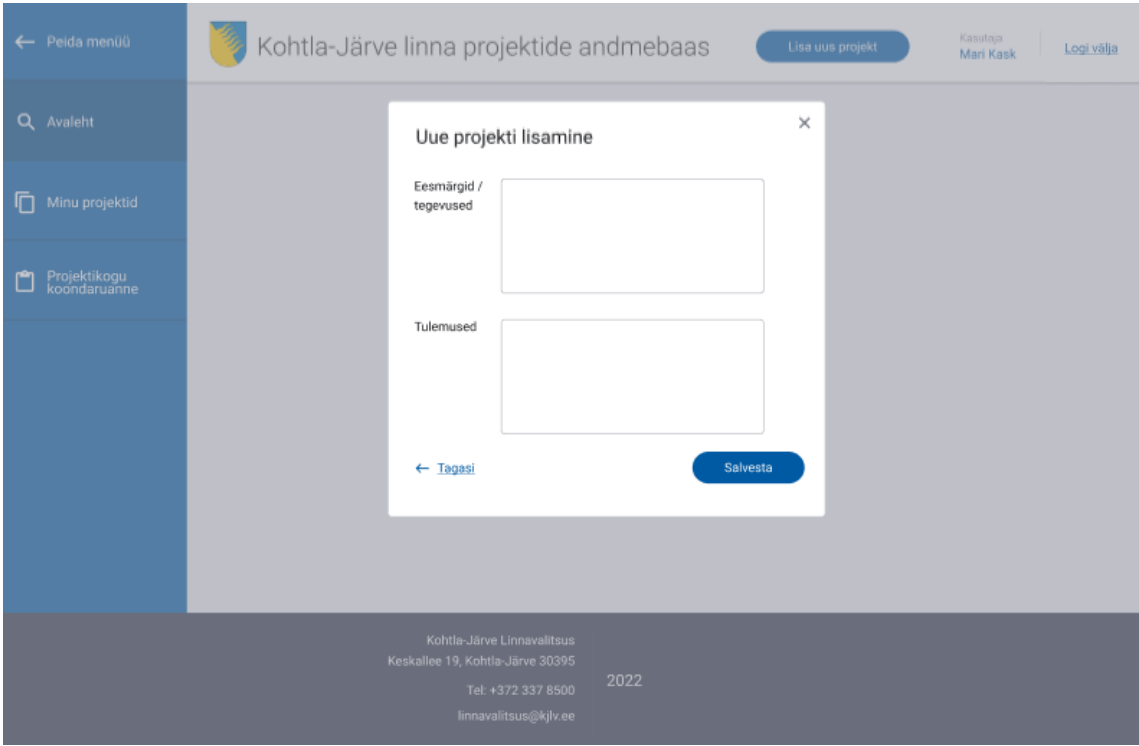

Joonis 37. Projekti lisamine 3.

# **Projektijuhi projektide koondvaade**

| ← Peida menüü                |                                                   | Kohtla-Järve linna projektide andmebaas                                                                               | Lisa uus projekt    | Kasutaja<br>Logi välja<br>Mari Kask |
|------------------------------|---------------------------------------------------|----------------------------------------------------------------------------------------------------|---------------------|-------------------------------------|
| Q Avaleht                    | Mari Kask projektid<br>۰<br>Köik<br>Avalikustatud |                                                                                                    |                     |                                     |
| ħ<br>Minu projektid          | Avalikustamata<br>Avalikusta                      |                                                                                                    |                     |                                     |
| Projektikogu<br>koondaruanne | $\Box$                                            | ○ Projekti nimi                                                                                                    | C Projekti seisund  | C Viimase muutmise aeg              |
|                              | Avalikustamata                                    | Saja Tamme pargi jalg- ja jalgrattateede rajamine                                                                     | Eluviidud           | 21.04.2022 15:30                    |
|                              | Avalikustatud                                     | Promoting marketing of local products and<br>services                                                                 | <b>Elluviimisel</b> | 21.04.2022 12:00                    |
|                              | <b>Avalikustatud</b>                              | Application of eco-friendly solutions for solid<br>waste management                                                   | Ettevalmistamisel   | 24.04.2022 10:19                    |
|                              |                                                   |                                                                                                    |                     |                                     |
|                              |                                                   | Kohtla-Järve Linnavalitsus<br>Keskallee 19, Kohtla-Järve 30395<br>2022<br>Tel: +372 337 8500<br>linnavalitsus@kjlv.ee |                     |                                     |

Joonis 38. Projektijuhi projektide koondvaade.

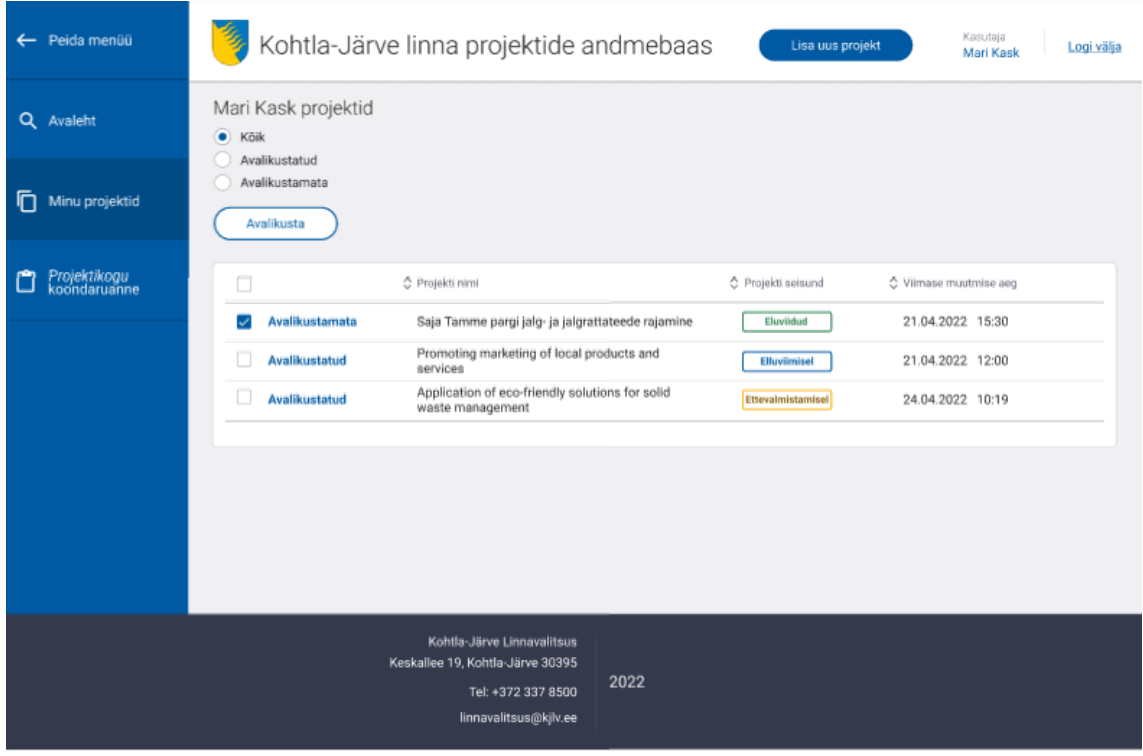

Joonis 39. Avalikustamata projekti valik.

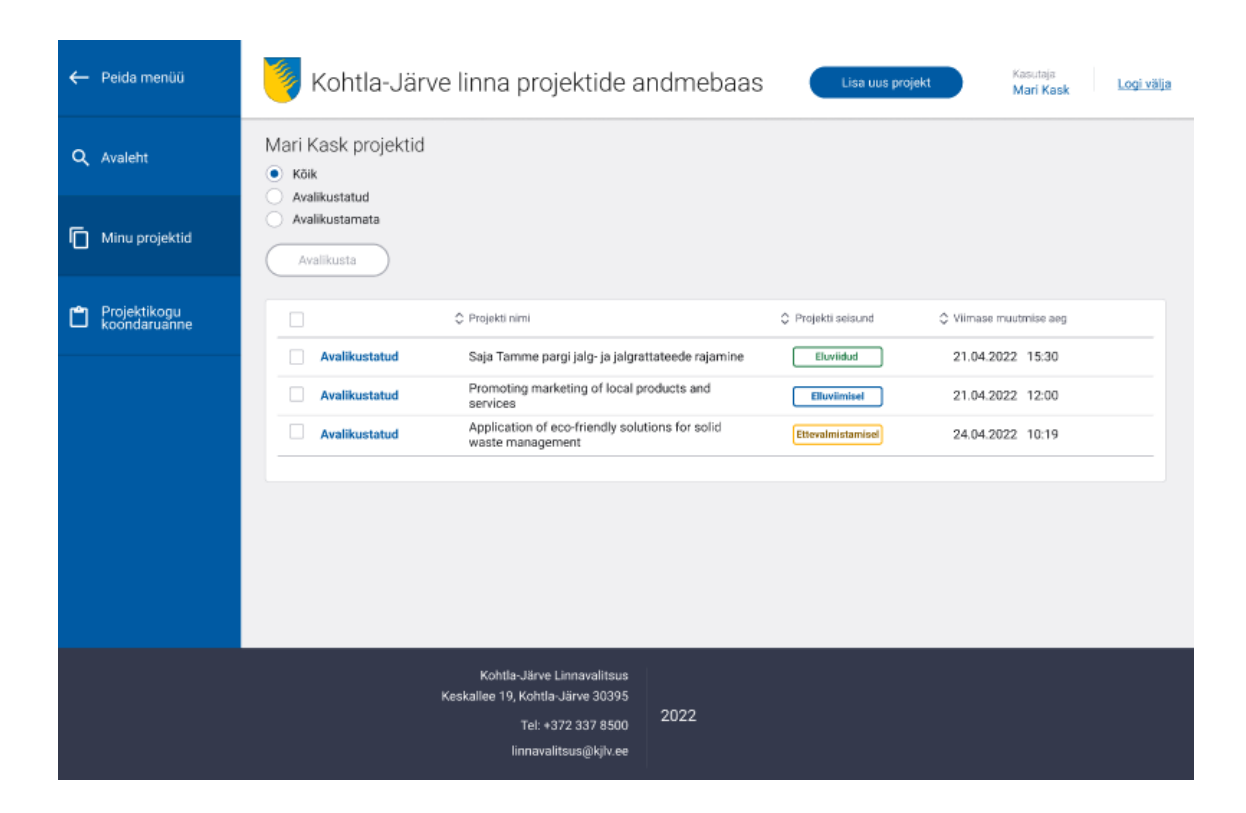

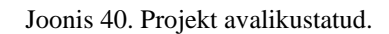

# **Projektikogu koondvaade**

| ← Peida menüü                     | Kohtla-Järve linna projektide andmebaas<br>Kasutaja<br>Lisa uus projekt<br>Logi välja<br>Mari Kask                                                    |
|-----------------------------------|----------------------------------------------------------------------------------------------------|
| Q Avaleht                         | Kohtla-Järve linna projektid                                                                                                    |
| Ō<br>Minu projektid               | PROJEKTIDE KOGUARV<br>PROJEKTIJUHID<br>255 Nimekiri<br>12 Nimekiri<br>Ettevalmistamisel<br>Loobunud / Ei Saanud Toetust<br>Elluviidud<br>Elluviimisel |
| Projektikogu<br>koondaruanne<br>m | 200 Nimekiri<br>200 Nimekiri<br>200 Nimekiri<br>200 Nimekiri                                                                                          |
|                                   |                                                                                                    |
|                                   |                                                                                                    |
|                                   |                                                                                                    |
|                                   | Kohtla-Järve Linnavalitsus<br>Keskallee 19, Kohtla-Järve 30395<br>2022<br>Tel: +372 337 8500<br>linnavalitsus@kjlv.ee                                 |

Joonis 41. Projektikogu koondvaade.